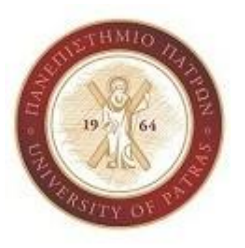

**ΠΑΝΕΠΙΣΤΗΜΙΟ ΠΑΤΡΩΝ**

**ΣΧΟΛΗ ΑΝΘΡΩΠΙΣΤΙΚΩΝ ΣΠΟΥΔΩΝ ΚΑΙ ΚΟΙΝΩΝΙΚΩΝ ΕΠΙΣΤΗΜΩΝ.ΤΜΗΜΑ ΜΟΥΣΕΙΟΛΟΓΙΑΣ**

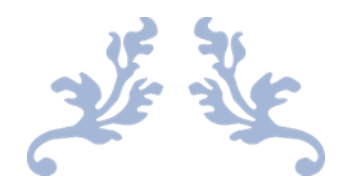

# **Μελέτη, ανάλυση και κατασκευή πολυμεσικής, εικονικής έκθεσης με θέμα τη Μουσική στον Κινηματογράφο**

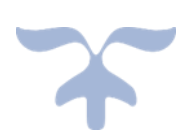

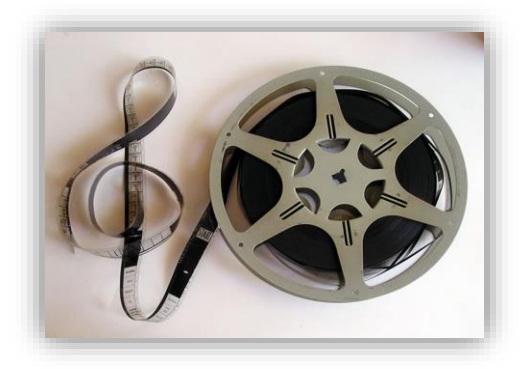

#### **ΝΙΚΟΛΤΣΙΟΥ ΜΑΥΡΟΜΙΧΑΛΗ ΦΑΙΔΡΑ**

**Επιβλέπων Καθηγητής: Βεργόπουλος Δημήτριος**

**Πύργος, Ιούνιος 2022**

Η παρούσα εργασία αποτελεί πνευματική ιδιοκτησία του φοιτητή («συγγραφέας/δημιουργός») που την εκπόνησε. Στο πλαίσιο της πολιτικής ανοικτής πρόσβασης ο συγγραφέας/δημιουργός εκχωρεί στο ΕΑΠ, μη αποκλειστική άδεια χρήσης του δικαιώματος αναπαραγωγής, προσαρμογής, δημόσιου δανεισμού, παρουσίασης στο κοινό και ψηφιακής διάχυσής τους διεθνώς, σε ηλεκτρονική μορφή και σε οποιοδήποτε μέσο, για διδακτικούς και ερευνητικούς σκοπούς, άνευ ανταλλάγματος και για όλο το χρόνο διάρκειας των δικαιωμάτων πνευματικής ιδιοκτησίας. Η ανοικτή πρόσβαση στο πλήρες κείμενο για μελέτη και ανάγνωση δεν σημαίνει καθ' οιονδήποτε τρόπο παραχώρηση δικαιωμάτων διανοητικής ιδιοκτησίας του συγγραφέα/δημιουργού ούτε επιτρέπει την αναπαραγωγή, αναδημοσίευση, αντιγραφή, αποθήκευση, πώληση, εμπορική χρήση, μετάδοση, διανομή, έκδοση, εκτέλεση, «μεταφόρτωση» (downloading), «ανάρτηση» (uploading), μετάφραση, τροποποίηση με οποιονδήποτε τρόπο, τμηματικά ή περιληπτικά της εργασίας, χωρίς τη ρητή προηγούμενη έγγραφη συναίνεση του συγγραφέα/δημιουργού. Ο συγγραφέας/δημιουργός διατηρεί το σύνολο των ηθικών και περιουσιακών του δικαιωμάτων.

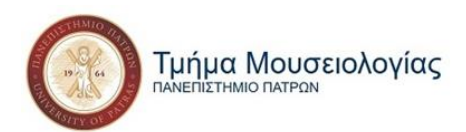

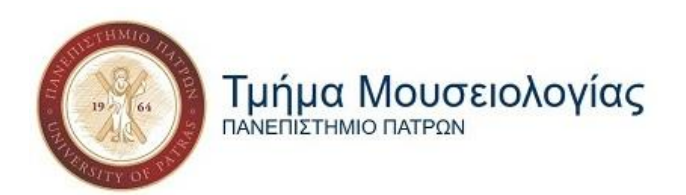

# "Μελέτη, ανάλυση και κατασκευή πολυμεσικής, εικονικής έκθεσης με θέμα τη Μουσική στον Κινηματογράφο"

### Φαίδρα Νικόλτσιου Μαυρομιχάλη

Επιτροπή Επίβλεψης Πτυχιακής / Διπλωματικής Εργασίας

Επιβλέπων Καθηγητής*:* Δημήτριος Βεργόπουλος Συμβ. Επίκουρος Καθηγητής Νέων Τεχνολογιών Τμήματος Μουσειολογίας Πανεπιστημίου Πατρών

Πύργος, Ιούνιος 2022

 $\sim$  ii  $\sim$ 

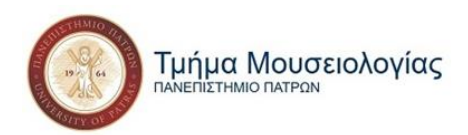

### <span id="page-3-0"></span>**Περίληψη**

Η συνεχής ανάπτυξη της τεχνολογίας και η επέκτασή της σε όλο και περισσότερους τομείς στις ζωές μας κάνει άμεσα αναγκαία την εισαγωγή της και στο χώρο του πολιτισμού. Η ανάπτυξή της βαδίζει παράλληλα με αυτή της κινούμενης εικόνας η οποία βασίζεται εξολοκλήρου πάνω της. Με αφορμή την κατασκευή μιας εικονικής έκθεσης με θέμα τη *Μουσική στον Κινηματογράφο*, καλούμαστε να μελετήσουμε και να αναλύσουμε το ιστορικό υπόβαθρο του κινηματογράφου και της κινηματογραφικής μουσικής, τις τεχνολογίες που τα στιγμάτισαν και πως αυτές οι τεχνολογίες μπορούν να υιοθετηθούν από τους χώρους του πολιτισμού και της εκπαίδευσης. Στόχος αυτής της διπλωματικής εργασίας είναι να επισημανθεί η σημασία όλων των παραπάνω. Ταυτόχρονα επιδιώκουμε η εκτενής περιγραφή της διαδικασίας κατασκευής της πολυμεσικής, διαδραστικής εφαρμογής όπου φτιάχτηκε η εικονική μας έκθεση να αποτελέσει εγχειρίδιο για όποιον ενδιαφερθεί να φτιάξει κάτι ανάλογο, αποδεικνύοντας ότι η τεχνολογία είναι εύκολη στη χρήση και σημαντική για την ανάδειξη του πολιτισμού.

**Λέξεις Κλειδιά:** κινηματογράφος, κινηματογραφική μουσική, soundtrack, πολιτισμός, τεχνολογία, εκπαίδευση

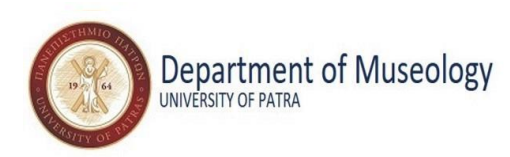

"Research, analysis and construction of a multimedia virtual exhibition about Music in Cinema"

# "Research, analysis and construction of a multimedia virtual exhibition about Music in Cinema"

Phaedra Nikoltsiou Mavromichale

### <span id="page-4-0"></span>**Abstract**

The continuous development of technology and its expansion in more and more aspects of our lives makes it immediately necessary to introduce it in the field of culture. Its development goes hand in hand with that of the moving pictures, which is entirely based on it. On the occasion of the construction of a virtual exhibition on *Music in Cinema*, we are invited to study and analyze the historical background of cinema and film music, the technologies that have shaped them and how these technologies can be adopted by the fields of culture and education. The aim of this thesis is to highlight the importance of all of the above. At the same time, we seek that the extensive description of the process of building the multimedia, interactive application where our virtual exhibition was built will serve as a manual for anyone interested in building something similar, demonstrating that technology is easy to use and important for the promotion of culture.

**Key Words:** cinema, film music, soundtrack, culture, technology, education

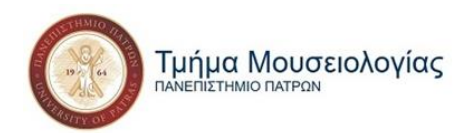

## Περιεχόμενα

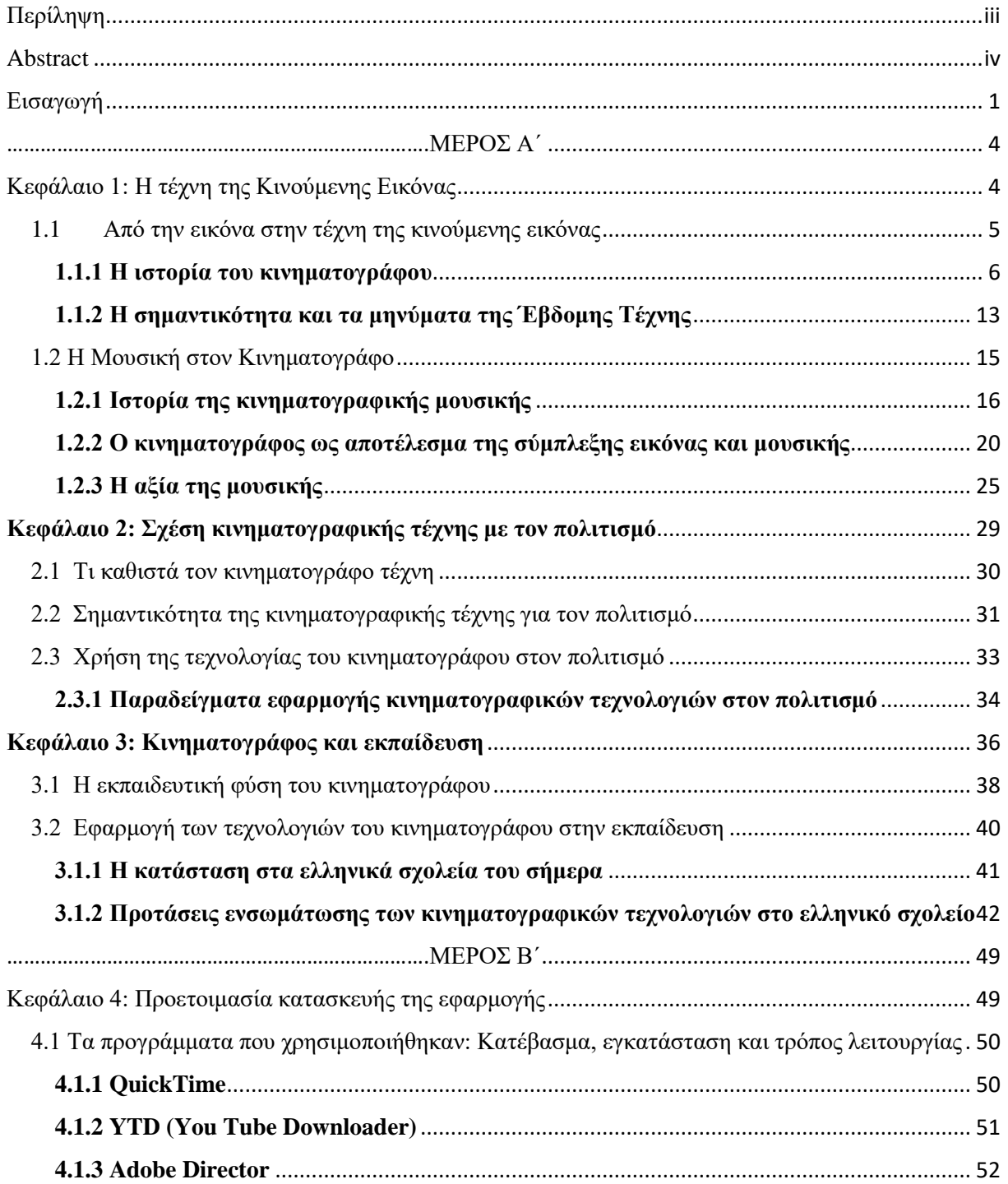

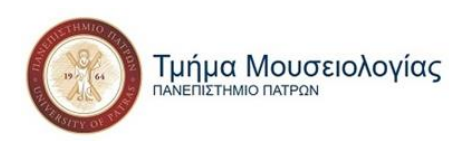

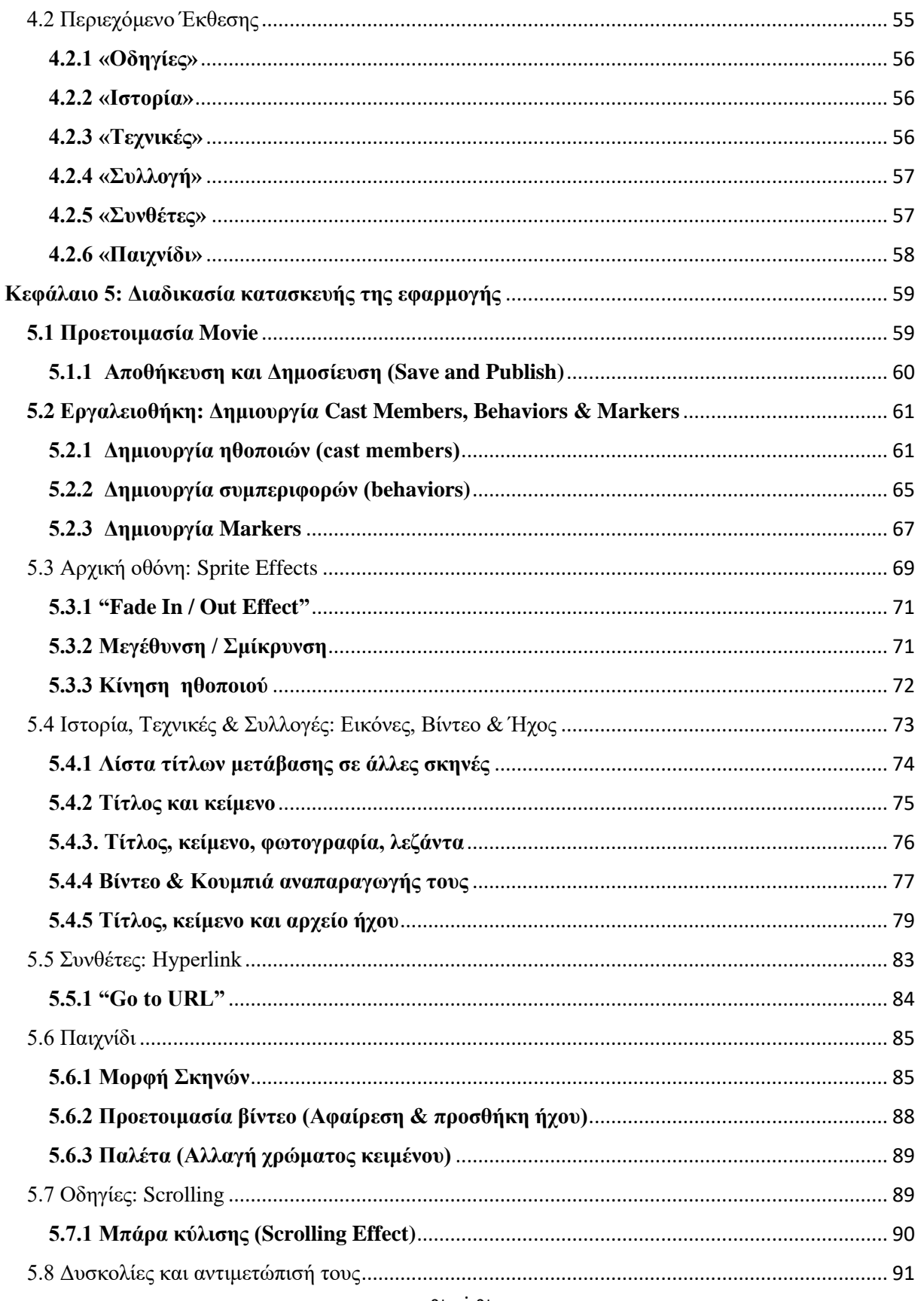

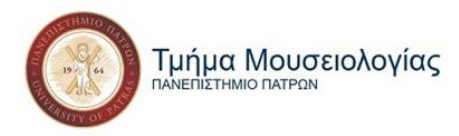

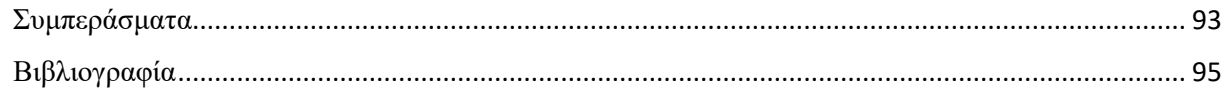

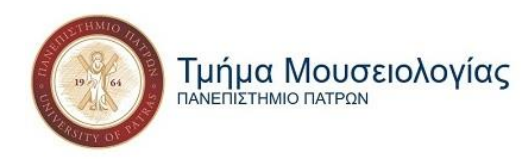

## <span id="page-8-0"></span>**Εισαγωγή**

Στη ζωή μου είχα δύο αγάπες, τη μουσική και τον κινηματογράφο. Αυτό με οδήγησε στο να παρατηρώ τη μουσική σε κάθε είδους ταινία που έβλεπα, όπως και να μαθαίνω και να εκτιμώ όλο και περισσότερο οτιδήποτε αφορά στο χώρο της κινηματογραφικής μουσικής και τους ανθρώπους που εμπλέκονται με αυτόν.

Μεγαλώνοντας, σε αυτές τις αγάπες προστέθηκε και αυτή για τη Μουσειολογία. Φυσικό επακόλουθο, το θέμα αυτής της εργασίας να αποτελεί την ιδανική επιλογή για εμένα. Είναι μια πραγματεία πάνω σε ένα θέμα που αγαπώ, που μου δίνει την ευκαιρία να εμπλουτίσω τις γνώσεις μου πάνω σ' αυτό και να μοιραστώ τις γνώσεις αυτές με ανθρώπους που επίσης αγαπούν την κινηματογραφική μουσική ή που θα τους ωθήσω να την αγαπήσουν αφότου έρθουν σε επαφή με αυτή την εργασία, κάτι που ίσως να είναι ακόμα πιο σημαντικό.

Η ιδέα ξεκίνησε επομένως από την εφαρμογή της εικονικής έκθεσης. Το θεωρητικό κομμάτι προέκυψε σταδιακά από τα ερωτήματα που βγήκαν στην επιφάνεια κατά τη διάρκεια της κατασκευής της. Η σχέση της τεχνολογίας με τον πολιτισμό ήταν προφανής, αφού το ίδιο ζητούμενο της εργασίας βασίζεται σε αυτό. Ο νέος προβληματισμός που προέκυψε ήταν η σχέση του κινηματογράφου με την τεχνολογία και το πώς οι τεχνολογικές επιτεύξεις που σχετίζονται μαζί του μπορούν να υιοθετηθούν και από άλλα μέσα, όπως ο πολιτισμός και η εκπαίδευση.

Ακολούθησε μια προσπάθεια συσχετισμού όλων των πιθανών σχέσεων και αλληλεπιδράσεων που μπορεί να προκύψουν ανάμεσα σε κινηματογράφο, πολιτισμό και τεχνολογία και κατ' επέκταση και με την εκπαίδευση , εφόσον κινηματογράφος και πολιτισμός έχουν και οι δύο από τη φύση τους εκπαιδευτικό χαρακτήρα.

Η δυσκολία που ήρθε σύντομα στο προσκήνιο ήταν η έλλειψη πληροφοριακού υλικού για τις τεχνολογίες που αποτελούν κοινά εργαλεία ανάμεσα στον κινηματογράφο και τους τομείς που μας αφορούν. Παρόλα αυτά υπήρχε άφθονο για την τεχνολογία σε μουσεία και σχολεία εν γένει. Αυτό ωστόσο, πέρα από πρόβλημα, αποτέλεσε και επιπλέον έναυσμα για αναζήτηση, μελέτη και συσχετισμούς που έπρεπε να γίνουν προκειμένου να φτάσουμε στα

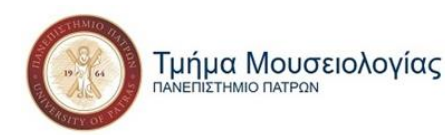

συμπεράσματα σχετικά με το ποια είναι η θέση του κινηματογράφου μέσα σε όλες αυτές τις αλληλένδετες και αλληλεξαρτώμενες σχέσεις.

Ίσως ακριβώς αυτή η έλλειψη να δώσει κίνητρο σε άλλους ερευνητές να ασχοληθούν με το θέμα ή η παρούσα εργασία να αποτελέσει κατευθυντήρια γραμμή πάνω σε αυτό. Το ίδιο ισχύει φυσικά και για την εφαρμογή που αποτελεί μελέτη πάνω στον κινηματογράφο όχι μόνο σε παγκόσμιο επίπεδο αλλά κατά κύριο λόγο σε μεμονωμένους πολιτισμούς σε όλη την έκταση της Γης.

Ξεκινάμε επομένως τη μελέτη μας, στο πρώτο κεφάλαιο, με μια αναδρομή πρώτα στην ιστορία του κινηματογράφου και έπειτα της κινηματογραφικής μουσικής. Δεν ξεχνούμε να επισημάνουμε τους τρόπους με τους οποίους είναι σημαντικές σαν τέχνες, ως προς τον άνθρωπο και ως προς τον πολιτισμό. Σε αυτό το κεφάλαιο ακολουθούμε την πορεία της κινούμενης εικόνας και της μουσικής επένδυσης μέσα από τις τεχνολογικές ανακαλύψεις που τις σημάδεψαν.

Ακολουθεί το δεύτερο κεφάλαιο όπου αναλύουμε το τί καθιστά τον κινηματογράφο τέχνη, ποια είναι η σχέση του με τον πολιτισμό και γιατί αυτή η σχέση είναι σημαντική. Εδώ αναφέρουμε και τις τεχνολογίες που χρησιμοποιούνται κατά κύριο λόγο από την κινηματογραφική βιομηχανία και έχουν αρχίσει πλέον και από τον πολιτιστικό χώρο.

Στο τρίτο κεφάλαιο, αφότου επισημάνουμε τον εκπαιδευτικό χαρακτήρα που έχει ο κινηματογράφος, συνεχίζουμε προτείνοντας τρόπους με τους οποίους μπορεί να ενσωματωθεί στην εκπαιδευτική διαδικασία στα ελληνικά σχολεία, και ο ίδιος αλλά κυρίως οι τεχνολογίες που προέρχονται από αυτόν.

Στο τέταρτο κεφάλαιο ξεκινάμε πια να ασχολούμαστε με την εφαρμογή της έκθεσής μας. Σε αυτό το κεφάλαιο θα αναφερθούμε στην προεργασία, στα προγράμματα που χρησιμοποιήθηκαν και τις διεργασίες που χρειάστηκε να γίνουν πριν ξεκινήσουμε το κτίσιμό της. Περιγράφουμε επίσης το περιεχόμενο που θα έχει η έκθεση σε υλικό, ενότητες, αλλά και τη μορφολογία που έχει.

Ολοκληρώνουμε με το πέμπτο κεφάλαιο, όπου περιγράφουμε εκτενέστατα τα βήματα που ακολουθήσαμε από τη στιγμή που μπήκαμε στο πρόγραμμα *Adobe Director,* όπου

 $\sim$  2  $\sim$ 

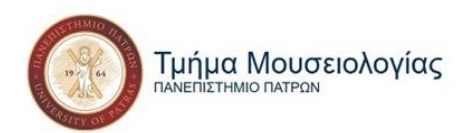

κατασκευάσαμε την εφαρμογή, μέχρι την τελική της μορφή κατά την ολοκλήρωσή της. Και τελειώνουμε με τα συμπεράσματα στα οποία οδηγήθηκα και με τις γνώσεις και τα στοιχεία που αποκόμισα από αυτή την εμπειρία.

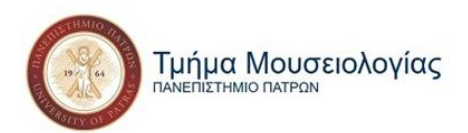

## **ΜΕΡΟΣ Α΄**

### <span id="page-11-1"></span><span id="page-11-0"></span>**Κεφάλαιο 1: Η τέχνη της Κινούμενης Εικόνας**

Η κινούμενη εικόνα, ο κινηματογράφος ή «η τέχνη των τεχνών» για τους σινεφίλ πρωτοεμφανίστηκε τα τέλη του 19ου αιώνα και από την πρώτη στιγμή κατέκτησε ένα μεγάλο μέρος του κοινού, το οποίο όλο και αυξάνεται. Τη δεκαετία του '20 συγκαταλέγεται στις *Καλές Τέχνες* που είναι 1 <sup>η</sup> η μουσική, 2<sup>η</sup> η ποίηση, 3<sup>η</sup> η ζωγραφική, 4<sup>η</sup> η αρχιτεκτονική, 5ος ο χορός και 6<sup>η</sup> η γλυπτική και γίνεται η 7<sup>η</sup> Τέχνη. Κάθε μία από τις τέχνες αυτές βασίζεται σε διαφορετικά εκφραστικά μέσα, τα οποία αποτελούν βασικό χαρακτηριστικό τους. Ο κινηματογράφος μπορεί να χρησιμοποιήσει και να συνδυάσει πέρα από τα δικά του εκφραστικά μέσα και αυτά των υπολοίπων μορφών τέχνης. Για αυτόν το λόγο πήρε και το προσωνύμιο «τέχνη των τεχνών» (Ανδρέας Ανδρέου, 2016).

Η διαδρομή του κινηματογράφου πέρασε από πολλά στάδια και δέχτηκε πολλές επιρροές. Αρχικά, ο κινηματογράφος ήταν το μέσο για τη δημιουργία κάποιων πολύ πρωτοποριακών τεχνικών. Σταδιακά εξελίχθηκε σε μέσο για την έκφραση καλλιτεχνικών ιδεολογιών και κινημάτων, ενώ δέχτηκε επιρροές από ποικίλα κινήματα, καλλιτεχνικές τάσεις καθώς και από άλλα είδη εικαστικών τεχνών. Ταυτόχρονα, ενώ τα εκφραστικά μέσα των *Κλασσικών Τεχνών* είναι σταθερά και δεν αφήνουν εύκολα περιθώριο για πειραματισμούς, ο μόνος περιορισμός που μπαίνει στην ανάπτυξη του κινηματογράφου προσδιορίζεται από το καθορισμένο στάδιο ανάπτυξης της τεχνικής (Βασίλης Ραφαηλίδης, 2016).

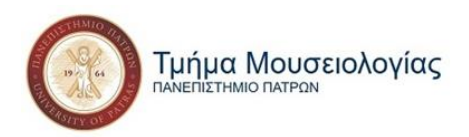

### <span id="page-12-0"></span>**1.1 Από την εικόνα στην τέχνη της κινούμενης εικόνας**

Ο άνθρωπος προσπαθούσε να απεικονίσει την καθημερινότητά του από την αρχή της δημιουργίας του. Από την παλαιολιθική εποχή ακόμα παρατηρούμε ότι στους τοίχους των σπηλαίων οι εικόνες που ζωγράφιζαν δεν ήταν στατικές αλλά συνήθως ήταν μια σειρά εικόνων που αφηγούνται μια ιστορία και δημιουργούν μια ψευδαίσθηση κίνησης. Μπορούμε να πούμε επομένως ότι οι Homo Habilis είχαν κάνει τις πρώτες προσπάθειες αναπαραγωγής κινούμενης εικόνας.

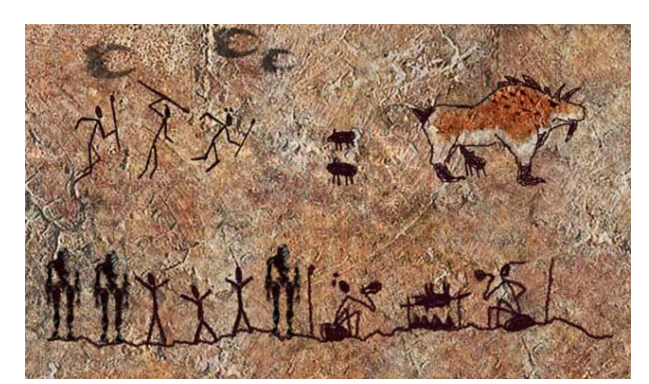

**Εικόνα 1: Παράσταση κυνηγιού, μαγειρέματος θηράματος και βρώσης του σε παλαιολιθικό σπήλαιο.**

Μεταφερόμαστε αρκετά χρόνια μετά, όπου η ζωγραφική κι η γλυπτική επικρατούν και ήδη από την Αρχαία Ελλάδα συγκαταλέγονται στις *καλές τέχνες*. Και οι δύο όμως αυτές μορφές απεικόνισης της πραγματικότητας είναι σαν μια στιγμή

«παγωμένη» στο χρόνο που δεν έχει διάρκεια, άρα ούτε κίνηση. Η κίνηση μπορεί

μόνο να υπονοηθεί, συνεχίζει όμως να είναι σαν κάποιος να έχει πατήσει παύση πάνω στη στιγμή που απεικονίζεται από το εκάστοτε έργο (Derek Winnert, *"Οι μεγάλες στιγμές του κινηματογράφου*" σ. 10, 1997).

Παράλληλα υπήρχε και το θέατρο, ο κοντινότερος συγγενής και κυριότερος πρόδρομος της κινούμενης εικόνας. Η παλαιότερη ωστόσο προσπάθεια κινούμενης εικόνας με τεχνητά μέσα, όπως είναι κι ο κινηματογράφος, ήταν το θέατρο σκιών, που γεννήθηκε στην Ινδία γύρω στο 200 π.Χ.

Ακόμα ένα βήμα πιο κοντά στην κινούμενη εικόνα μας πάει η τέχνη της φωτογραφίας, η ιστορία της οποίας ξεκινά από ένα σκοτεινό δωμάτιο. Η πρώτη δημιουργία «αντιγράφου» μιας εικόνας γίνεται λοιπόν με την Camera Obscura η οποία ήταν ένα σκοτεινό δωμάτιο (που είναι και η ακριβής μετάφραση του όρου) και ήταν ουσιαστικά η πρώτη φωτογραφική

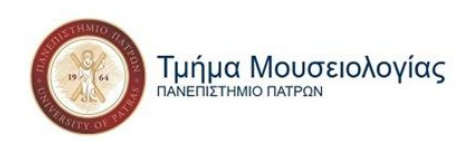

μηχανή. Το δωμάτιο είχε μία μικρή τρύπα στη μια πλευρά και μια γυαλιστερή επιφάνεια

τοίχου στην ακριβώς απέναντι πλευρά. Το φως που περνούσε μέσα από την τρύπα, ταξίδευε σε ευθεία γραμμή με αποτέλεσμα να σχηματίζει ένα είδωλο πάνω στον τοίχο που βρισκόταν απέναντι το οποίο ήταν ανεστραμμένο. Η πρώτη πραγματική φωτογραφική μηχανή ωστόσο φτιάχτηκε από τον Alphonse Giroux το 1839 (Anthony David, 2021).

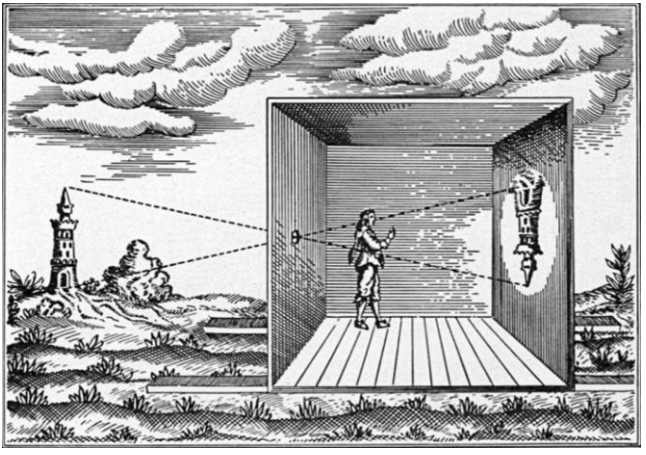

**Εικόνα 2: Αναπαράσταση τρόπου χρήσης Camera Obscura.**

Η φωτογραφία λοιπόν γεννιέται, διαδίδεται και εξελίσσεται, μέχρι που φτάνουμε στο 1872 και τον Eadweard Muybridge, τον πατέρα της κινούμενης εικόνας. Ένας ιδιοκτήτης αλόγων ιπποδρομιών, ο Leland Stanford είχε στοιχηματίσει ότι ένα άλογο που τρέχει σε τροχάδην είχε και τα τέσσερα πόδια του εκτός εδάφους για μια σύντομη χρονική στιγμή, η οποία περνούσε πολύ γρήγορα για να τη δει το γυμνό μάτι. Προκειμένου να το αποδείξει κατέφυγε στον Muybridge, που ήταν ήδη καταξιωμένος φωτογράφος, ο οποίος συνέδεσε με καλώδια στη σειρά πολλές φωτογραφικές μηχανές τις οποίες ενεργοποιούσε το άλογο όταν περνούσε από την καθεμία με αποτέλεσμα να δημιουργηθεί μια σειρά φωτογραφιών στις οποίες αποτυπωνόταν το φαινόμενο που παρατήρησε ο Stanford. Το έργο που προέκυψε αποτέλεσε την αφετηρία για την πρώτη επιστημονική μελέτη της κίνησης με τη χρήση της φωτογραφίας (Erica K. Brockmeier, 2020).

#### <span id="page-13-0"></span>**1.1.1 Η ιστορία του κινηματογράφου**

Ένα από τα σημαντικότερα επιτεύγματα που αφορούν την ανάπτυξη της κινηματογραφικής τεχνικής έγιναν στα τέλη του 1880 και ήταν η εφεύρεση του κινητοσκοπίου από τον William K. Dickson, έναν εργαζόμενο στα εργαστήρια του Thomas Edison. Το κινητοσκόπιο, ήταν μία μηχανή προβολής, με δυνατότητα να προβάλλει την κινηματογραφική ταινία σε

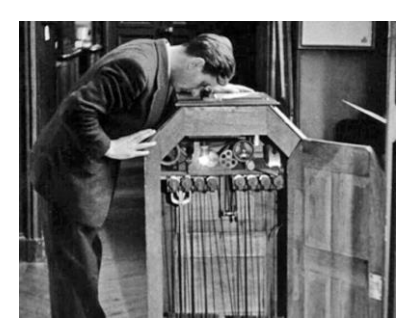

**Εικόνα 3: Κινητοσκόπιο.**

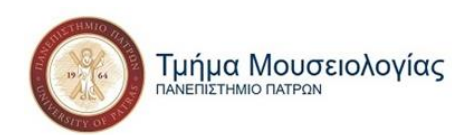

ένα κουτί, το οποίο ήταν ορατό μόνο από έναν θεατή, μέσω μιας οπής. Ο Dickson κι ο Edison ξεκίνησαν να γυρνούν μάλιστα ταινίες και οι ίδιοι και να τις παρουσιάζουν στον κόσμο. Παρόλα αυτά ο Edison δεν το θεωρούσε αρκετά σημαντικό ως εφεύρεση ώστε να ασχοληθεί να το κάνει προσβάσιμο για περισσότερους θεατές ταυτόχρονα (Λεωνίδας Βασιλόπουλος, 2018).

Το πρόβλημα αυτό έρχεται και λύνει ο Γάλλος showman Emil Reino με το *Praxinoscope à Projection,* που πρόβαλε ζωγραφισμένες σε φιλμ ζελατίνης εικόνες, προσαρμοσμένο σε ένα κινούμενο σύστημα οδοντωτών τροχών. Αυτό αποτέλεσε ουσιαστικά μια πρώιμη μορφή μηχανής προβολής ταινιών *("Οι μεγάλες στιγμές του κινηματογράφου"* σ. 11, Derek Winnert, 1997).

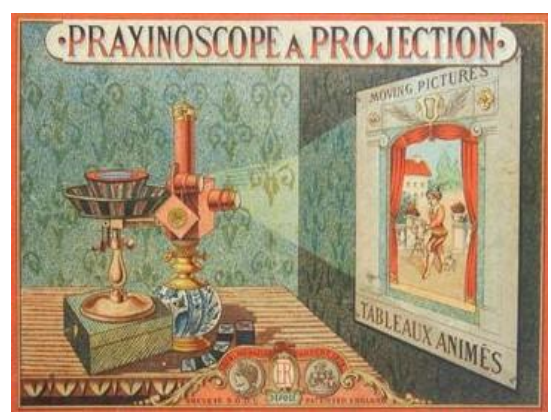

**Εικόνα 4: Praxinoscope à Projection.**

Αυτοί ωστόσο που εφηύραν τον κινηματογράφο και θεωρούνται πατέρες του είναι οι αδερφοί Louis και Auguste Lumiere από τη Γαλλία. Βασιζόμενοι στο κινητοσκόπιο του Dickson συνδύασαν τις τεχνολογίες της φωτογραφικής μηχανής και της ραπτομηχανής και εφηύραν τον κινηματογράφο (cinematographe), μια φορητή κινηματογραφική μηχανή λήψεως, εκτύπωσης και προβολής του φιλμ. Στις 28 Δεκεμβρίου του 1895,

πραγματοποιήθηκε και η πρώτη δημόσια προβολή στο Παρίσι. Η ημερομηνία αυτή αναφέρεται από πολλούς ως η επίσημη ημέρα που ο κινηματογράφος έκανε την εμφάνισή του με τη μορφή που έχει ως σήμερα.

Αυτός όμως που χρησιμοποίησε για πρώτη φορά τη διαθέσιμη τεχνική της εποχής για την παραγωγή ταινιών ήταν ο Georges Méliès, ο οποίος θεωρείται και από τους πρώτους κινηματογραφικούς σκηνοθέτες. Επιπλέον, εισήγαγε τεχνικές οπτικών εφέ, ενώ ήταν κι ο πρώτος που πρόβαλε έγχρωμες ταινίες, χρωματίζοντας με το χέρι τα κινηματογραφικά καρέ της ταινίας (Γιάννης Φραγκούλης, 2014).

Στις αρχές του 1900 και με αφετηρία τις νέες δυνατότητες που αναδείχθηκαν από τους Lumiere και τον Méliès, ο κινηματογράφος άρχισε να εξελίσσεται σε μία δημοφιλή μορφή

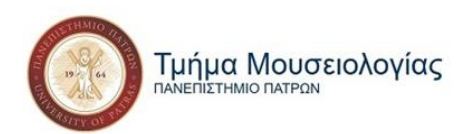

τέχνης παγκοσμίως, ενώ ξεκίνησαν να δημιουργούνται και χώροι με αποκλειστικό σκοπό την προβολή ταινιών.

#### *Βωβός κινηματογράφος*

Ο όρος βουβός κινηματογράφος χρησιμοποιείται για να περιγράψει τις ταινίες που δεν είχαν ηχητικούς διαλόγους. Οι διάλογοι γίνονταν μέσω παντομίμας και κάρτες τίτλων-διαλόγων που παρεμβάλλονταν ανάμεσα στις σκηνές. Στην αρχή οι ταινίες συνοδευόταν από ζωντανή μουσική, η οποία από τότε αναγνωρίστηκε σαν βασικό στοιχείο στις ταινίες καθώς συνέβαλε στην ατμόσφαιρα και την πρόκληση συναισθημάτων στους θεατές. Η πρώτη ταινία βωβού κινηματογράφου γυρίστηκε από τον Louis Le Prince το 1888 και είχε διάρκεια μόλις δύο δευτερόλεπτα (Diana Foster, 2014).

Μεταξύ 1900 και 1906 αναπτύχθηκαν πολλές νέες τεχνικές φιλμ και εισήχθησαν περισσότερες αφηγηματικές δομές. Αυτό είχε ως αποτέλεσμα η δημοτικότητα των βωβών ταινιών να αυξηθεί σε ολόκληρες τις Ηνωμένες Πολιτείες και τη Δυτική Ευρώπη και να αρχίσουν να δημιουργούνται όλο και περισσότερες κινηματογραφικές αίθουσες προβολής.

Μετά το 1910 οι ταινίες άρχισαν επιτέλους να γυρίζονται με τη χρήση πολλαπλών καρουλιών φιλμ και οι ηθοποιοί να λαμβάνουν πλέον αναγνώριση στους τίτλους των ταινιών. Εκείνη ήταν κι η εποχή όπου ο κινηματογράφος αναγνωρίστηκε ως καλλιτεχνικό μέσο. Οι ταινίες που γυρίστηκαν σε Αγγλία, Γαλλία, Ιταλία, Γερμανία, Δανία, Ρωσία και ΗΠΑ άρχισαν να λαμβάνουν παγκόσμια αναγνώριση μέχρι που ο Α' Παγκόσμιος Πόλεμος ήρθε να φέρει ένα προσωρινό τέλος στην ευρωπαϊκή κινηματογραφική παραγωγή. Η πτώση βέβαια της Ευρώπης ανύψωσε τις ΗΠΑ στην κινηματογραφική βιομηχανία με το *Hollywood* να γεννιέται και σύντομα να γίνεται η πιο δημοφιλής μορφή ψυχαγωγίας στις ΗΠΑ και στον υπόλοιπο κόσμο *(*Derek Winnert, *"Οι μεγάλες στιγμές του κινηματογράφου"* σ. 12-13, 1997).

Κατά τη δεκαετία του '20 άρχισαν να ξεχωρίζουν και οι πρώτοι κινηματογραφικοί αστέρες, όπως ο Charlie Chaplin, ο Buster Keaton, η Greta Garbo, o Douglas Fairbanks και η Clara Bow. Ταυτόχρονα, η εξέλιξη της τεχνολογίας γινόταν με ραγδαίους ρυθμούς και παράλληλα με αυτήν εξελίσσονταν και οι ταινίες, με όλο και περισσότερες ευκαιρίες εφαρμογής χρήσης πιο προηγμένων τεχνικών. Αυτή η τεχνολογική εξέλιξη οδήγησε σταδιακά, στα τέλη της

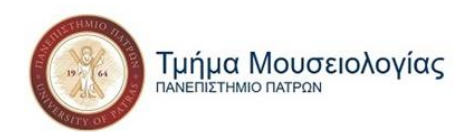

δεκαετίας του '20 και στην εισαγωγή του ήχου, όταν η συντριπτική πλειοψηφία των ταινιών του Χόλιγουντ άρχισε να χρησιμοποιεί τις τεχνικές Sound-on-film και Sound-on-disc για την παροχή προ-ηχογραφημένων ήχων στο κοινό των κινηματογραφικών αιθουσών *(*Derek Winnert, *"Οι μεγάλες στιγμές του κινηματογράφου"* σ. 14-15, 1997).

#### *Η εισαγωγή του ήχου*

Ο μόνος ήχος που συνόδευε τις ταινίες μέχρι στιγμής ήταν η μουσική που έπαιζε ζωντανά κατά τη διάρκεια της προβολής τους. Στα μέσα της δεκαετίας του '20, άρχισαν να γίνονται οι πρώτες προσπάθειες συγχρονισμού μουσικής - ταινίας με τη μέθοδο του play-back. Η εποχή των ηχητικών ταινιών ξεκινά λοιπόν με την εισαγωγή του *Vitaphone* (βλ. εικ.5 σ.17), ενός συστήματος ήχου σε δίσκο που αναπτύχθηκε από τα εργαστήρια Bell Laboratories και τελικά αγοράστηκε από την Warner Brothers το 1925. Η πιο επιτυχημένη προσπάθεια συγχρονισμού με τη χρήση *vitaphone* έγινε το 1926 στην ταινία *«Δον Ζουάν»* του Henry Hadley.

Η ταινία ωστόσο που άλλαξε τα δεδομένα ήταν ο *«Τραγουδιστής της Τζαζ»* του Alan Crosland. Ο τραγουδιστής Al Jolson, ο οποίος είναι και ο πρωταγωνιστής της ταινίας, ηχογραφεί 6 τραγούδια που παίζουν την ώρα που ο ίδιος κουνάει τα χείλη του. Ο Jolson μάλιστα πήρε την πρωτοβουλία να αυτοσχεδιάσει δύο ομιλίες σε συνδυασμό με τα τραγούδια της ταινίας. Οι λέξεις που ακούγονται ως διάλογοι της ταινίας είναι μόλις 280 από τον Al Jolson και ελάχιστα περισσότερες από τη συμπρωταγωνίστριά του Eugenie Besserer. Ήταν όμως αρκετές για να σηματοδοτήσουν μια νέα εποχή στην κινηματογραφική βιομηχανία (Sheza Naqi, 2012).

Οι θετικές αντιδράσεις *στον «Τραγουδιστή της Τζαζ»,* παρόλες της ατέλειες, ώθησαν τη Warner να πειραματιστεί πάνω στο καινούριο μέσο του συγχρονισμού του ήχου. Το 1889, ο Thomas Edison παρουσιάζει τον *Kινητο-φωνογράφο* του (βλ. εικ.6 σ.17), ο οποίος ήταν ουσιαστικά το κινητοσκόπιό του συνδεδεμένο με ένα γραμμόφωνο. Ακολούθησαν αρκετές παραλλαγές και βελτιώσεις του, με σημαντικότερη το *Movietone* (βλ. εικ.7 σ.17)*,* που παρουσίασε η Fox το 1926, το οποίο αποτελεί μέχρι και σήμερα την κύρια μέθοδο εγγραφής κινηματογραφικού ήχου (Derek Winnert, *"Οι μεγάλες στιγμές του κινηματογράφου"* σ. 17, 1997).

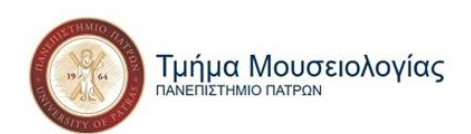

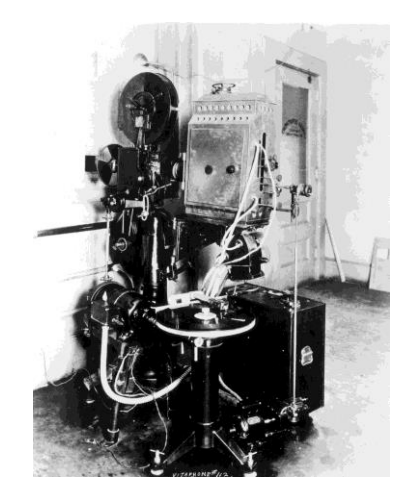

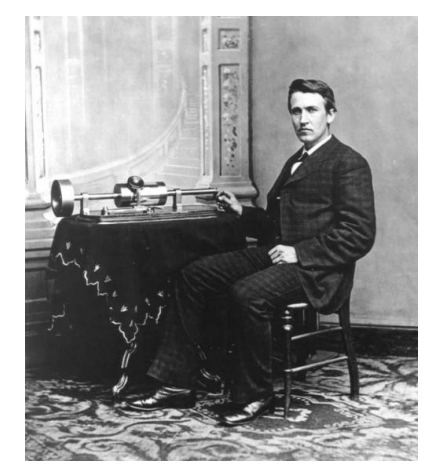

**Εικόναr 5: Vitaphone. Εικόνα 5: O Edison με το κινητοφωνογράφο του.**

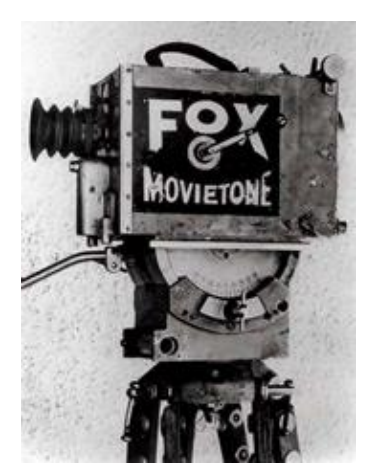

**Εικόνα 7: Movietone**

Η πρώτη γνήσια ομιλούσα ταινία ήρθε το 1929 από το σκηνοθέτη Bryan Foy με τίτλο «*Τα φώτα της Νέας Υόρκης*». Λίγο αργότερα ακολούθησε στη Βρετανία ο «*Εκβιασμός*» του Alfred Hitchcock, ταινία πολύ μεγαλύτερης σημασίας, η οποία είχε αρχικά γυριστεί ως βωβή αλλά η εξάπλωση της χρήσης του ήχου έφτασε στη Βρετανία και πρόλαβε την ταινία λίγο πριν την ολοκλήρωσή της. Ο Hitchcock λοιπόν προσπάθησε να ξαναγυρίσει την ταινία ως ομιλούσα, διασώζοντας όσο ήταν δυνατό τις ήδη υπάρχουσες σκηνές προσθέτοντας διαλόγους, ήχους και μουσική, αλλά και προσθέτοντας εντελώς καινούριο υλικό *(*Κώστας Μυλωνάς*, "Μουσική και Κινηματογράφος" σ. 37-45,* 1999).

Η έλευση του ήχου στην αρχή έφερε περισσότερα προβλήματα παρά διευκολύνσεις. Οι μικρές εταιρίες παραγωγής δεν κατάφεραν να επιβιώσουν από τις οικονομικές προκλήσεις που προέκυψαν και πολλοί ηθοποιοί και σκηνοθέτες άρχισαν να χάνουν τις δουλειές τους καθώς άλλαξαν τα δεδομένα και οι απαιτήσεις . Μια νέα γενιά ηθοποιών και σκηνοθετών ωστόσο δεν άργησε να ανεγερθεί. Με την πλειοψηφία να έρχεται από το *Broadway* υπήρξε όχι μόνο καλύτερη διαχείριση του ήχου και των διαλόγων αλλά και η γέννηση των κινηματογραφικών μιούζικαλ (Derek Winnert, *"Οι μεγάλες στιγμές του κινηματογράφου"* σ. 19-21, 1997).

Ανάμεσα στις πρώτες ηχητικές ταινίες και την χρυσή εποχή του Χόλιγουντ που ξεκινά τη δεκαετία του '40 παρεμβάλλεται ο Α΄ Παγκόσμιος Πόλεμος. Οι κινηματογραφικές

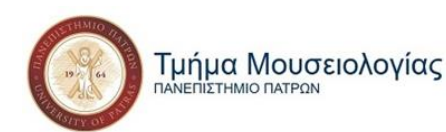

παραγωγές πέφτουν και η τηλεόραση παίρνει τη θέση τους. Η αμερικανική κινηματογραφική βιομηχανία, εκμεταλλευόμενη την οικονομική ανάταση και την αισιοδοξία των χρόνων του Μεταπολέμου, έφτασε στο ζενίθ της παραγωγικότητάς της. Το '50 ωστόσο, ο παλιός κινηματογράφος αρχίζει να κουράζει τους νέους και οι κινηματογραφικές εταιρίες μπαίνουν στη διαδικασία να ικανοποιήσουν τα γούστα τους. Ο τύπος του πρωταγωνιστή αλλάζει και τότε εμφανίζονται νέες, ατίθασες και επαναστατικές μορφές σαν τον Marlon Brando και τον James Dean. Τότε αναπτύσσονται και τα κύματα του *Ιαπωνικού Ρεαλισμού* και της *Nouvelle Vague* της Γαλλίας, ενώ ακολουθεί το '60 το Βρετανικό *New Wave* (Russell Sharman, *"Moving Pictures: An Introduction to Cinema"* σ. 27-36, 2020).

Τη δεκαετία του '60, χάρη στην ανάπτυξη της σχετικής τεχνολογίας, επικρατούν πια οι έγχρωμες ταινίες. Αν και υπήρχαν από τις αρχές του 20ού αιώνα, μέσω του χρωματισμού των κινηματογραφικών καρέ με το χέρι, μέχρι το τέλος της δεκαετίας του '50 οι έγχρωμες παραγωγές μειοψηφούσαν. Ανάμεσα στις πρώτες συνθετικές μεθόδους προσθήκης χρώματος, υπήρξαν η Technicolor το 1941 και μετά το τέλος του Β' Παγκοσμίου Πολέμου η Eastman Kodak που λάνσαρε το έγχρωμο αρνητικό φιλμ (Λεωνίδας Βασιλόπουλος, 2018).

Ακολουθεί η δεκαετία του '70 η οποία όσο ταραχώδης ήταν για την κοινωνία άλλο τόσο δημιουργική ήταν για την κινηματογραφική βιομηχανία. Η πολιτική διαφθορά και η οικονομική κρίση έχουν χτυπήσει τον κόσμο μετά τον Β΄ Παγκόσμιο και οι άνθρωποι ψάχνουν διέξοδο στον κινηματογράφο. Στο πρώτο μισό της δεκαετίας επικρατούν ταινίες που σχολιάζουν και κριτικάρουν έντονα την πραγματικότητα, ενώ στο δεύτερο μισό που ο κόσμος αρχίζει να μπουχτίζει από τις ταινίες με μηνύματα επικρατούν οι ταινίες φαντασίας.

Το '80, που λόγο της προεδρίας του Reagan στην Αμερική επικρατεί ένας συντηρητισμός, τα κινηματογραφικά θέματα γίνονται λίγο επιφανειακά, ενώ κατά τα μέσα της δεκαετίας του '90 ο κινηματογράφος ενηλικιώνεται, επεκτείνει τις θεματικές του και αρχίζει να εκτιμάται και ο κινηματογράφος άλλων χωρών πέρα της Αμερικής και της βιομηχανίας του Χόλιγουντ (Derek Winnert, *"Οι μεγάλες στιγμές του κινηματογράφου"* σ. 34-39, 1997).

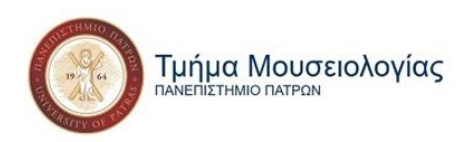

#### *Ο κινηματογράφος σήμερα*

Η ραγδαία εξέλιξη της τεχνολογίας δεν αργεί να εισχωρήσει και στον κινηματογράφο και μπαίνοντας στον 21<sup>ο</sup> αιώνα οι τεχνικές της κινηματογραφικής παραγωγής αλλάζουν. Οι αναλογικές κάμερες αντικαθίστανται από ψηφιακές και οι διευκολύνσεις είναι ποικίλες, όπως το χαμηλότερο κόστος και ο πιο εύκολος χειρισμός του εξοπλισμού. Η ψηφιοποίηση ωστόσο δεν επηρεάζει τον κινηματογράφο μόνο στη διαδικασία παραγωγής του αλλά και στη θέαση του. Οι διαδικτυακές πλατφόρμες και τα μέσα κοινωνικής δικτύωσης κάνουν τη διαφήμιση των ταινιών και τη διανομή τους στον κόσμο πιο εύκολα εφικτή. Η τεχνολογική πρόοδος στην κινηματογραφική διαδικασία επιτρέπει επίσης στους συντελεστές μιας ταινίας να μοιράζουν και να επεξεργάζονται πιο εύκολα και γρήγορα το υλικό τους, ακόμα και από διαφορετικά μέρη της Γης (Saurabh Gadgil, 2017).

Όλη αυτή η τεχνολογική άνοδος ωστόσο καταλήγει να φοβίζει κάποιους ανθρώπους για τον επικείμενο «θάνατο» του κινηματογράφου, καθώς η εμπορευματοποίησή του τον κάνει να χάνει από την ποιότητά του και η τηλεόραση κι η πειρατεία του «κλέβουν» συνέχεια θεατές. Η πλειοψηφία των ταινιών τείνει στο να υπηρετούν αυτές την ανάδειξη της τεχνολογίας αντί για το αντίθετο, με τα μεγάλα blockbuster να δίνουν περισσότερη έμφαση στα φαντασμαγορικά εφέ απ' ότι στην ιστορία και τους χαρακτήρες. Αυτό δε σημαίνει βεβαία πως μόνο αυτές οι ταινίες υπάρχουν και με μια απλή αναζήτηση στο διαδίκτυο οποιοσδήποτε μπορεί να βρει κρυμμένα «διαμαντάκια» ταινιών (Nicholas Barber, 2016).

Την τελευταία δεκαετία η άνοδος των υπηρεσιών *streaming* άσκησε αρκετή πίεση στις ήδη πληγμένες κινηματογραφικές αίθουσες προβολής. Ο κόσμος έχει πια τη δυνατότητα να παρακολουθήσει χιλιάδες τίτλους με το πάτημα ενός κουμπιού. Σε αυτό ήρθε να προσθέσει το ξέσπασμα της πανδημίας του Covid 19 που άλλαξε όχι μόνο τον τρόπο διανομής και παρακολούθησης ταινιών αλλά και τον τρόπο παραγωγής τους. Οι αίθουσες έκλεισαν, τα στούντιο ανέβαλαν και ακύρωσαν πολλές παραγωγές τους, ενώ συνέτασσαν συμφωνίες με πλατφόρμες streaming και ψηφιακής ενοικίασης (Rebecca Rubin & Brent Lang, 2020).

Όταν οι κινηματογραφικές αίθουσες άνοιξαν ξανά οι πωλήσεις των εισιτηρίων τους είχαν πέσει κατακόρυφα, με τον κόσμο να έχει συνηθίσει να παρακολουθεί σειρές και ταινίες από το σπίτι του τα τελευταία δύο χρόνια και να φοβάται να κλειστεί σε έναν χώρο με 100

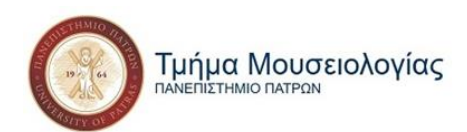

αγνώστους προκειμένου να δει μια ταινία. Όσον αφορά τα στούντιο, αναγκάστηκαν να καταφύγουν σε νέες τεχνικές και να βασιστούν ακόμα περισσότερο στην τεχνολογία, προκειμένου να καλύψουν την αδυναμία κάποιων ηθοποιών να βρίσκονται στον ίδιο χώρο, αλλά και μελών του συνεργείου. Σίγουρα πάντως, ακόμα και τώρα που φαινομενικά έχουμε αρχίσει να επιστρέφουμε στην κανονικότητα η κινηματογραφική βιομηχανία συνεχίζει να πλήττεται και να προσπαθεί να ανεγερθεί ξανά (Ashley Murphy, 2021).

#### <span id="page-20-0"></span>**1.1.2 Η σημαντικότητα και τα μηνύματα της Έβδομης Τέχνης**

Το σινεμά είναι ψυχαγωγία. Αποτελεί μία από τις πιο διαδεδομένες μορφές διασκέδασης, μας χαλαρώνει και μας δίνει την ευκαιρία να απομακρυνθούμε από τα προβλήματα της καθημερινότητας, κάτι που είναι αναγκαίο για όλους μας. Ταυτόχρονα αποτελεί και μια υψηλή μορφή τέχνης, καθώς συνδυάζει στοιχεία από πολλές άλλες τέχνες και οδηγεί σε προβληματισμούς που ενδεχομένως να μας κάνουν σοφότερους. Μπορεί επίσης να μας προκαλέσει ακόμα και συναισθήματα που δεν ξέραμε ότι διαθέτουμε, ενώ μας φέρνει σε επαφή με τον εσωτερικό μας εαυτό και την καλύτερη δυνατή εκδοχή του (Άρης Δημοκίδης, 2013).

Ως διάλειμμα από την καθημερινότητά μας και τη άγχη που τη διαβάλουν, η παρακολούθηση κινηματογραφικών ταινιών βελτιώνει την ψυχοσύνθεση μας, με αποτέλεσμα να χαλαρώνουμε και να είμαστε πιο ανοιχτοί σε νέες, δημιουργικές ιδέες. Φυσικά ο κινηματογράφος δε μας προσφέρει μόνο ψυχαγωγία και δημιουργικότητα. Σύμφωνα με την *κινηματογραφοθεραπεία (cinema-therapy)*, ενός νέου κλάδου της ψυχολογίας που εμφανίστηκε τα τελευταία χρόνια, οι ταινίες μπορούν:

- Να μας προσφέρουν συναισθηματική κάθαρση, ένα ασφαλές καταφύγιο να βιώσει κάποιος τα συναισθήματά του χωρίς το φόβο ότι μπορεί να κατακριθεί για αυτά.
- Να μειώσουν τα συμπτώματα της κατάθλιψης, προσφέροντάς μας στιγμές χαλάρωσης μειώνεται το στρες και η πιθανότητα διατάραξης της ψυχικής μας ισορροπίας και κατ' επέκταση και της πιθανότητας κατάθλιψης.
- Να αποτελέσουν ένα μέσο αυτογνωσίας, παρουσιάζοντάς μας καθημερινές καταστάσεις που βιώνουμε και οι ίδιοι στις καθημερινότητές μας μπορούμε να

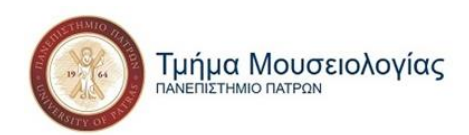

παραδειγματιστούμε από αυτές και να αντιμετωπίσουμε με διαφορετική φιλοσοφία τις αντιξοότητες που μας έρχονται.

#### (Μαρία Γερμαντζίδου, 2021)

Εφόσον μια ταινία έχει τη δύναμη να βάλει τους ενήλικες σε μια διαδικασία στοχασμού, γιατί να μη μπορεί να κάνει το ίδιο και με τα παιδιά; Ο παιδικός κινηματογράφος συνδράμει με τα παραμύθια, τις εντυπωσιακές του εικόνες και τη δράση του στο ξεδίπλωμα της φαντασίας των ανήλικων θεατών του. Μέσω των ποικίλων συμβολισμών του, φέρνει τα παιδιά σε επαφή με πολλά θέματα, έννοιες και ιδανικά που αφορούν την σημερινή πραγματικότητα, όπως είναι η οικογένεια, η φιλία, η καλοσύνη και η δικαιοσύνη. Επιπλέον, τα παιδιά επεξεργάζονται με έναν πιο άμεσο και χειροπιαστό τρόπο τα μηνύματα και τις αξίες που λαμβάνουν ως πληροφορίες, εφόσον προέρχονται από μια ευχάριστη πηγή, όπως είναι η παρακολούθηση μιας ταινίας,. (Άννα Δρούζα, 2017).

Ο κινηματογράφος αποτελεί καθρέφτη της κοινωνίας μας. Εκφράζει όλα τα στοιχεία, καλά και κακά, που γεννιούνται και διαμορφώνονται μέσα από αυτή. Τα συνηθέστερα και σημαντικότερα μηνύματα επομένως που περνά είναι κοινωνικά. Ζητήματα που αφορούν φυλετικούς, σεξιστικούς ή σεξουαλικής προτίμησης διαχωρισμούς τείνουν να ευαισθητοποιούν πιο έντονα τον κόσμο όταν τους παρουσιάζονται μέσα από μια ταινία. Λόγο της αμεσότητας που έχει η οπτική επαφή, ο θεατής παρακινείται πιο εύκολα (Αιμίλιος Χαρμπής, 2021).

Ο τρόπος με τον οποίο οι ταινίες αφηγούνται κοινωνικά φαινόμενα είναι:

- Με το να παρουσιάζουν καταστάσεις, προβλήματα, όνειρα και αγώνες των πρωταγωνιστών τους.
- Με το να σχολιάζουν, να προβληματίζουν και να διαμορφώνουν πρότυπα συμπεριφοράς.
- Ενώ παράλληλα να καταδικάζουν κοινωνικά φαινόμενα και συμπεριφορές, όπως ο ρατσισμός, η αδικία, η περιθωριοποίηση, η οικονομική ανισότητα κ.ά.

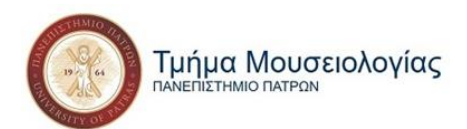

Οι ταινίες με κοινωνικά μηνύματα επομένως μας επαναφέρουν την ελπίδα για εξέλιξη και για ένα καλύτερο αύριο, δημιουργώντας μια απαράμιλλη σύνδεση ανάμεσα σε αυτές και την κοινωνία που ζούμε. (Δήμητρα Σαρούδη, 2021).

Πολλοί θεωρούν ότι μια ταινία, ή η τέχνη εν γένει, δε μπορεί να αλλάξει τον κόσμο ή έναν άνθρωπο. Σύμφωνα με μια μάνα αυτιστικού παιδιού ωστόσο, την κυρία Lidder, μια ταινία άλλαξε το γιο της και τις ζωές τους. Ο γιος της, όπως οι περισσότεροι στο φάσμα του αυτισμού, ήταν μη λεκτικός με κοινωνικές και επικοινωνιακές δυσκολίες. Μέχρι την άνοιξη του 2012 είχε στο λεξικό του 15 λέξεις. Προς έκπληξη των γονιών του, μετά την παρακολούθηση του τρέιλερ της ταινίας *"Frankenweenie"* προστέθηκε σε αυτό η λέξη Sparky, το όνομα ενός σκύλου που εμφανιζόταν στο τρέιλερ. Από τότε παρακολουθώντας ό,τι νεότερο έβγαινε για την ταινία, όπως και την ίδια την ταινία όταν κυκλοφόρησε, το λεξιλόγιό του όλο και εμπλουτιζόταν χρησιμοποιώντας ατάκες από την ταινία για να επικοινωνήσει. Η θετική επίδραση του κινηματογράφου στην οικογένεια Lidder ήταν εμφανής και αποτελεί απλώς ένα παράδειγμα της επίδρασης που έχει στον κόσμο (John August, 2013).

#### <span id="page-22-0"></span>**1.2 Η Μουσική στον Κινηματογράφο**

Soundtrack, μουσική υπόκρουση, score, όπως και να το πει κανείς, η μουσική στον κινηματογράφο αποτελεί πια ένα αναπόσπαστο κομμάτι κάθε κινηματογραφικής παραγωγής.

Η μουσική συνδέθηκε με την κινούμενη εικόνα πριν από τον ίδιο τον ήχο. Από τον βωβό κινηματογράφο ακόμα, τις ταινίες συνόδευε αρχικά κάποιο πιάνο και σταδιακά ολόκληρη ορχήστρα που έπαιζε ζωντανά στο χώρο προβολής των ταινιών. Συνήθως επιλέγονταν κλασικά, ήδη υπάρχοντα, κομμάτια μεγάλων συνθετών που σιγά σιγά και με τη συνοδεία των ομιλουσών πια ταινιών, αντικαταστάθηκαν από μουσικές που συνθέτοντας ειδικά για να ταιριάζουν στο ύφος, το στυλ και τα μηνύματα που ήθελε να περάσει η εκάστοτε ταινία (Ηλέκτρα Βενάκη, 2003).

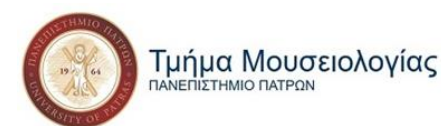

Μια σκέψη που προβλημάτιζε, από την εποχή του βωβού ακόμα κινηματογράφου, τους ανθρώπους στο χώρο του κινηματογράφου και που αξίζει να αναφερθεί για την κατανόηση του μεγέθους της αναγκαιότητας ύπαρξης της μουσικής στο χώρο αυτό ήταν το κατά πόσο είναι απαραίτητη η μουσική για την ύπαρξη μιας ταινίας. Οι υποστηρικτές της άποψης ότι η μουσική σε μια ταινία είναι περιττή στήριζαν τα λεγόμενά τους στο γεγονός πως εφόσον κανείς δεν είχε σκεφτεί να συνοδεύσει με μουσική την ανάγνωση ενός βιβλίου ή μια έκθεση ζωγραφικής γιατί μια κινηματογραφική ταινία να χρειάζεται μουσική συνοδεία καθώς και οι τρεις αυτές περιπτώσεις έχουν να κάνουν με την οπτική αντίληψη του ατόμου;

Σήμερα βέβαια συναντούμε πολύ συχνά μουσική συνοδεία στις παραπάνω περιπτώσεις, η οποία συντελεί στη δημιουργία μιας ατμόσφαιρας στο χώρο της έκθεσης ή στο φανταστικό χώρο του βιβλίου, μέσα στην οποία μπορεί κάποιος να αντιληφθεί και να απολαύσει ευκολότερα τα ερεθίσματα που δέχεται κατά τη διάρκεια της αναγνωστικής του εμπειρίας ή της επίσκεψής του σε μια έκθεση. Στον κινηματογράφο, ωστόσο, θεωρείται ένα απαραίτητο στοιχείο στο σκελετό μιας ταινίας που χρησιμοποιείται ισάξια με κάθε άλλο εκφραστικό της μέσο *(Κώστας Μυλωνάς, "Μουσική και Κινηματογράφος" σ.18-19,* 1999).

Σύμφωνα με το σκηνοθέτη Sergei Eisenstein (Sergei Eisenstein, *"The Film Sense",* 1957), οι μη μουσικοί ήχοι, παρόλο που είναι απαραίτητοι για την απόδοση ρεαλισμού σε μια σκηνή, δεν είναι αρκετοί για την απόδοση δραματικότητας. Δεν είναι άλλωστε τυχαίο το ότι πρώτα εμφανίστηκε η μουσική ως κομμάτι της κινηματογραφικής εμπειρίας και αργότερα οι υπόλοιποι ήχοι (Roy M. Prendergast, 1992).

Άλλωστε, όπως υποστηρίζει και ο Νίκος Κολοβός, αν ο ρόλος του κινηματογράφου ήταν η απεικόνιση της πραγματικότητας, τότε οι ήχοι που μας περιτριγυρίζουν στην καθημερινή μας ζωή θα ήταν αρκετοί. Ο ρόλος της τέχνης όμως είναι η υπέρβαση της πραγματικότητας, πράγμα που στον κινηματογράφο επιτυγχάνεται με τη βοήθεια της μουσικής *(Κώστας Μυλωνάς, "Μουσική και Κινηματογράφος" σ.21,* 1999).

#### <span id="page-23-0"></span>**1.2.1 Ιστορία της κινηματογραφικής μουσικής**

Η μουσική είχε αρχίσει από πολύ νωρίς τα συνοδεύει τα δημόσια θεάματα. Ήδη από την Αρχαία Ελλάδα υπήρχε μουσική που συνόδευε τα δράματα, η οποία άνοιξε το δρόμο αρχικά

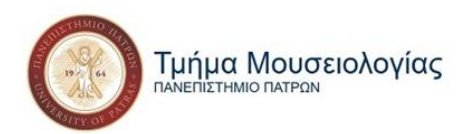

για τις όπερες, τα μιούζικ-χολ, τη μουσική στα τσίρκο και τις μουσικές κωμωδίες και κατ' επέκταση και για τη μουσική στον κινηματογράφο.

Οι όπερες, και κυρίως η συμβολή του Richard Wagner σ' αυτές, έθεσαν τα θεμέλια για την κινηματογραφική μουσική. Ο Γερμανός συνθέτης Carl Maria von Weber χρησιμοποίησε για πρώτη φορά καθοδηγητικά μοτίβα στις όπερές του, επαναλαμβανόμενα, δηλαδή, μουσικά θέματα που σχετίζονται με συγκεκριμένα γεγονότα, χαρακτήρες, ιδέες, τοποθεσίες ή άλλα κομμάτια της αφήγησης, τα γνωστά σήμερα στο χώρο της μουσικής και του κινηματογράφου ως λάιτμοτιφ (leitmotiv). Ο Wagner, ωστόσο, ήταν αυτός που τα χρησιμοποίησε συστηματικά στα έργα του, τα αξιοποίησε πλήρως και τα διέδωσε (Αλέξανδρος Μούζας, 2004).

#### *Βωβός Κινηματογράφος*

Την περίοδο του βωβού κινηματογράφου τις ταινίες άρχισε να συνοδεύει κάποιο πιάνο που έπαιζε, συνήθως κλασικά κομμάτια μεγάλων συνθετών, ζωντανά κάποιος μουσικός στην αίθουσα προβολής της ταινίας και το οποίο αντικαταστάθηκε σταδιακά από ορχήστρα. Η μουσική σε αυτή την περίπτωση δεν αποτελούσε μέρος της ταινίας αλλά απλή συνοδεία της προβολής που δημιουργούσε μια ευχάριστη ατμόσφαιρα στους θεατές (Richard Davis, *"Complete Guide to Film Scoring" σ. 17*, 1999).

Οι πρώτοι που επιχείρησαν να προσθέσουν το στοιχείο της μουσικής στην εμπειρία θέασης των ταινιών τους ήταν οι αδερφοί Louis και Auguste Lumiere. Το 1896, κατά τη διάρκεια της πρώτης προβολής των ταινιών τους, υπήρχε πιανίστας στο χώρο προβολής που συνόδευε τις ταινίες τους με διάφορους αυτοσχεδιασμούς, παραλλαγές γνωστών λαϊκών σκοπών.

Αρχικά η μουσική λειτουργούσε ως μουσική υπόκρουση και όχι ως μουσική επένδυση. Αποτελούσε δηλαδή μέρος της προβολής και όχι της ίδιας της ταινίας και χανόταν στο φόντο (background) της ταινίας, σε αντίθεση με τον επενδυτικό ρόλο που έχει σήμερα ως αδιάσπαστο κομμάτι της ταινίας. Ο κύριος ρόλος της ήταν η απασχόληση του αφτιού των θεατών με την κάλυψη των ηχητικών κενών για αποφυγή αίσθησης αμηχανίας από τη σιωπή. Κάποιες φορές λειτουργούσε ως «μίμος του ήχου» στη θέση των απόντων ήχων που θα έπρεπε να συνοδεύουν την εικόνα, ενώ έδινε ταυτόχρονα μια αίσθηση ζωής στην ταινία,

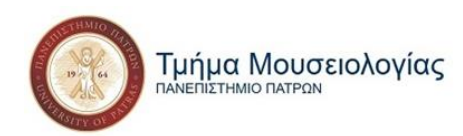

καθώς επέτρεπε στους χαρακτήρες να «μιλούν» με τα αισθήματά τους με τη βοήθεια της μουσικής (James Weirzbicki, *"Film Music: A History" σ. 16-22,* 2009).

#### *Ειδικές Παρτιτούρες και Συγχρονισμός*

Στις περισσότερες περιπτώσεις υπάρχει μια αναντιστοιχία ανάμεσα στη μουσική και την ταινία. Ζωηρές, για παράδειγμα, μουσικές συνοδεύουν σοβαρές σκηνές. Για την αποφυγή, λοιπόν, αυτών των αναντιστοιχιών αρχίζει, το 1908, η συγγραφή ειδικών παρτιτουρών με μουσική γραμμένη ώστε να ταιριάζει στο ύφος της εκάστοτε ταινίας. Ωστόσο, ο

συγχρονισμός δεν είναι απόλυτος, καθώς η μουσική μπορεί να σταματήσει ξαφνικά λόγω κακού υπολογισμού, έλλειψης προβών ή άλλων απρόβλεπτων καταστάσεων (James Weirzbicki, *"Film Music: A History" σ. 36-41,* 2009).

Ο συγχρονισμός ανάμεσα σε εικόνα και ήχο επιτεύχθηκε σταδιακά με τη μηχανή συγχρονισμού του Γερμανού μηχανικού Robert Blum που χρησιμοποίησε πρώτη φορά, το 1927, ο Paoul Hindemith στο κινούμενο σχέδιο *«Φελίξ ο γάτος».* Η μηχανή επέτρεπε να ξετυλίγεται η ταινία στο αρνητικό ενώ ταυτόχρονα μια ταινία ίδιου μήκους (με 2 πεντάγραμμα) χρησιμοποιούνταν για να γράφεται η μουσική. Στη συνέχεια, κατά τη διάρκεια της

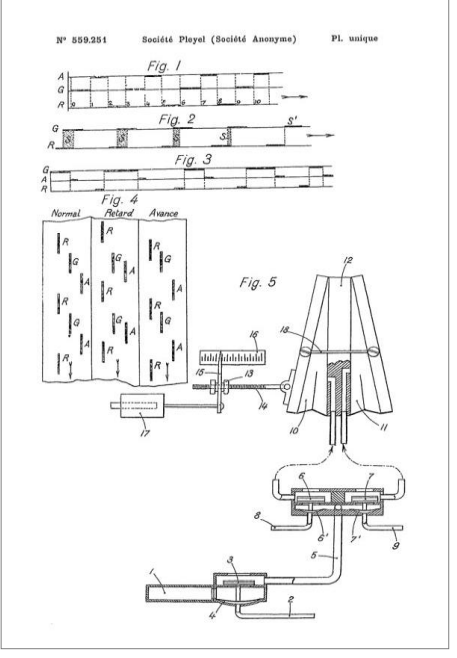

**Εικόνα 8: Σχέδιο της μηχανής συγχρονισμού και του τρόπου λειτουργίας της.** 

προβολής της ταινίας, η ολοκληρωμένη πια παρτιτούρα εκτυλισσόταν στο αναλόγιο του μαέστρου ο οποίος μπορούσε να διευθύνει τους μουσικούς σε ακριβή συγχρονισμό με την ταινία. Το μηχάνημα χρησιμοποιήθηκε μία μόνο φορά στην προβολή της ταινίας *«Tour au large»* του Jean Grémillon, άνοιξε όμως το δρόμο για τη μέθοδο του play-back και στη συνέχεια τον ομιλούντα κινηματογράφο.

Η πιο επιτυχημένη προσπάθεια συγχρονισμού έγινε το 1926 με τη μέθοδο play-back στην ταινία *«Δον Ζουάν»* του Henry Hadley και αργότερα στον *«Τραγουδιστή της Τζαζ»* του Alan Crosland. Ο τραγουδιστής Al Jolson, οποίος είναι και ο πρωταγωνιστής της ταινίας,

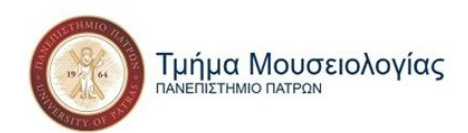

ηχογραφεί 6 τραγούδια που παίζουν την ώρα που ο ίδιος κουνάει τα χείλη του στα λόγια των τραγουδιών. Ο Jolson πήρε, μάλιστα, την πρωτοβουλία να αυτοσχεδιάσει δύο ομιλίες σε συνδυασμό με τα τραγούδια της ταινίας (Richard Davis, *"Complete Guide to Film Scoring" σ. 25-29*, 1999)

#### *Ομιλών Κινηματογράφος*

Η πρώτη γνήσια ομιλούσα ταινία ήρθε το 1929 από το σκηνοθέτη Bryan Foy με τίτλο «*Τα φώτα της Νέας Υόρκης*». Λίγο αργότερα ακολούθησε στη Βρετανία ο «*Εκβιασμός*» του Alfred Hitchcock, ταινία πολύ μεγαλύτερης σημασίας, η οποία είχε αρχικά γυριστεί ως βωβή αλλά η εξάπλωση της χρήσης του ήχου έφτασε στη Βρετανία και πρόλαβε την ταινία λίγο πριν την ολοκλήρωσή της. Ο Hitchcock λοιπόν προσπάθησε να ξαναγυρίσει την ταινία ως ομιλούσα, διασώζοντας όσο ήταν δυνατό τις ήδη υπάρχουσες σκηνές προσθέτοντας διαλόγους, ήχους και μουσική, αλλά και προσθέτοντας εντελώς καινούριο υλικό. Ο διάσημος σκηνοθέτης ήταν από τους πρώτους που θεώρησαν τη μουσική απαραίτητο συστατικό για μια ταινία. Σε συνέντευξή του, μάλιστα, στο περιοδικό Cinema Quarterly, το 1933, είχε πει πως «Για να ολοκληρωθεί μια ταινία στην παραγωγή της, θα πρέπει να έχουν ολοκληρωθεί οι μουσικές της παρτιτούρες. Η μουσική αποτελεί αναπόσπαστο μέρος της ταινίας και η χρήση της στην εξέλιξη της δράσης και στην υποβολή ατμόσφαιρας πρέπει να είναι προκαθορισμένη ενώ η ταινία ακόμα σχεδιάζεται.» *(*Κώστας Μυλωνάς*, "Μουσική και Κινηματογράφος" σ. 37-45,* 1999).

Αρχικά, παρόλο που η ποσότητα των ταινιών με μουσική δεν ήταν καθόλου αμελητέα, δε μπορούμε να πούμε το ίδιο και για την ποιότητα στον τρόπο χρήσης της. Λίγες ήταν οι ταινίες που χρησιμοποιούσαν όντως δημιουργικά τη μουσική. Συνήθως οι τρόποι χρήσης της ήταν είτε όπως στο βωβό κινηματογράφο, να συνοδεύει την ταινία καθ' όλη τη διάρκειά της, είτε να εμφανίζεται με λιτότητα και φειδώ σε συγκεκριμένα σημεία της ταινίας, δημιουργώντας έτσι ορθότερες προϋποθέσεις για τη σωστότερη λειτουργία της.

Ωστόσο, με την εμφάνιση του ήχου υπήρξαν περισσότερα προβλήματα παρά διευκολύνσεις. Τα προβλήματα ήταν οικονομικής φύσης, καθώς οι μουσικοί που έπαιζαν στις αίθουσες προβολών ήταν πλέον περιττοί και έμεναν άνεργοι, αλλά και αισθητικά, καθώς η νέα

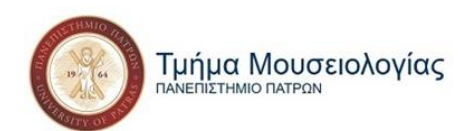

κινηματογραφική γλώσσα αναζητούσε τη νέα της άρθρωση. Οι απαιτήσεις από τους ηθοποιούς άλλαξαν επίσης, με αποτέλεσμα οι «βωβοί» ηθοποιοί να αντικατασταθούν σταδιακά με ηθοποιούς θεάτρου που είχαν μεγαλύτερη πείρα με την ομιλία. Υπάρχει ακόμα υπερβολή πολλές φορές στη χρήση του ήχου στην ομιλία, καθώς ήχοι και μουσική χρησιμοποιούνταν όλα μαζί. Αυτό είχε ως αποτέλεσμα να υποβαθμιστεί ο ρόλος της μουσικής, καθώς η ομιλία και οι ήχοι αποτελούσαν πρόσφατες προσθήκες στον κορμό της ταινίας (James Weirzbicki, *"Film Music: A History" σ. 96-102,* 2009).

Σιγά σιγά όμως, η σημασία της μουσικής γινόταν όλο και περισσότερο συνειδητή από τους παραγωγούς και τους σκηνοθέτες. Έως το 1935 όλο και περισσότεροι Βρετανοί παραγωγοί άρχισαν να συνεργάζονται με σημαντικούς συνθέτες. Γενικότερα όμως χρειάστηκαν πάνω από 15 χρόνια για τη μουσική να αποστασιοποιηθεί από το ρόλο που είχε στις βωβές ταινίες και να βρει έναν καινούριο, πιο επωφελή ρόλο μέσα στην ταινία.

#### <span id="page-27-0"></span>**1.2.2 Ο κινηματογράφος ως αποτέλεσμα της σύμπλεξης εικόνας και μουσικής**

Η μουσική έχει πλέον καθοριστεί όχι μόνο ως ένα απαραίτητο στοιχείο της κινηματογραφικής βιομηχανίας αλλά και ως μια σταθερή συνιστώσα της κινηματογραφικής διαδικασίας. Τα τελευταία χρόνια η μουσική επένδυση συμβάλει όλο και περισσότερο στη δημιουργία μιας αρμονίας ανάμεσα στη μουσική και στα υπόλοιπα στοιχεία μιας ταινίας. Λειτουργεί δηλαδή σαν κόλλα που συνδέει όλα τα στοιχεία που τη συντελούν για το καλύτερο δυνατό αποτέλεσμα της τελικής μορφής του έργου (Fatma Khaled, 2018).

Σύμφωνα με τον καταξιωμένο ψυχολόγο και σεναριογράφο Stuart Fischoff (2005) ο κινηματογράφος και η μουσική είναι σαν το ενιαίο αποτέλεσμα ενός έργου τέχνης, όπου το ένα παίζει οπτικό και το άλλο ακουστικό ρόλο, ενώ περιγράφει την κινηματογραφική μουσική ως ένα "ιδιαίτερα εκφραστικό αισθητηριακό στοιχείο". Θεωρεί επίσης ότι ο ήχος, είτε αυτός είναι ομιλία, εφέ ή μουσική, καταφέρνει να καλύψει το κενό σε μια ταινία που δημιουργεί η απόλυτη σιωπή, η οποία υπό την έλλειψή του θα ήταν ενοχλητική.

Προκειμένου να κατανοήσουμε καλύτερα την προσφορά της μουσικής επένδυσης σε μια ταινία θα πρέπει να παρατηρήσουμε μια κινηματογραφική παραγωγή πριν και μετά την επένδυση, σε διαφορετικά στάδια της διαδικασίας του μοντάζ. Η τεράστια διαφορά που έχει

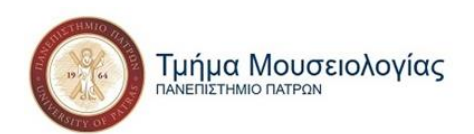

κάνει η μουσική επένδυση στην έκφραση της γενικής ατμόσφαιρας, στο δραματικό αποτέλεσμα, στην αντίληψη των χαρακτήρων και των συναισθημάτων τους, ακόμα και στην αφηγηματική δομή της ταινίας, γίνεται αμέσως αισθητή. Όλα αυτά τα στοιχεία επηρεάζονται βέβαια και από κάποιους εξωτερικούς παράγοντες, όπως η πλοκή της ταινίας και το όραμα του σκηνοθέτη, μεταξύ άλλων (Scott D. Lipscomb & David E. Tolchinsky, 2005).

Στους παράγοντες αυτούς είναι η ομαλή συνεργασία του συνθέτη με τους υπόλοιπους συντελεστές της ταινίας, καθώς και η ενεργή εμπλοκή του σε όλη τη διαδικασία της κινηματογραφικής παραγωγής. Ο συνθέτης οφείλει δηλαδή να λάβει υπόψιν του την ταινία στο σύνολό της προκειμένου να γράψει την κατάλληλη μουσική που να εξυπηρετεί τις ανάγκες της. Πρέπει οπότε να δίνει σημασία σε κάθε στοιχείο που τη συναποτελούν και ιδιαιτέρως σε ό,τι έχει να κάνει με ακουστικά ερεθίσματα. (Fatma Khaled, 2018).

Από τις βασικότερες συνεργασίες που πρέπει επομένως να υπάρχουν ανάμεσα στους συντελεστές μιας ταινίας είναι αυτή του συνθέτη με το τμήμα των ηχητικών εφέ. Μουσική και ηχητικά εφέ, όντας σχετιζόμενα με το ακουστικό κομμάτι της ταινίας και έχοντας στόχο τον εμπλουτισμό της σκηνής που συνοδεύουν με επιπλέον πληροφορίες και νοήματα, οφείλουν να χρησιμοποιούνται συνεργατικά για την ανάδειξη της εικόνας. Όταν δε συμβαίνει αυτό και λειτουργούν ανεξάρτητα, καταλήγουν να αναιρούν ο ένας τη δουλειά του άλλου (Κώστας Μυλωνάς, *"Μουσική και Κινηματογράφος" σ. 75-805,* 1999).

Η σημαντικότερη ωστόσο σχέση του συνθέτη που δημιουργείται μέσα από τη διαδικασία παραγωγής μιας ταινίας είναι αυτή με το σκηνοθέτη. Όταν η συνεργασία τους απαρτίζεται από αμοιβαία κατανόηση και σεβασμό έχουμε αποτελέσματα εξαιρετικής σημασίας. Έτσι δημιουργούνται πολύ συχνά μακροχρόνιες συνεργασίες μεταξύ σκηνοθετών και συνθετών (Χρήστος Ηλιόπουλος, 2015). Δε θα μπορούσαμε άλλωστε να φανταστούμε τον κινηματογραφικό κόσμο χωρίς τις συναντήσεις του Spielberg με τον John Williams, του Fellini με τον Nino Rota, του Leone και του Tornatore με τον Ennio Morricone, του Kustorica με τον Bregovic, του Christopher Nolan με τον Hans Zimmer, του David Lynch με τον Angelo Badalamenti κ.ο.κ.

Πριν ακόμα από την έναρξη συγγραφής της μουσικής για την ταινία, συνθέτης και σκηνοθέτης θα πρέπει να συζητήσουν και να συμφωνήσουν για το ρόλο και τη συμβολή που

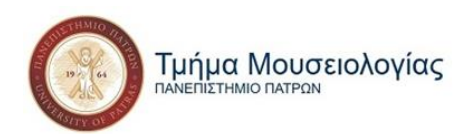

θέλουν να έχει η μουσική στην ταινία όπως και το σε ποια σημεία θα πρέπει να μπει και με ποιο τρόπο. Ο συνθέτης οφείλει από την πλευρά του να σέβεται τις υποδείξεις του σκηνοθέτη αλλά και να αφήνεται ελεύθερος να ασκήσει την τέχνη του, λαμβάνοντας μεν υπόψη του τις συνομιλίες, τα συμπεράσματα και τις αποφάσεις στις οποίες κατέληξαν με το σκηνοθέτη. Ο σκηνοθέτης, από την άλλη, οφείλει, αν όχι να έχει κάποιες γνώσεις πάνω στη μουσική, να έχει έστω ένα ξεκάθαρο πλάνο για το τι ζητάει από αυτή, πώς και κατά πόσο μπορεί η μουσική να το εκφράσει, χωρίς να έχει υψηλές απαιτήσεις από αυτή και να τη βγάζει έξω από το χαρακτήρα της (Αλέξανδρος Μούζας, 2004).

Ένα ερώτημα που καλούνται να απαντήσουν μαζί είναι σε ποιο στάδιο παραγωγής πρέπει να γραφτεί η μουσική επένδυση. Η πιο συνήθης πρακτική είναι να γράφεται με την ολοκλήρωση της ταινίας, όπου ο συνθέτης έχει μια πιο σφαιρική άποψη των "απαιτήσεων" της ταινίας από τη μουσική του. Αυτό έχει όμως ως αποτέλεσμα η μουσική να τοποθετείται απλά "πάνω" στην εικόνα, υποτασσόμενη στις προτροπές της ταινίας χωρίς να γίνεται μέρος της. Μια ενδιαφέρουσα τεχνική, που ακολούθησε ο David Raksin και πλέον ακολουθεί η πλειοψηφία των συνθετών κινηματογραφικής μουσικής, είναι η παράλληλη σύνθεση με την ταινία. Αρχικά γίνεται μια προκαταρκτική δουλειά όσο ακόμα γράφεται το σενάριο, αφότου αποσαφηνιστεί το θέμα, το νόημα και οι στόχοι της ταινίας από το σκηνοθέτη. Καθ' όλη τη διάρκεια παραγωγής ο συνθέτης εναλλάσσει την αρχική του δουλειά αναλόγως των μεταποιήσεων που υποβάλλεται κι η ίδια η ταινία. Και με το τέλος της ταινίας, προτού ξεκινήσει η διαδικασία του μοντάζ και λαμβάνοντας ξεκάθαρα πια το βασικό ερέθισμα βλέποντας την ταινία ολοκληρωμένη, μπορεί να εργαστεί πιο συστηματικά και να ολοκληρώσει κι ο ίδιος τη δουλειά του (Richard Davis, *"Complete Guide to Film Scoring" σ. 324-5*, 1999).

Ο Αιγύπτιος συνθέτης Tamer Karawan περιγράφει σε συνέντευξή του τα προσόντα που πρέπει να έχει ένας σύγχρονος συνθέτης κινηματογραφικής μουσικής. Σύμφωνα με τον Karawan, ένας συνθέτης κινηματογραφικής μουσικής δεν πρέπει να είναι μόνο μουσικός αλλά να έχει και τα προσόντα να κατανοήσει τη λεκτική και σωματική γλώσσα μιας ταινίας,. Θα πρέπει επίσης να γνωρίζει την κινηματογραφική βιομηχανία, τη διαδικασία παραγωγής ταινιών και τα θέματα που πραγματεύεται (Fatma Khaled, 2018).

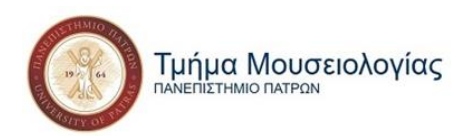

#### *Καθόλου ή κακή χρήση της μουσικής*

Πάντα υπήρχαν «ρεαλιστές» σκηνοθέτες που δε χρησιμοποιούσαν μουσική στις ταινίες τους. Τη δεκαετία του '50, ωστόσο, ένα κίνημα πουρισμού (purism) άρχισε να εξαπλώνεται στον κινηματογραφικό χώρο που έθετε το ερώτημα «Εφόσον η καθημερινότητά μας δε συνοδεύεται από μουσική, γιατί πρέπει να συνοδεύονται οι ταινίες;» (Fatma Khaled, 2018).

Μερικά χρόνια αργότερα με αφορμή την κυριαρχία των παραγωγών και των κινηματογραφικών στούντιο πάνω στους σκηνοθέτες και στόχο την επιστροφή σε έναν «επαγγελματικό ερασιτεχνισμό με τη δημιουργία μιας πιο «αγνής» κινηματογραφικής φόρμας, δημιουργήθηκε το 1995 από τον Lars von Trier και τον Thomas Vinterberg το «Δόγμα 95» (Κέλλυ Βλαστού, 2020). Οι δύο Δανοί σκηνοθέτες συνέταξαν έναν «Όρκο Αγνότητας» με δέκα κινηματογραφικούς κανόνες που προϋπόγραψαν άλλοι 10 Δανοί σκηνοθέτες. Η διακήρυξη έλεγε:

*"Οι κινηματογραφιστές πρέπει να βάλουν την υπογραφή τους στα παρακάτω:*

*Ορκίζομαι στους ακόλουθους κανόνες που συντάχθηκαν και επικυρώθηκαν από το Δόγμα '95:*

*1) Το γύρισμα πρέπει να γίνεται σε φυσικούς χώρους. Σκηνικά και είδη φροντιστηρίου δεν επιτρέπονται. (Αν ένα συγκεκριμένο αντικείμενο είναι απαραίτητο για την ιστορία, πρέπει να χρησιμοποιηθεί και η τοποθεσία, όπου αυτό θα βρεθεί).*

*2) Ο ήχος δεν πρέπει ποτέ να παράγεται ξεχωριστά από τις εικόνες, ή αντίστροφα. (Μουσική δεν πρέπει να χρησιμοποιηθεί, εκτός αν παίζεται εκεί που γυρίζεται η ταινία).*

*3) Η κάμερα πρέπει να κρατιέται στο χέρι. Οποιαδήποτε κίνηση ή ακινησία που μπορεί να επιτευχθεί με το χέρι επιτρέπεται. (Η ταινία δεν πρέπει να λαμβάνει χώρα εκεί που στέκεται η κάμερα, το γύρισμα πρέπι να λαμβάνει χώρα εκεί που η ταινία λαμβάνει χώρα).*

*4) Η ταινία πρέπει να είναι έγχρωμη. Ειδικός φωτισμός δεν είναι αποδεκτός. (Αν υπάρχει πολύ λίγο φώς για έκθεση του φιλμ, η σκηνή πρέπει να κοπεί, ή μία απλή λάμπα μπορεί να προσαρτηθεί στην κάμερα).*

*5) Οπτική εργασία και φίλτρα απαγορεύονται.*

*6) Η ταινία δεν πρέπει να περιέχει επιπόλαιη δράση. (Φόνοι, όπλα κλπ. δεν πρέπει να υπάρχουν).*

*7) Χρονικές και γεωγραφικές αποστασιοποιήσεις απαγορεύονται. (Αυτό σημαίνει ότι η ταινία λαμβάνει χώρα εδώ και τώρα).*

 $\sim$  23  $\sim$ 

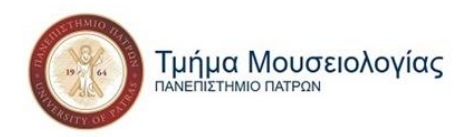

- *8) Ταινίες συγκεκριμένων ειδών δεν είναι αποδεκτές.*
- *9) Το φορμά του φιλμ πρέπει να είναι το ακαδημαϊκό 35mm.*
- *10) Ο σκηνοθέτης δεν πρέπει να αναγράφεται στους τίτλους.*

*Επιπλέον ορκίζομαι ως σκηνοθέτης να απέχω από το προσωπικό γούστο! Δεν είμαι πια καλλιτέχνης. Ορκίζομαι να απέχω από την δημιουργία ενός "έργου", καθώς θεωρώ το στιγμιαίο πιο σημαντικό από το συνολικό. Ο υπέρτατος σκοπός μου είναι να βγάλω την αλήθεια από τους χαρακτήρες και το σκηνικό χώρο μου. Ορκίζομαι να το κάνω αυτό με όλα τα μέσα που έχω στη διάθεσή μου και εις βάρος κάθε καλού γούστου και κάθε αισθητικής σύμβασης. Έτσι δίνω τον ΟΡΚΟ ΤΗΣ ΑΓΝΟΤΗΤΑΣ".*

*Κοπεγχάγη, Δευτέρα 13 Μαρτίου 1995*

*Εξ ονόματος του Dogme 95*

*Lars Von Trier*

*Thomas Vinterberg*

Συνέταξαν μάλιστα και διπλώματα (βλ. εικ. 9 σ. 32) για τις ταινίες που πληρούσαν όλες τις προϋποθέσεις του «μανιφέστου» τους, οι οποίες μέχρι το τέλος του 2000 ήταν μόνο τέσσερις: Το "Οικογενειακή γιορτή" του Vinterberg "Οι ηλίθιοι" του Trier, το "Μιφούνε" του Søren Jacobsen και "Ο βασιλιάς παραμένει ζωντανός" του Kristian Levring (Άρης Δημοκίδης, 2020).

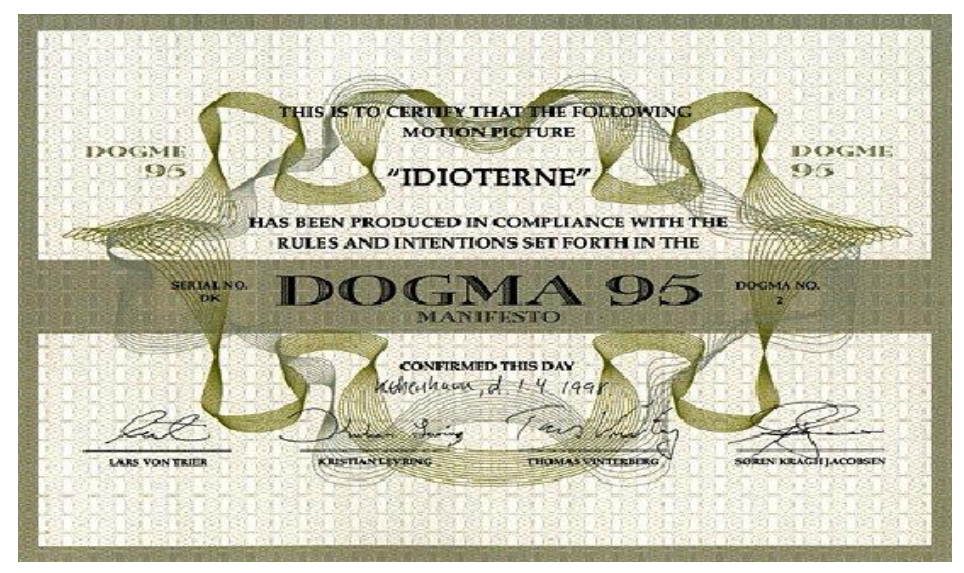

**Εικόνα 9: Δίπλωμα του "Δόγματος 95" για την ταινία "Οι Ηλίθιοι" του Lars Von Trier.**

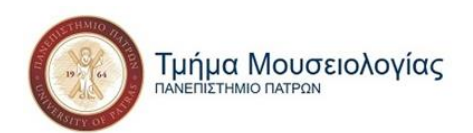

Πέρα από τους "αρνητές" της μουσικής στις ταινίες υπάρχουν και πολλές περιπτώσεις που υπάρχει μεν μουσική επένδυση, όχι όμως σωστή. Με την κινηματογραφική μουσική να αποτελεί μια πολυσύνθετη διαδικασία που πρέπει να λαμβάνει υπόψη πολλές παραμέτρους για μια επιτυχή απόδοση, πολλές φορές δεν επιτυγχάνεται το επιθυμητό αποτέλεσμα, με το σάουντρακ σε αρκετές περιπτώσεις να βλάπτει την ταινία αντί να την αναδεικνύει.

Οι λόγοι που οδηγούν σε ένα άσχημο αποτέλεσμα είναι ποικίλοι. Μπορεί να είναι οικονομικοί, με αποτέλεσμα να μην προσλαμβάνονται άνθρωποι που μπορούν να κάνουν πραγματικά καλή δουλειά. Μπορεί επίσης η επιθυμία του συνθέτη να προωθήσει τη δουλειά του να υπερτερεί του ενδιαφέροντος του για τη σύνδεση της μουσικής του με την ταινία. Ο κυριότερος όμως λόγος είναι η άγνοια ή η έλλειψη ενδιαφέροντος του σκηνοθέτη ή κάποιες φορές η προσπάθεια για καινοτομία από μέρους του που οδηγεί κάποιες φορές ακόμα και σε κωμικοτραγικά αποτελέσματα (Heath Brown, 2015).

Σε γενικές γραμμές πάντως, ένα σάουντρακ είναι αποτυχημένο όταν κατά κύριο λόγο δεν ταιριάζει με το ύφος της ταινίας. Αμέσως, όσο καλαίσθητη και να είναι η μουσική από μόνη της, σε συνδυασμό με την εικόνα χάνει σε συναισθηματική απήχηση, και το ίδιο συμβαίνει και με την εικόνα, καθώς αναιρούν η μία το νόημα της άλλης. Σε πολλές περιπτώσεις βέβαια μπορεί η μουσική ή το τραγούδι από μόνα τους να μην είναι καλά. Ενώ δεν είναι λίγες οι ταινίες που στο σύνολο της παραγωγής τους είναι κακοφτιαγμένες. Όπως είναι φυσικό μια κακόγουστη ταινία θα τη συνοδεύει και μια κακόγουστη μουσική επένδυση (Noam Croll, 2014).

#### <span id="page-32-0"></span>**1.2.3 Η αξία της μουσικής**

Μελέτες που επικεντρώνονται στην αξία και τη σημαντικότητα που έχει η μουσική μέσα σε μία ταινία γίνονται συνέχεια και είναι τόσο πολλές που δεν έχει νόημα να αναφερθούν όλες. Θα αναφερθούμε ενδεικτικά σε δύο οι οποίες φαίνεται να είναι οι πιο περιεκτικές, καθώς οι περισσότερες συμφωνούν μεταξύ τους στα περισσότερα σημεία.

Αρχικά, η Claudia Gorbman (1987) αναφέρει τρεις μεθόδους με τις οποίες η μουσική αποκτά εξαιρετική σημασία μέσα σε μία ταινία:

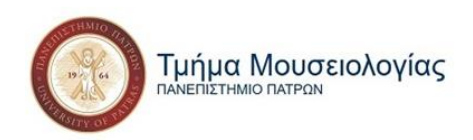

- 1. Καθαρά μουσική σημασία
- 2. Πολιτιστικοί μουσικοί κώδικες
- 3. Κινηματογραφικοί κώδικες

Η καθαρά μουσική σημασία δε σχετίζεται με τη λειτουργία της μουσικής μέσα στην ταινία παρά μόνο με την καλλιτεχνική αξία που έχει η μουσική αυτή καθ' αυτή. Οι πολιτισμικοί μουσικοί κώδικες αποτελούν παράδειγμα της μουσικής που έχει συνδεθεί με μια συγκεκριμένη διάθεση ή ψυχική κατάσταση. Αυτές οι συσχετίσεις καθορίζονται από το αφηγηματικό περιεχόμενο μιας δεδομένης σκηνής. Τέλος, οι κινηματογραφικοί κώδικες επηρεάζουν το μουσικό νόημα απλώς και μόνο λόγω της τοποθέτησης του μουσικού ήχου στο πλαίσιο της ταινίας.

Οι Marshall και Cohen (1988) περιέγραψαν οκτώ λειτουργίες της μουσικής σε ένα πλαίσιο ταινιών ή πολυμέσων. Πρώτον, η μουσική καλύπτει τους ξένους θορύβους. Δεύτερον, παρέχει συνέχεια μεταξύ των πλάνων, για παράδειγμα, όταν η κάμερα εναλλάσσεται μεταξύ κοντινών πλάνων δύο ατόμων που πιθανώς κοιτάζονται μεταξύ τους. Τρίτον, κατευθύνει την προσοχή σε σημαντικά χαρακτηριστικά της οθόνης μέσω δομικών ή συνειρμικής σύμπτωσης. Τέταρτον, προκαλεί συναίσθημα, όπως συμβαίνει συχνά κατά τη διάρκεια στους τίτλους αρχής ενός κινηματογραφικού έργου. Πέμπτον, επικοινωνεί το νόημα και προάγει την αφήγηση, ιδίως σε διφορούμενες καταστάσεις. Έκτον, μέσω της συσχέτισης στη μνήμη, η μουσική ενσωματώνεται με τον οπτικό φορέα επιτρέπει τον συμβολισμό παρελθοντικών και μελλοντικών γεγονότων μέσω της τεχνικής του leitmotif<sup>1</sup>. Έβδομον, η μουσική αυξάνει την απορρόφηση του υλικού, ίσως με την αύξηση της διέγερσης και της προσοχής σε ολόκληρο το πλαίσιο του έργου και την απροσεξία σε όλα τα άλλα. Τέλος, η μουσική ως μορφή τέχνης προσθέτει στο αισθητικό αποτέλεσμα του κινηματογράφου (Annabel J. Cohen, 2000).

Αυτό που όλοι όσοι μιλούν για τη σημασία της μουσικής σε μια κινηματογραφική παραγωγή έχουν κοινό είναι η αναφορά στο συναίσθημα. Το κυριότερο στοιχείο που προσδίδει η μουσική σε μια ταινία είναι η δημιουργία και η κατεύθυνση των συναισθημάτων του θεατή, τόσο που έχει δημιουργηθεί και ολόκληρη επιστήμη γύρω από αυτό, η ψυχομουσικολογία

<sup>1</sup> Leitmotif: ένα συγκεκριμένο μουσικό θέμα το οποίο συνδυάζεται συνεχώς με έναν χαρακτήρα ή ένα γεγονός, έτσι ώστε τελικά το θέμα να ανακαλεί την έννοια του χαρακτήρα ή του γεγονότος στην απουσία του.

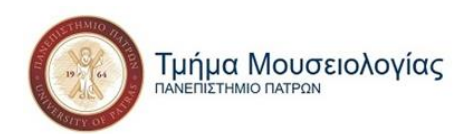

(Annabel J. Cohen, 2010). Στην απουσία συναισθήματος υπάρχει και απουσία της ψυχής. Πώς θα ήταν επομένως μια ταινία χωρίς μουσική; Δε θα είχε ψυχή.

#### *Μουσική και Συναίσθημα*

Η εικόνα είναι άρρηκτα συνδεδεμένη με τη λογική. Ο άνθρωπος συνήθως εκλαμβάνει ό,τι βλέπει με τα ίδια του τα μάτια ως απτό, αληθινό και το επεξεργάζεται πρώτα με τη λογική του. Όπως είναι λοιπόν η εικόνα συνδεδεμένη με τη λογική είναι η μουσική με το συναίσθημα (Sonnenshein σ.151-2, 2001). Μια ταινία επομένως χρειάζεται τη μουσική για να διεγείρει συναισθήματα στους θεατές. Αυτό μπορεί να προκληθεί και με άλλα μέσα βέβαια, αλλά η μουσική είναι ίσως ο ευκολότερος, πιο άμεσος και υποσυνείδητος τρόπος για να επιτευχθεί (Robert Stam, 2000).

Ακούγοντας μουσική βιώνουμε διάφορα συναισθήματα που προκαλούνται από τις προσδοκίες μας για το πώς θα εξελιχθεί η μουσική και από την επιβεβαίωση ή διάψευση αυτών των προσδοκιών. Σύμφωνα με τον Leonard Meyer (1956) η μουσική επηρεάζει το συναίσθημα εξαιτίας της αίσθησης αναμονής-προσδοκίας. Δίνει ακόμα έμφαση στη σημασία της έκπληξης ως συναίσθημα, που αποτελεί απόρροια της προσδοκίας και της διάψευσής της.

Ο πρώτος ψυχολόγος που έθιξε το θέμα της μουσικής επιρροής στο συναίσθημα και την ψυχολογία του κοινού μιας ταινίας ήταν, την εποχή του βωβού ακόμα κινηματογράφου, ο Hugo Münsterberg. Ο Münsterberg υποστήριζε πως η μουσική είναι ένα μέσο κατανόησης της ψυχολογικής διαδικασίας που υποκρύπτεται στις ταινίες και ότι μοιάζει με τον κινηματογράφο περισσότερο από ότι η φωτογραφία ή το θέατρο (Hugo Münsterberg, 1970, Marc R. Wicclair, 1978).

Τα τελευταία χρόνια όλο και περισσότεροι ψυχολογικοί κλάδοι επικεντρώνονται στη συνύπαρξη του ακουστικού και του οπτικού ερεθίσματος με κάποιους να συγκεκριμενοποιούνται στο ρόλο τη κινηματογραφικής μουσικής. Αυτό είχε ως αποτέλεσμα τη δημιουργία ενός νέου κλάδου, της «ψυχομουσικολογίας», που μελετά το νόημα και το συναίσθημα καθώς και τη σχέση μεταξύ της κινηματογραφικής μουσικής και της συνείδησης. Η επεξεργασία της κινηματογραφικής μουσικής γίνεται στο μυαλό μας συνήθως χωρίς να το

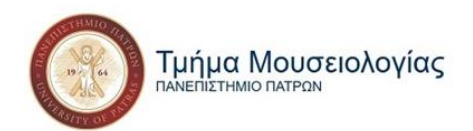

συνειδητοποιούμε, μέσω υποσυνείδητων διεργασιών των οποίων καλείται να αναλύσει η ψυχομουσικολογία (Valerie J. Bolivar, Annabel J. Cohen & John C. Fentress, 1994).

Μια αξιόλογη ψυχολογική προσέγγιση στο θέμα της μουσικής σημασίας στις ταινίες είναι αυτή του «συσχετισμού», όταν συσχετίζεις ένα μουσικό κομμάτι με κάποιο συγκεκριμένο γεγονός ή χαρακτήρα της ταινίας. Μικροτροποποιήσεις κάποιου λάιτμοτιφ μπορεί να προσθέσουν πληροφορίες για τη συναισθηματική κατάσταση ενός χαρακτήρα, με τη μουσική να εξυπηρετεί έναν αφηγηματικό ρόλο που παρέχει υλικό το οποίο δε θα μπορούσε να υπάρξει με κάποιο άλλο μέσο στην ταινία (Oliver Vitouch, 2001). Ο Nino Rota τα χρησιμοποιεί πολύ συχνά τέτοιες τροποποιήσεις στα λάιτμοτίφ του. Ας πάρουμε ενδεικτικά την ταινία *«Άμαρκορντ»* του Fellini. Ο Rota παρουσιάζει τα δύο του λάιτμοτιφ άλλοτε ορχηστρικά, άλλοτε με σόλο ακορντεόν, μια μπάντα του δήμου ή μια κιθάρα κι ένα μαντολίνο. Παράλληλα αλλάζει ελαφρώς το ρυθμό ή τα ηχοχρώματα σε κάποια σημεία ή και το μήκος του λάιτμοτιφ, πάντα με έντονη κινηματογραφικότητα και δεξιότητα. Έτσι, αναλόγως με την εικόνα με την οποία συνδυάζεται η μελωδία κάθε φορά, δίνει έμφαση στην αλλαγή του κλίματος της ταινίας από ονειρικό σε πιο ρεαλιστικό κι αργότερα σε πιο λυρικό ή ποιητικό (Rui Xu, 2019).

Με ιδιαίτερο τρόπο δρα η μουσική στην ψυχολογία μας όσον αφορά τα φανταστικά γεγονότα. Παρέχοντας μια διάσταση ρεαλισμού καθιστά τον εαυτό της απαραίτητο στις ταινίες φαντασίας, science fiction κ.ο.κ. Ας πάρουμε για παράδειγμα μια σκηνή από ταινία τρόμου με κάποιο τέρας. Αισθάνομαι φόβο που μου έχει προκληθεί υποσυνείδητα από τον ήχο της μουσικής που συνοδεύει την εικόνα του τέρατος. Εάν το τέρας αυτό ήταν αληθινό και το έβλεπα μπροστά μου, θα αισθανόμουν σίγουρα φόβο. Αυτή τη στιγμή που το βλέπω φοβάμαι. Άρα το τέρας είναι αληθινό (Stuart Fischoff, 2005).

Σημαντικό ρόλο παίζει επίσης η μουσική στη μνήμη και την επίγνωση. Βλέποντας μια ταινία παραλληλίζουμε ασυνείδητα ένα μουσικό θέμα με κάποιο γεγονός που όταν το ξανακούμε παρακάτω στην ταινία συνδυάζουμε το τρέχον γεγονός με αυτό στο οποίο πρωτοακούσαμε τη μουσική. Τα δύο γεγονότα δηλαδή είναι είτε αλληλένδετα, είτε παρόμοια, είτε το ένα απόρροια του άλλου (Ed S. Tan, 1996). Για παράδειγμα η ταινία *«Ο Πρωτάρης»* του Mike Nichols ανοίγει ακολουθώντας τον πρωταγωνιστή μας υπό τους ήχους του *"The sound of*
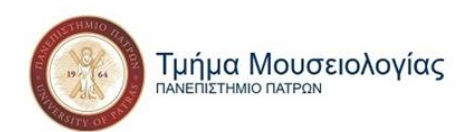

*silence"* των Simon & Garfunkel. Κατά τη διάρκεια της σκηνής παρατηρούμε πως ο ήρωάς μας, ο Ben, περνά ένα είδος κατάθλιψης. Το κομμάτι επαναλαμβάνεται αρκετές φορές στην ταινία, πάντα κατά τη διάρκεια του οποίου ο Ben βρίσκεται σε παρόμοια ψυχολογική κατάσταση. Η ταινία κλείνει με το ίδιο τραγούδι και ένα πλάνο στα πρόσωπα των δύο κεντρικών πρωταγωνιστών, με τον ήρωά μας φαινομενικά, μετά από αυτά που έζησε και τις επιλογές που έκανε, να βρίσκεται σε ένα καλό σημείο της ζωής του, κοιτώντας όμως το πρόσωπό του σε συνδυασμό με τη μουσική συνειδητοποιούμε κι εμείς μαζί με τον ίδιο ότι δεν έχει ξεπεράσει την κατάθλιψή του και ότι και οι δύο χαρακτήρες αρχίζουν να μετανιώνουν για την επιλογή τους.

Η μουσική, λοιπόν, σύμφωνα με την ψυχολογία, ερμηνεύει και προσδίδει νόημα, βοηθά στη μνήμη και αναστέλλει τις αμφιβολίες και τη δυσπιστία.

## **Κεφάλαιο 2: Σχέση κινηματογραφικής τέχνης με τον πολιτισμό**

Από τη δεκαετία του '20 που ο κινηματογράφος εντάχθηκε στις Καλές Τέχνες και από τεχνική άρχισε πια να θεωρείται μορφή τέχνης, ξεκίνησε και η αλληλένδετη σχέση του με τον πολιτισμό.

Η τέχνη παρόλο που με μια πρώτη ματιά αποτελεί αναπαράσταση της ζωής δεν είναι μόνο αυτό. Μπορεί να παραποιήσει την πραγματική ζωή αναλόγως με τις καλλιτεχνικές ανησυχίες του δημιουργού της ή ακόμα και να δημιουργήσει εναλλακτικούς κόσμους και ιδέες. Ταυτόχρονα, αποτελεί σημαντική ψυχική ανάγκη για τον άνθρωπο και παράγει πολιτισμό.

Πολιτισμός ωστόσο δεν είναι μόνο η καλλιτεχνική δημιουργία αλλά και το αποτέλεσμα, το προϊόν που προκύπτει από αυτή. Ένας ορισμός που του προσδίδεται είναι το σύνολο των ανώτερων προϊόντων του τρόπου ζωής μιας κοινότητας. Ως ανώτερα προϊόντα θεωρούνται αυτά που έχουν να κάνουν με την υψηλή τέχνη, την φιλοσοφία και τις επιστήμες. Εμπλουτίζοντας αυτήν την πρόταση, αναπόσπαστο τμήμα του πολιτισμού θεωρείται και το

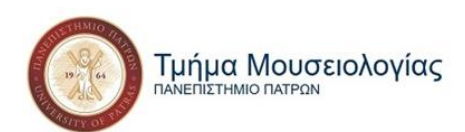

σύνολο των ιδεών, ενεργειών και επιτευγμάτων που μαρτυράνε τις κατευθυντήριες γραμμές που κινείται μια κοινότητα, με σκοπό να καλύψει τις ανάγκες της. Βρισκόμενοι πλέον στην εδραίωση του κινηματογράφου σαν ένα μέσο ψυχαγωγίας παγκοσμίως, όλες αυτές οι συνιστώσες του πολιτισμού έχουν καταγραφεί σε φιλμ με τις χρονικές και γεωγραφικές διαφοροποιήσεις (Ανδρέας Ανδρέου, 2016).

Ένα άλλο στοιχείο που ανήκει στον πολιτισμό είναι η στάση ζωής που εκφράζεται μέσα από αυτόν, οι καθημερινές δραστηριότητες και τις σχέσεις των ανθρώπων. Στοιχείο το οποίο ορίζεται και από την αποδόμηση της κυρίαρχης τάσης ή και στην αντίδραση στην επιβολή της (Ανδρέας Ανδρέου, 2016). Ως αποτέλεσμα αυτού είναι η συνύπαρξη διαφορετικών αφηγημάτων που εκφράζονται μέσα από κινηματογραφικά έργα, τα οποία είναι δυνατόν να έχουν προέλθει από την ίδια χρονική περίοδο και την ίδια χώρα, όπως για παράδειγμα ο Ταξιτζής (M. Scorsese, 1976) και η Μελωδία της Ευτυχίας (R. Wise, 1965).

Σε συνυφασμό με τον πολιτισμό ο κινηματογράφος μπορεί να συγκαταλεγεί σε αρκετά είδη τέχνης. Σε ένα πολιτιστικό, πολιτικό και οικονομικό φάσμα μπορεί να θεωρηθεί Λαϊκή Τέχνη. Με βάση την ικανότητά του για καταγραφή ήχων και εικόνων μέσα από τεχνολογικά μέσα μπορεί να θεωρηθεί Τεχνολογική Τέχνη. Ενώ μέσω των αλληγοριών και της λογοτεχνικής φύσης της αφήγησής του μπορεί να θεωρηθεί και Υψηλή Τέχνη (Dudley Andrew, 1985).

## **2.1 Τι καθιστά τον κινηματογράφο τέχνη**

Ίσως να θεωρείται δεδομένη η καλλιτεχνική ιδιότητα του κινηματογράφου στην σύγχρονη εποχή, με τα συναισθήματα που έχουν προκληθεί, τους προβληματισμούς που έχουν διαδοθεί και το φαντασιακό που έχει διεγερθεί σε τόσους ανθρώπους παγκοσμίως. Στα πρώτα του βήματά ωστόσο, έχοντας ενθουσιάσει το κοινό η δυνατότητα να βιώνει αποτυπώσεις του κόσμου στον πιο ρεαλιστικό βαθμό, η εκφραστική του ανάπτυξη ως μέσου ήταν περιορισμένη (Γιάννης Φραγκούλης, 2014).

Με την διάδοση του μέσου, διευρύνθηκε και η οπτική του γλώσσα, παρά τους τεχνικούς περιορισμούς. Το τελευταίο είναι ένα ιδιαίτερο στοιχείο του κινηματογράφου, καθώς σε

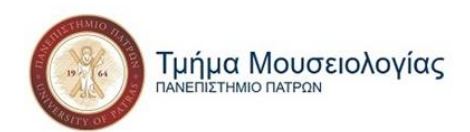

αντίθεση με τις άλλες τέχνες, πέραν ίσως της φωτογραφίας, η τεχνική δημιούργησε την τέχνη, η τελευταία να είναι άρρηκτα συνδεδεμένη με την εξέλιξη της πρώτης.

Αυτό που μετέτρεψε τον κινηματογράφο από τεχνική σε τέχνη ήταν η εισαγωγή του μοντάζ, όπου ο δημιουργός έχει πια μία επιπλέον ικανότητα επέμβασης και συνδυασμού των στοιχείων της κινηματογραφικής ταινίας. Με το μοντάζ έγινε κατανοητό πως η αλληλουχία των εικόνων και η συρραφή τμημάτων διαφορετικών ιστοριών, είναι δυνατό να δημιουργήσουν μια νέα, αφήγηση. Μέσω του μοντάζ και της θεωρίας που έχει αναπτυχθεί γύρω από αυτό, ο κινηματογράφος έχει πάρει τη διαδεδομένη, σύγχρονή του μορφή. (Βασίλης Ραφαηλίδης, 2016).

Σε πολύ γρήγορο χρόνο έγινε κατανοητό ότι ο κινηματογράφος αφομοιώνει στοιχεία από όλες τις υπόλοιπες τέχνες (Ανδρέας Ανδρέου, 2016). Η λογοτεχνία για το σενάριο, η εικαστική για την φωτογραφία, το θέατρο για τις ερμηνείες των ηθοποιών και φυσικά η μουσική, ενσωματώνονται σε μια ενιαία αφήγηση, καθοδηγούμενη από τον σκηνοθέτη, με σκοπό την υποστήριξη αυτής. Έτσι λοιπόν, ήχος και εικόνα συνδέονται, το φως, η σκιά με την κίνηση, οι όγκοι ενός τοπίου με έναν διάλογο, με αποτέλεσμα να υπάρχει καλλιτεχνική αξία και στα επιμέρους εκφραστικά μέσα, αλλά και στο συνδυασμό αυτών, που ένας θεατής εκλαμβάνει ως κινηματογραφική εμπειρία.

### **2.2 Σημαντικότητα της κινηματογραφικής τέχνης για τον πολιτισμό**

Η κινηματογραφική τέχνη ίσως να είναι καλύτερος δείκτης πολιτισμού από τη μουσική, τη ζωγραφική ή άλλα είδη τέχνης, καθώς η συμμετοχή της στο υλικό που παρέχει για την πολιτιστική ζωή είναι οπτικά φανερή (Dudley Andrew, 1985).

Κάθε ταινία που κυκλοφορεί αποτελεί ένα πολιτιστικό τεχνούργημα που έχει δημιουργηθεί και έρθει στο φως από έναν ή και παραπάνω πολιτισμούς. Ταυτόχρονα η δράση της πάντα εξελίσσεται μέσα στο πλαίσιο της κουλτούρας ενός συγκεκριμένου λαού. Λειτουργεί επομένως ως εκπρόσωπος αυτών των λαών και των πολιτισμών και κατ' επέκταση ασκεί μέχρι ένα σημείο κάποια επιρροή πάνω τους. Για αυτόν το λόγο ο κινηματογράφος μπορεί να

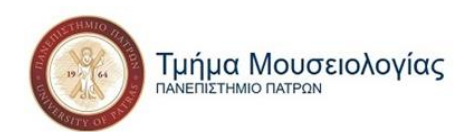

θεωρηθεί προϊόν λαϊκής τέχνης και σημαντικό εργαλείο εκπαίδευσης των θεατών του πάνω σε νέους πολιτισμούς. Η υπότιτλοι και οι μεταγλωττίσεις μάλιστα, διευκολύνουν κατά πολύ τη διάδοση των πολιτισμών που αντιπροσωπεύει η εκάστοτε ταινία, κάνοντάς τες διαθέσιμες παγκοσμίως (At The Cinema Team, 2021). Παρακολουθώντας για παράδειγμα μια γερμανική ταινία, ερχόμαστε σε επαφή με τη γλώσσα, τα ήθη, τα έθιμα και τις παραδόσεις της χώρας.

Πέρα από το να λειτουργεί σαν αντιπρόσωπος των ποικίλων και διαφορετικών πολιτισμών μας, η κινηματογραφική τέχνη διαμορφώνει τις αξίες και τα πιστεύω μας. Ένα παράδειγμα είναι όταν αντιγράφουμε το στιλ και τις συμπεριφορές ενός χαρακτήρα ή όταν χρησιμοποιούμε λόγο και ατάκες από μια ταινία που μας άρεσε. Τουλάχιστον, ο κινηματογράφος φιλτράρει τις πολιτισμικές πεποιθήσεις που παρουσιάζει, παγιώνοντας κάποιες επιλεγμένες και απορρίπτοντας κάποιες άλλες (Sarah Morris, 2020).

Κατά τη διάρκεια συνύπαρξης και αλληλεξάρτησης των δύο, τέχνης και πολιτισμού, έχουν υπάρξει και η κινηματογραφική τέχνη εργαλείο του πολιτισμού και το αντίθετο. Δεν είναι λίγες οι ταινίες που πραγματεύονται θέματα άμεσα συνδεδεμένα με τον πολιτισμό, καλλιτεχνικής, αρχαιολογικής, πολιτιστικής ή εθιμολογικής φύσης. Ο κινηματογράφος έχει χρησιμοποιηθεί αντίστοιχα από φορείς του πολιτισμού ως μέσο παρουσίασης και ανάδειξης του πολιτισμού σε εκθέσεις και φεστιβάλ τέχνης. Τα τελευταία χρόνια έχουν επίσης αρχίσει να υιοθετούνται κάποιες τεχνικές και τεχνολογικές πτυχές του κινηματογράφου από μουσεία προκειμένου να προσθέσουν ένα είδος διάδρασης στις εκθέσεις τους. Η κάμερα έχει τη δύναμη όχι απλά να λειτουργεί σαν καθρέφτης του πολιτισμού αλλά να θέτει και ένα σκηνικό γύρω του. Επομένως δεν αντανακλά απλά μια εικόνα του πολιτισμού αλλά την επηρεάζει (University of Minnesota, 2016).

Μπορούμε επομένως να καταλήξουμε ότι ο κινηματογράφος είναι σημαντικός για τον πολιτισμό γιατί: 1. Τον αντικατοπτρίζει και 2. Τον διαμορφώνει.

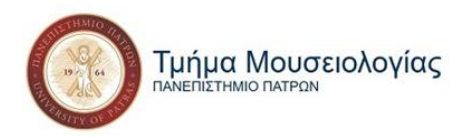

### **2.3 Χρήση της τεχνολογίας του κινηματογράφου στον πολιτισμό**

Εφόσον έχουμε ήδη αναλύσει τη σχέση κινηματογράφου – πολιτισμού, οφείλουμε να αναφερθούμε και στη σχέση που έχει η τεχνολογία μαζί τους, μεμονωμένα και συνεργατικά.

Ο κινηματογράφος είναι μια τέχνη που στηρίζεται από το ξεκίνημά της στην τεχνολογία. Από την πρώτη αναλογική κάμερα, τις πρώτες συσκευές ήχου και συγχρονισμού μέχρι την ψηφιοποίηση των μέσων και την έλευση του 3D, προστίθενται συνέχεια καινούριες τεχνολογίες στην κινηματογραφική βιομηχανία (Comcast Business, 2018). Έχοντας πρωτοεμφανιστεί ως τεχνική και παραμένοντας συνδεδεμένος μαζί της μέχρι και σήμερα η τεχνολογία του είναι απαραίτητη για να επιβιώσει.

Η τεχνολογία είναι αδιάσπαστο κομμάτι του πολιτισμού μιας κοινωνίας και θέτει το βαθμό ανάπτυξής της. Έχοντας μια σχέση αλληλοτροφοδότησης, τεχνολογία και πολιτισμός προωθούν το ένα το άλλο. Τα τελευταία χρόνια που η τεχνολογία έχει εισχωρήσει στους χώρους του μουσείου, είτε με διαδραστικές εφαρμογές, με 3D απεικονίσεις του παρελθόντος αλλά κυρίως τα εικονικά μουσεία, καταλαβαίνουμε πια ότι η σχέση πολιτισμού και τεχνολογίας έχει ουσία και διάρκεια (Βασίλης Ταμπραντζής, 2020).

Βέβαια δε συμφωνούν όλοι με αυτό. Πολλοί υποστηρίζουν, μεταξύ των οποίων είναι και ο Γ. Σεφέρης και ο Τ.S. Elliot, ότι η τεχνολογία αποτελεί απειλή για τον πολιτισμό και ότι έχουν ανταγωνιστικές τάσεις μεταξύ τους. Η μόνη βάση αυτού του επιχειρήματος στηρίζεται στη δημιουργία των πυρηνικών όπλων και την αποξένωση των ανθρώπων εξαιτίας της. Ωστόσο δεν είναι η τεχνολογία που τα προκαλεί αυτά αλλά η κακή χρήση της από εμάς τους ανθρώπους. Άλλωστε οι θετικοί τρόποι με τους οποίους έχει συνδράμει στην εξέλιξη της κοινωνίας μας είναι πολλοί περισσότεροι. Από τα σήματα καπνού που επικοινωνούσαμε κάποτε τώρα μπορούμε με ένα τηλεφώνημα ή ένα μήνυμα να μιλήσουμε με οποιονδήποτε θελήσουμε ανά πάσα στιγμή όπου κι αν βρίσκεται. Πως μπορεί λοιπόν η τεχνολογία να ανταγωνίζεται τον πολιτισμό όταν είναι μέρος του (Θεόδωρος Π. Λιανός, 2008);

Η Τεχνολογία επηρεάζει όλο και πιο έντονα τον τρόπο που ο κόσμος επεξεργάζεται και κατανοεί το πολιτιστικό περιεχόμενο, ενώ τα πρόσφατα τεχνολογικά επιτεύγματα πολύ σύντομα δύνανται να αλλάξουν το ρόλο των μουσείων εκσυγχρονίζοντάς τα (Γιάννης

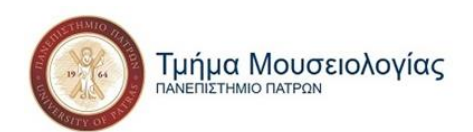

Κωνσταντινίδης, 2016). Τα μουσεία θεωρούνται κατά πολλούς στάσιμα, ενώ η τεχνολογία συνεχώς εξελισσόμενη. Σε μια προσπάθεια λοιπόν να γεφυρωθεί αυτό το χάσμα μεταξύ των δύο, γεννιέται η επιθυμία από πλευράς μουσείων για μεγαλύτερη προσέλκυση επισκεπτών με τη χρήση της τεχνολογίας (Adrian Murphy, 2018). Νέες τεχνολογίες υιοθετούνται συνέχεια από μουσεία, φεστιβάλ και πολιτιστικούς οργανισμούς. Πόσες όμως από αυτές έχουν τις ρίζες τους στον κινηματογράφο;

#### **2.3.1 Παραδείγματα εφαρμογής κινηματογραφικών τεχνολογιών στον πολιτισμό**

Η κινούμενη εικόνα σαν βοηθητικό εργαλείο χρησιμοποιείται καιρό από το χώρο του πολιτισμού, με τα βίντεο να είναι από τις πρώτες επιλογές επεξηγηματικού υλικού για τις συλλογές μουσείων, πινακοθηκών και άλλων πολιτιστικών χώρων. Υπάρχουν όμως κι άλλες, πιο εξελιγμένες τεχνολογίες που χρησιμοποιούνται από την κινηματογραφική βιομηχανία και πλέον έχουν αρχίσει να υιοθετούνται και από το χώρο του πολιτισμού.

Η πιο σύνηθες τεχνολογική προσθήκη σε μουσεία και εκθεσιακούς χώρους, εν γένει, είναι η *AR (Augmented Reality)* ή αλλιώς *επαυξημένη πραγματικότητα*. AR θεωρείται οτιδήποτε συνοδεύει ένα εκθεσιακό αντικείμενο ή συλλογή, είτε είναι κείμενο, είτε ήχος, είτε εικόνα είτε βίντεο. Είναι δηλαδή ουσιαστικά πολυμεσικές πληροφορίες. Επαυξημένη πραγματικότητα θεωρούνται και τα *εικονικά μουσεία*, τα οποία παρέχουν πρόσβαση σε απομακρυσμένες περιοχές και θέαση πολλών αναπαραστάσεων του εκάστοτε εκθέματος. Το ίδιο ισχύει και για τους *ψηφιακούς οδηγούς (audio-guides)*. Οι τεχνολογίες που σχετίζονται με τον ήχο και την εικόνα είναι άρρηκτα συνδεδεμένες με την κινηματογραφική βιομηχανία, για αυτό και περιηγούμενοι στο μουσειακό χώρο με audio-guide είναι σαν να παρακολουθούμε κάποιο ντοκιμαντέρ (Ιωάννης Βλάχος, 2019).

Πιο εξελιγμένη μορφή της AR αποτελεί η *VR (Virtual Reality)* ή αλλιώς *εικονική πραγματικότητα*. Η προσομοίωση τοποθεσιών στις οποίες μπορεί κάποιος να περιηγηθεί και να αισθανθεί σαν να είναι μέρος του θυμίζει πολύ το σκηνικό περιβάλλον μιας ταινίας. Το Εθνικό Μουσείο της Σιγκαπούρης στην περιοδική του έκθεση *"Η ιστορία του δάσους"* οδηγεί τους επισκέπτες σε έναν σπειροειδή περίπατο σε κεντρικό θόλο του μουσείου. Στους τοίχους του μονοπατιού προβάλλεται μια κινούμενη απεικόνιση μιας σκηνής δάσους, προσκαλώντας

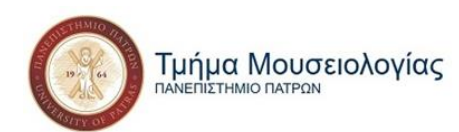

τον θεατή να εντοπίσει διάφορα ζώα στο προσκήνιο και στο παρασκήνιο. Παρόμοιο εγχείρημα αλλά με συνδυασμό τεχνικών, πέρα από αυτή της εικονικής πραγματικότητας επιχείρησε και το Λούβρο. Σε μια εκδήλωσή του, το 2019, τη *"Mona Lisa: Beyond the Glass"* που είχε ως στόχο να επιτρέψει στους επισκέπτες να "βρεθούν μέσα στο σύμπαν" του πίνακα και να εξερευνήσουν σε βάθος την ιστορία πίσω από το έργο. Χρησιμοποιώντας σαρώσεις με υπέρυθρες και ακτίνες Χ του πίνακα δημιούργησαν ένα τρισδιάστατο εικονικό μοντέλο της Μόνα Λίζα που κινούνταν ρεαλιστικά και αλληλοεπιδρούσε με τον θεατή, με ένα ιστορικά ακριβές σκηνικό για φόντο (Lizzy Hillier, 2021).

Ακόμα ένα μουσείο που συνδύασε την τεχνική της εικονικής πραγματικότητας με άλλες τεχνικές είναι το Newseum, το οποίο με συνδυασμό τεχνολογίας και φυσικών τοποθεσιών δημιούργησε δωμάτια στα οποία ο επισκέπτης μπορεί να βιώσει, σαν πρωταγωνιστής ταινίας, υποθετικά σενάρια, όπως το να κυνηγάει για παράδειγμα τα ίχνη ενός τρομοκράτη τη δεκαετία του '80 (Adrian Murphy, 2018).

Τους διαδραστικούς δημιουργικούς χώρους όπως αυτόν του Newseum πήγε ένα βήμα παραπέρα το Μουσείο Τέχνης του Cleveland με το διαδραστικό του *ArtLens Studio Play* όπου όχι μόνο γίνεσαι μέρος της αφήγησης αλλά τη διηγείσαι ο ίδιος*.* Το στούντιο περιέχει μια ποικιλία δραστηριοτήτων που βασίζονται στην οθόνη και απαιτούν τη φυσική κίνηση του σώματος για να λειτουργήσουν. Εκεί μπορείς, εικονικά πάντα, να ζωγραφίσεις, να κάνεις αγγειοπλαστική, κολλάζ με αντικείμενα της συλλογής της γκαλερί ή ακόμα και την αυτοπροσωπογραφία σου με μπροστινή κάμερα και τη δυνατότητα επεξεργασίας με καλλιτεχνικά εφέ. Οι επισκέπτες έχουν ουσιαστικά τη δυνατότητα να δημιουργήσουν τα δικά τους έργα τέχνης (Lizzy Hillier, 2021).

Μια τεχνική βγαλμένη κατευθείαν από τα δωμάτια κατασκευής *σκηνικών αντικειμένων (prosp)* μιας κινηματογραφικής παραγωγής είναι αυτή της *τρισδιάστατης απεικόνισης, σάρωσης και εκτύπωσης αντικειμένων*. Ρεαλιστικές απεικονίσεις αντικειμένων που μπορεί να έχουν χαθεί ή καταστραφεί, ολικώς ή μερικώς, επανέρχονται στη ζωή για τους επισκέπτες των μουσείων (Ιωάννης Βλάχος, 2019). Αξιοσημείωτο παράδειγμα είναι αυτό της Μόνα Λίζα που αναφέραμε νωρίτερα.

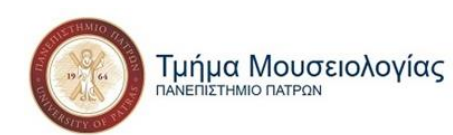

Μια φρέσκια τεχνική ακόμα στο χώρο του πολιτισμού είναι αυτή της *φωτογραμμετρίας*, μιας τεχνικής της τοπογραφίας που έχει υιοθετηθεί από τα κινηματογραφικά studios για την ψηφιοποίηση εξωτερικών σκηνικών και την απεικόνιση πανοραμικών πλάνων. Είναι ουσιαστικά εικόνες ή βίντεο πολύ υψηλής ανάλυσης τραβηγμένες από τον αέρα (αεροφωτογραφίες). Το Kremer Museum ήταν το πρώτο μουσείο που προσπάθησε, το 2017, να ενσωματώσει τη φωτογραμμετρία, φωτογραφίζοντας τους πίνακες της συλλογής του περίπου 3000 φορές, προκειμένου να δημιουργήσει αντίγραφα πολύ υψηλής ποιότητας (HD) με διακριτές λεπτομέρειες που το ανθρώπινο μάτι αδυνατεί να πιάσει στους αυθεντικούς πίνακες (Adrian Murphy, 2018).

Τέλος, αξίζει να αναφερθούμε και σε κάποιες προσπάθειες που έγιναν στη χώρα μας: 1ον το *Ψηφιακό Μουσείο Ακρόπολης*. Το Μουσείο της Ακρόπολης προέβη σε πλήρη ψηφιοποίηση σειράς εκθεμάτων, μετά από φωτογράφιση και τρισδιάστατη σάρωσή τους για το ψηφιακό τους μουσείο, την οποία συμπλήρωσε με την προσθήκη διαδραστικών πολυμεσικών και διαδικτυακών εφαρμογών. 2ον την *Ψηφιακή Κιβωτό του Αγ. Όρους*, που περιλαμβάνει την ψηφιοποίηση, τη διαχείριση και την προβολή των κρυμμένων θησαυρών του Αγίου Όρους (Monopoli Team, 2016).

## **Κεφάλαιο 3: Κινηματογράφος και εκπαίδευση**

Τα τελευταία χρόνια και ζώντας σε μια ψηφιακή εποχή με έντονη την επικράτεια της τεχνολογίας, έχουν παρατηρηθεί αλλαγές στην καθημερινότητα, τις εμπειρίες, την εκπαίδευση και την εκμετάλλευση του ελεύθερου χρόνου των παιδιών της σημερινής γενιάς. Η συχνή πρόσβαση στα οπτικοακουστικά μέσα, μεταξύ των οποίων είναι και ο κινηματογράφος, κυριαρχεί στον ελεύθερο χρόνο των παιδιών. Για αυτό το λόγο δημιουργείται η ανάγκη εκπαίδευσής τους πάνω σε αυτά, προκειμένου να μπορούν να απορροφήσουν οποιοδήποτε είδος γνώσης προκύψει από αυτά (Δημήτριος Κουτάντος, 2015).

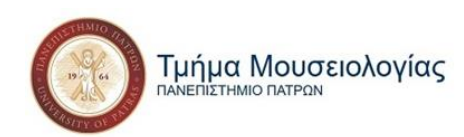

Σε αυτή την εποχή λοιπόν, ο ρόλος του κινηματογράφου επαναπροσδιορίζεται και αποκτά μια νέα εκπαιδευτική διάσταση, η οποία προσφέρει αμέτρητες νέες δυνατότητες αισθητικής καλλιέργειας και κοινωνικής μάθησης στα παιδιά. Μια κινηματογραφική ταινία αποτελεί άλλωστε μια μικρογραφία της κοινωνίας, είτε αποδίδοντάς την ρεαλιστικά και άμεσα είτε μέσω της αλληγορίας και των έμμεσων υπαινιγμών. Αυτό δίνει τη δυνατότητα στους εκπαιδευτικούς να δημιουργήσουν κάποιες συνδέσεις με τις εμπειρίες των μαθητών στις δικές τους ζωές, μέσω της παρακολούθησης και ανάλυσης των κινούμενων εικόνων. Η κινηματογραφική παιδεία επομένως συμβάλει στην ανάπτυξη της κριτικής σκέψης των μαθητών, στην κοινωνική τους νοημοσύνη και σε μια ρεαλιστικότερη πρόσληψη της πραγματικότητας, όπως και στην πολιτισμική ενηλικίωση του ανήλικου θεατή (Ειρήνη Ανδριοπούλου, 2010).

Οι σημερινοί ανήλικοι είναι περισσότερο καταρτισμένοι με τεχνολογικές γνώσεις απ' ότι οι γονείς και οι δάσκαλοι τους. Σύμφωνα με την Cary Bazalgette, οι μαθητές χρειάζονται ευκαιρίες για να εκφραστούν δημιουργικά μέσα από τα ΜΜΕ και την κινούμενη εικόνα εν γένει. Η οπτική της αυτή αφορά και τη μελέτη της κινηματογραφικής παιδείας και συνοψίζεται στην θεωρία της για τα «3Cs» της Παιδείας στα Μέσα, τα οποία είναι:

- Η κριτική προσέγγιση (Critical)
- Η πολιτιστική προσέγγιση (Cultural) και
- Η δημιουργική προσέγγιση (Creative)

Η κριτική προσέγγιση, στο πλαίσιο της κινηματογραφικής παιδείας, αφορά κατά κύριο λόγο την κριτική επεξεργασία του νοήματος μιας ταινίας και της συγκριτικής ανάλυσής της με άλλα έργα με τα οποία μοιράζονται κοινές θεματικές ή άλλα στοιχεία. Η πολιτιστική προσέγγιση συμβάλλει στην εξοικείωση και αξιοποίηση της πολιτιστικής κληρονομιάς μέσω του κινηματογράφου, όπου οι μαθητές καλούνται προς μια εναλλακτική θέαση της πραγματικότητας. Τέλος, η δημιουργική προσέγγιση αφορά τη δημιουργία και παραγωγή οπτικοακουστικού περιεχομένου από τους ίδιους τους μαθητές. Αυτή είναι ίσως η πιο ψυχαγωγική πτυχή της εφαρμογής της κινηματογραφικής παιδείας στην εκπαίδευση, καθώς τα παιδιά μπαίνουν στο ρόλο του δημιουργού και πολλές φορές ανακαλύπτουν νέους τρόπους

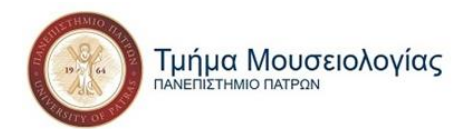

ανάλυσης του έργου που μπορεί να διαφεύγουν των ενηλίκων (Ε. Κούρτη, Χ. Σιδηροπουλου & Μ. Τσίγκρα, 2009).

## **3.1 Η εκπαιδευτική φύση του κινηματογράφου**

Ο κινηματογράφος έχει από τη φύση του έναν εκπαιδευτικό χαρακτήρα. Όντας ένα μέσο που χρησιμοποιεί έντονα το συμβολισμό και την αλληγορία δεν μπορεί παρά να αποτελεί προϊόν συζήτησης και ανάλυσης, αποκτώντας κατ' επέκταση έναν διδακτικό χαρακτήρα. Ο κινηματογράφος αποδίδει, είτε άμεσα είτε έμμεσα, πτυχές της κοινωνίας μας. Αποτελεί επομένως έναν ενδιαφέρον, ενναλακτικό τρόπο να προετοιμάσει τους ανήλικους μαθητές για την ενήλικη ζωή, αναπτύσσοντας την κοινωνική τους νοημοσύνη και την κριτική τους σκέψη (Α. Μπίμπου, 2021).

Τον τρόπο που λειτουργούν διδακτικά οι κινηματογραφικές ταινίες στον ψυχισμό ενός εφήβου αναλύει ο David Gilmour στο βιβλίο του «Η Κινηματογραφική Λέσχη» που αφορά την επιλογή που έκανε όταν ο γιος του, ο Τζέσε, ήθελε να παρατήσει το σχολείο. Δέχτηκε να τον αφήσει να παρατήσει το σχολείο με μοναδικό όρο να βλέπουνε μαζί τρεις ταινίες της επιλογής του κάθε εβδομάδα. Μέσω της παρακολούθησης των ταινιών και τη μετέπειτα συζήτηση πάνω σε αυτές με τον πατέρα του, ο Τζέσε παίρνει αρκετά μαθήματα που το σχολείο δε θα μπορούσε να του δώσει και οδηγείται σε αποφάσεις ζωής (David Gilmour, 2009). Το πείραμα αυτό του Gilmour δεν είναι απαραίτητο να υιοθετηθεί και από άλλους, μας δίνει όμως μια καλή εικόνα του πως μπορούμε να εκμεταλλευτούμε διδακτικά την παρακολούθηση μιας ταινίας.

Πέρα από το φιλοσοφικό, το κοινωνικό και το ανθρωπιστικό όμως φάσμα της ανάλυσης μιας ταινίας, η κινούμενη εικόνα μπορεί να αποδειχθεί και με άλλους τρόπους διδακτική. Μπορεί να εφαρμοστεί ως εκπαιδευτικό εργαλείο σε όλα τα διδακτικά πεδία που υπάρχουν, θεωρητικού, θετικού και τεχνολογικού επιπέδου. Ακριβώς επειδή ο κινηματογράφος αποτελεί μια ενναλακτική εκδοχή της δικής μας πραγματικότητας, ανάλογα με τη θεματική της εκάστοτε ταινίας, μπορούμε να αντλήσουμε γνώσεις από αυτές. Δεν είναι απαραίτητο τα

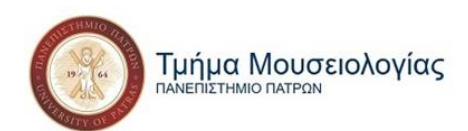

γεγονότα που απεικονίζονται να είναι ακριβή, αρκεί να είναι αληθοφανή και ο εκάστοτε εκπαιδευτικός να έχει την ικανότητα να μεταφέρει τη σωστή γνώση ακόμα και αν αυτή είναι λανθασμένη όπως αποδίδεται στην ταινία (Josep-Eladi Baños, Fèlix Boscha, 2015). Για παράδειγμα, μπορούν να χρησιμοποιηθούν ταινίες επιστημονικής φαντασίας ως διδακτικό υλικό, με τον δάσκαλο να επισημαίνει τα στοιχεία τα οποία πατούν στην πραγματικότητα αλλά και τις ανακρίβειες που υπάρχουν (M. Barnett & A. Kafka, 2007).

Το ίδιο ισχύει και για τις υπόλοιπες θεματικές (θετικές επιστήμες, ιστορία, ιατρική, ψυχιατρική, ψυχολογία, εγκληματολογία κ.ο.κ.). Για την ιστορία παραδείγματος χάρη έχει ειπωθεί από μερικούς ότι δε μπορεί να γίνει ουσιαστική απεικόνισή της στον κινηματογράφο (Ian Jarvie, 1978), παρόλα αυτά σύμφωνα με τον Robert Rosenstone *"Η γραπτή ιστορία είναι μια αναπαράσταση του παρελθόντος, όχι το ίδιο το παρελθόν".* Επομένως: 1ον είναι δυνατή η απεικόνισή της στον κινηματογράφο και 2ον ο κινηματογράφος μπορεί να αποτελέσει εργαλείο αποτύπωσης και αναμετάδοσης του παρελθόντος. Είναι κι εδώ σημαντική βέβαια η διασταύρωση πληροφοριών και από άλλες πηγές από τον δάσκαλο και η ενημέρωση των μαθητών του για αυτές (Catherine R. Montfort, 2004).

Επίσης από όλα τα είδη ή στοιχεία που συντελούν μια ταινία μπορούν να αντληθούν πληροφορίες που μπορούν να χρησιμοποιηθούν σε μία τάξη. Οι ταινίες κινουμένων σχεδίων μπορούν να αποτελέσουν πλούσια διδακτική πηγή ακόμα και σε θέματα οργανωσιακής συμπεριφοράς και διοίκησης (Joseph E. Champoux, 2001). Η παρατήρηση των σκηνικών και των τοποθεσιών επίσης που χρησιμοποιούνται σε μια ταινία μπορούν να μας παρέχουν γνώσεις σχετικά με το περιβάλλον, τη βιομηχανία ή την αρχιτεκτονική (Μιχάλης Αγραφιώτης, 2020).

Μια ταινία μπορεί επομένως με πολλούς τρόπους και με ακόμα περισσότερα εργαλεία να αποτελέσει έναν πολύ σημαντικό δάσκαλο για όλους μας, σε όλες τις πτυχές της ζωής μας.

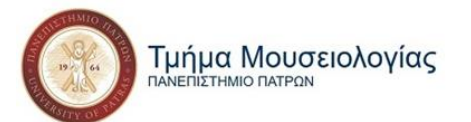

### **3.2 Εφαρμογή των τεχνολογιών του κινηματογράφου στην εκπαίδευση**

Η συνεχής ανάπτυξη της τεχνολογίας και η επέκτασή της σε όλο και περισσότερους τομείς στις ζωές μας κάνει άμεσα αναγκαία την εισαγωγή της στα σχολεία. Η τεχνολογία, έχοντας δημιουργηθεί από τον άνθρωπο κατέχοντας έναν επικουρικό ρόλο, μπορεί να αποτελέσει μεγάλη βοήθεια για τους εκπαιδευτικούς αν εισαχθεί στην εκπαιδευτική διαδικασία. Είναι σημαντικό επίσης, τα παιδιά να διδαχθούν κάποιες από τις νέες τεχνολογίες που θα τους φανούν αργότερα χρήσιμες όταν θα είναι πια ενεργά μέλη της κοινωνίας. Ένας από τους τομείς όπου η τεχνολογία αναπτύσσεται συνεχώς είναι ο κινηματογράφος. Νέες τεχνολογίες προστίθενται συνεχώς στη διαδικασία παραγωγής μιας ταινίας. Στόχος μας επομένως είναι να επισημάνουμε ποιες από αυτές τις τεχνολογίες που χρησιμοποιούνται στον κινηματογραφικό χώρο μπορούν να εισαχθούν στο σημερινό ελληνικό σχολείο και με ποιους τρόπους, είτε ως τρόπος διδασκαλίας είτε ως διδασκόμενο μάθημα.

Η τεχνολογία εξελίσσεται με ραγδαίους ρυθμούς και γίνεται όλο και πιο ενεργά εμπλεκόμενη στην καθημερινότητά μας. Είναι επομένως φυσικό να δημιουργείται η ανάγκη ένταξή της στην εκπαιδευτική διαδικασία, προκειμένου τα παιδιά να εξοικειωθούν από νωρίς μαζί της εφόσον η χρήση της θα τους είναι αναγκαία στο μέλλον (Bernard Cornu, 1995). Ήδη τα τελευταία χρόνια έχει αρχίσει να χρησιμοποιείται από εκπαιδευτικούς ως βοηθητικό μέσο διδασκαλίας, ενώ διδάσκεται και ως μάθημα στη δευτεροβάθμια εκπαίδευση. Ένας τομέας όπου εντάσσονται συνεχώς νέες τεχνολογίες είναι αυτός του κινηματογράφου. Οι τεχνολογίες μάλιστα που χρησιμοποιούνται στον κινηματογράφο έχουν κοινές βάσεις με αρκετές που συναντούμε και σε άλλα επαγγέλματα. Η σκηνογραφία και ο σχεδιασμός των ειδικών εφέ μοιράζονται πολλά κοινά στοιχεία με την τοπογραφία, την αρχιτεκτονική και την εσωτερική διακόσμηση για παράδειγμα. Γι' αυτό και η διδασκαλία τους μπορεί να αποτελέσει μια καλή βάση για τους μαθητές για κάποιο πιθανό μελλοντικό τους επάγγελμα. Επιπλέον, κάποιες τεχνικές και τεχνολογίες που κάνουν τις ταινίες να κρατούν αμείωτο το ενδιαφέρον του θεατή μπορούν να υιοθετηθούν κι από τους εκπαιδευτικούς προκειμένου να κεντρίσουν το ενδιαφέρον των μαθητών και να τους διευκολύνουν στην απορρόφηση της γνώσης (Φωτεινή Αγοραστούδη-Βλάχου, Ιωάννα Μπίμπου-Νάκου, 2021). Καλούμαστε επομένως να

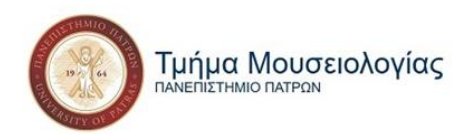

αναλύσουμε τη σημερινή πραγματικότητα των ελληνικών σχολείων και πώς οι νέες τεχνολογίες του κινηματογράφου μπορούν να ενσωματωθούν σε αυτό.

#### **3.1.1 Η κατάσταση στα ελληνικά σχολεία του σήμερα**

Η προσθήκη νέων μαθημάτων που στηρίζονται στην τεχνολογία, παρόλο που τυπικά υπάρχουν, είναι αρκετά δύσκολο να υποστηριχτεί από τα ελληνικά σχολεία όπως λειτουργούν σήμερα. Τα τελευταία χρόνια έχουν αρχίσει να εμπλουτίζονται τα σχολικά βιβλία και να εισάγονται καινούριες θεματικές στο πρόγραμμα σπουδών και οι ψηφιακές τεχνολογίες είναι σίγουρα μέσα σε αυτές. Δυστυχώς, αυτό οδηγεί το σχολείο να γίνεται δυσκολότερο και πιο απαιτητικό για τους μαθητές (Νίκος Σαλτέρης,2020). Η υπερφορτωμένη διδακτέα ύλη που προκύπτει από τις νέες προσθήκες έχει ως αποτέλεσμα να υπερφορτώνεται και το πρόγραμμα των μαθητών. Συνεπώς, μειώνεται ο ελεύθερος τους χρόνος και αυξάνονται η κόπωση και το άγχος τους. Σε αυτό συμβάλουν βέβαια και η αυξημένη ανταγωνιστικότητα και βαθμοθηρία που προκύπτει από την πίεση που επικρατεί για υψηλή επίδοση στα μαθήματα (Ιωάννης Χ. Κωνσταντίνου, 2020).

Επιπροσθέτως, επίσημη πηγή διδασκαλίας αποτελεί ένα και μόνο βιβλίο ανά μάθημα. Ακόμα και στις περιπτώσεις επομένως που παρουσιάζεται κάποιο βίντεο ως επιπρόσθετο υλικό από τους δασκάλους, πρέπει να υπάρχει αντιστοιχία ανάμεσα στα λεγόμενα του βιβλίου και του βίντεο. Στα βιβλία της ιστορίας που διδάσκονται αυτή τη στιγμή στο δημοτικό δεν υπάρχουν καν αναφορές σε κάποια ταινία ή ντοκιμαντέρ όπου μπορεί να ανατρέξει ο μαθητής σχετικές με το θέμα. Ακόμα και στο μάθημα επιλογής «Ιστορία της Τέχνης» της Γ΄ Λυκείου η μόνη αναφορά σε οποιαδήποτε μορφή βίντεο ή τεχνολογίας αφορά μόνο την ένταξή τους σε κάποια έκθεση τέχνης και έχει έκταση 2 σελίδων ανάμεσα στις 367 του βιβλίου. Η γνώση ωστόσο, για να είναι όσο το δυνατόν πιο σωστή, πρέπει να προέρχεται από πολλές πηγές και όχι μόνο από μία, είτε αυτή έχει οπτικοακουστική μορφή είτε κειμένου (Κρυσταλλία Χαλκιά, 2022).

Όσον αφορά τους εκπαιδευτικούς, οι περισσότερες θέσεις είναι καλυμμένες είτε από μεγάλης ηλικίας ανθρώπους, διορισμένους χρόνια είτε από νέους αναπληρωτές που αλλάζουν κάθε χρόνο. Στην πρώτη περίπτωση η πλειοψηφία έχει μια αρνητική στάση απέναντι στην

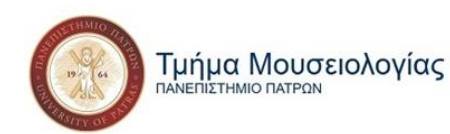

τεχνολογία και ακόμα και αυτοί που είναι δεκτικοί απέναντί της, παραμένουν επιφυλακτικοί και αργοί στο να προσαρμοστούν μαζί της (Όλγα Τάσση, 2014). Στη δεύτερη περίπτωση, όπου ο δάσκαλος είναι για περιορισμένο χρόνο με τα παιδιά ή δε θα μπει στη διαδικασία να ασχοληθεί εκ βαθέως γιατί την επόμενη χρονιά θα τα αναλάβει άλλος ή ό,τι δουλειά κάνει μαζί τους θα αναιρεθεί από τον αντικαταστάτη του, καθώς ο κάθε εκπαιδευτικός λειτουργεί διαφορετικά.

Τέλος υπάρχουν και πρακτικά ζητήματα που στέκονται εμπόδιο στη σωστή εισαγωγή νέων τεχνολογιών, είτε βασισμένων τον κινηματογράφο είτε όχι, στο πρόγραμμα σπουδών των σχολείων. Πρώτα είναι ο ανθρώπινος παράγοντας, η έλλειψη θέλησης που αναφέρθηκε και προηγουμένως, όχι μόνο από τους εκπαιδευτικούς αλλά και από τους δημόσιους φορείς. Δεύτερο και ίσως το σημαντικότερο είναι η έλλειψη πόρων. Όπου υπάρχει εξοπλισμός είναι είτε παλιός είτε όχι επαρκείς. Υπάρχουν τάξεις όπου ένας υπολογιστής αντιστοιχεί σε 2 και 3 παιδιά και τα προγράμματα είναι παλαιότερων εκδόσεων. Οι διδακτικές ώρες δεν είναι αρκετές επομένως για να εξοικειωθούν τα παιδιά με τον υπολογιστή αλλά ούτε και είναι δυνατό να προστεθούν άλλες λόγο του ήδη φορτωμένου προγράμματος. Ο εξοπλισμός επίσης υπάρχει σε ξεχωριστές αίθουσες από αυτές που κάνουν συνήθως μάθημα, οπότε τα κλειδιά τα έχει ο δάσκαλος και δεν υπάρχει η δυνατότητα να την επισκεφθούν για περαιτέρω μελέτη τα παιδιά πέρα από τις διδακτικές ώρες (Όλγα Τάσση, 2014). Τα προβλήματα επομένως είναι πολλά.

## **3.1.2 Προτάσεις ενσωμάτωσης των κινηματογραφικών τεχνολογιών στο ελληνικό σχολείο**

Νέες τεχνολογίες έχουν αρχίσει ήδη να χρησιμοποιούνται στην εκπαιδευτική διαδικασία και ορισμένες από αυτές έχουν τις ρίζες τους στον κινηματογράφο. Οι προβολές βίντεο ή ακόμα και η ηχογράφηση ή βιντεοσκόπηση μέρος του μαθήματος από τους μαθητές για μετέπειτα μελέτη μπορούν να θεωρηθούν κάποιες από αυτές.

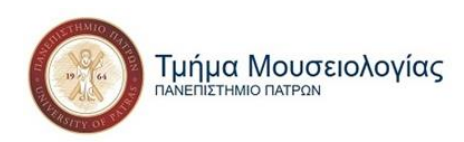

#### *Ως μέρος της εκπαιδευτικής διαδικασίας*

Αυτό που κάνει μια κινηματογραφική ταινία πιο ενδιαφέρουσα στα μάτια ενός παιδιού και γενικότερα στον καθένα μας είναι ότι απευθύνεται ταυτόχρονα σε παραπάνω από μία από τις αισθήσεις μας. Μια ταινία συνδυάζει ήχο και εικόνα, επομένως μας κρατά πιο εύκολα προσηλωμένους σε αυτήν από κάποιον απλά ακούμε να μιλάει. Πιο εύκολα θα μου τυπωθεί στη μνήμη το να δω τον Εφιάλτη να προδίδει τους Έλληνες στους Πέρσες από το να ακούσω μόνο την πληροφορία. Όσο συμβαίνει αυτό τα μάτια μου είναι ελεύθερα να περιπλανηθούν στο χώρο και να αποσπαστεί η προσοχή τους από κάποιο άλλο ερέθισμα. Αντίθετα όταν αυτό που κοιτάω συνάπτει με αυτό που ακούω, ο εγκέφαλος το επεξεργάζεται πιο γρήγορα (Rebecca Alber, 2019). Συνεπώς, η προβολή βίντεο, που είναι ο πιο συχνός τρόπος εκμάθησης που σχετίζεται με την τεχνολογία, βοηθάει κυρίως στη συγκέντρωση και την καλύτερη απορρόφηση των πληροφοριών που δεχόμαστε.

Με την ένταξη της τεχνολογίας στην εκπαιδευτική διαδικασία στόχος είναι η καλύτερη και γρηγορότερη δυνατή αφομοίωση του διδακτικού υλικού (Ευστάθιος Ζωγόπουλος, 2009), κάτι για το οποίο τα βίντεο δεν είναι πάντα επαρκή δυστυχώς. Μπορεί για κάποιες θεματικές είτε να μην υπάρχει διαθέσιμο υλικό σε μορφή βίντεο είτε κάποιες άλλες τεχνικές να είναι προτιμότερες για τη διδαχή τους. Εν ελλείψει βίντεο, μπορεί να δημιουργηθεί ένα μικρό animation από τον καθηγητή που να επεξηγεί ένα ιστορικό γεγονός, μια χημική αντίδραση, μια βιολογική διεργασία ή οτιδήποτε άλλο απαιτεί το μάθημα. Το animation, πέρα από την επεξηγηματική του φύση, κάνει τη διαδικασία εκμάθησης πιο διασκεδαστική και τους μαθητές πιο δεκτικούς στη γνώση που θα τους προσδώσει.

Βέβαια υπάρχουν πολλοί τρόποι για να γίνει η διδασκαλία πιο παραστατική και εύκολα αποδεκτή από τους μαθητές. Ένας εκπαιδευτικός μπορεί κάλλιστα να δανειστεί κάποιες τεχνικές από τη διαδικασία σχεδιασμού των σκηνικών μιας ταινίας ή ακόμα και της δημιουργίας props (σκηνικά αντικείμενα). Προκειμένου να παρουσιάσει για παράδειγμα μια αρχαία πόλη που δεν υπάρχει πια στο μάθημα της ιστορίας, μπορεί να δείξει στα παιδιά 3D απεικόνιση του πως μπορεί να ήταν. Με τον ίδιο τρόπο μπορούν να παρουσιαστούν πέρα από περιοχές και αντικείμενα που δεν υπάρχει δυνατότητα να παρουσιαστούν αλλιώς, όπως κάποιο ζώο που έχει εξαλειφθεί ή οτιδήποτε αφορά την αστρονομία ή τη μικροβιολογία που είναι αδύνατο να γίνει ορατό με το ανθρώπινο μάτι.

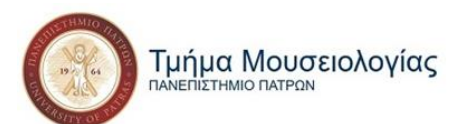

Η 3D απεικόνιση περιοχών κι αντικειμένων μπορεί να συνδυαστεί με την τεχνολογία των 3D printers, που προτιμάται τα τελευταία χρόνια στον κινηματογραφικό χώρο για τη δημιουργία props. Έτσι οι μαθητές μπορούν να έρθουν σε ακόμα πιο άμεση επαφή με αυτά που βλέπουν σε 3D απεικόνιση στην οθόνη. Μπορούν για παράδειγμα στο μάθημα της βιολογίας να μελετήσουν τα ανθρώπινα όργανα που θα έχουν εκτυπωθεί και μοιραστεί στην τάξη. Κάτι τέτοιο προσθέτει και την αφή στις αισθήσεις που εμπλέκονται στην εκπαιδευτική διαδικασία προσδίδοντάς της μια διαδραστική ιδιότητα και κάνοντάς την πιο προσιτή στους μαθητές.

Πηγαίνοντας ένα βήμα παραπέρα, η εισαγωγή της εικονικής πραγματικότητας ως τρόπο διδασκαλίας ίσως να είναι η καλύτερη διδακτική μέθοδος. Δύσκολη μεν στην υλοποίησή της αλλά κάνει το μαθητή ενεργό μέλος της εκπαιδευτικής διαδικασίας κρατώντας του την προσοχή καθ' όλη τη διάρκεια. Έχει γίνει προσπάθεια ένταξης της διδασκαλίας μέσω machinima, ένα πρόγραμμα εικονικής πραγματικότητας που χρησιμοποιείται συνήθως για την κατασκευή βιντεοπαιχνιδιών και που έχει πρόσφατα υιοθετηθεί και από τον κινηματογραφικό χώρο, με πολύ θετικά αποτελέσματα (Sagri, Mouzaki, Sofos, 2020).

Η βιντεοσκόπηση του μαθήματος και μελέτη του αργότερα από τους μαθητές είναι μια ενδιαφέρουσα εναλλακτική τεχνική διαβάσματος, αντί για την κράτηση σημειώσεων. Μπορεί μάλιστα, βασιζόμενοι στη τεχνολογία των digital-back cameras που χρησιμοποιούνται στον κινηματογράφο για να βλέπουν οι ηθοποιοί τα λάθη τους και να βελτιώνονται, να γίνεται κάτι παρόμοιο και στα σχολεία (Comcast's "Impact of technology on the film industry" infographic, 2018). Μαγνητοσκοπώντας τη διαδικασία λύσης ενός προβλήματος στα μαθηματικά ή της διεξαγωγής ενός πειράματος στη χημεία από έναν μαθητή και δείχνοντάς του μετά τα λάθη στη διαδικασία που ακολούθησε, είναι πολύ πιο εύκολη η κατανόηση των λαθών του.

Επιπλέον, πρόσφατα με την πανδημία και τα μαθήματα εξ' αποστάσεως δημιουργήθηκε και η ανάγκη διαμοιρασμού εκπαιδευτικού υλικού διαδικτυακά. Ήδη κάποιοι εκπαιδευτικοί έδιναν υλικό στα παιδιά με αυτόν τον τρόπο, τώρα όμως που ο μόνος τρόπος διαμοιρασμού υλικού μπορεί να γίνει διαδικτυακά θα βοηθούσε πολύ να γινόταν με αρχεία MXF. Τα MXF (Material eXchange Format) είναι είδος συμπιεσμένου αρχείου που χρησιμοποιείται για την

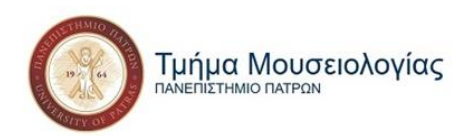

αποθήκευση δεδομένων εικόνας, ήχου και μεταδεδομένων κατά τη διάρκεια του μοντάζ μιας ταινίας μεταξύ των εργαζομένων (Arne Nowak, 2010).

Σίγουρα κάποια από τα παραπάνω είναι πιο δύσκολο και δαπανηρό να εισαχθούν σε ένα σχολικό περιβάλλον το οποίο παλεύει να συντηρήσει ακόμα και τις τεχνολογίες που διαθέτει ήδη, ιδίως αυτά που βασίζονται σε πιο ακριβές και εξελιγμένες τεχνολογίες από αυτές που διαθέτει ο μέσος άνθρωπος στο σπίτι του. Μπορεί όμως το βίντεο να γίνει πιο ενεργά μπλεγμένο στην εκπαιδευτική διαδικασία.

Τον Σεπτέμβριο του 2022 θα εγκαινιαστεί ένα νέο μοντέλο διδασκαλίας και πρόγραμμα σπουδών σε όλες τις τάξεις της πρωτοβάθμιας και της δευτεροβάθμιας εκπαίδευσης που βασίζεται εντόνως στην τεχνολογία και τη διαδραστική μάθηση (Χρύσα Βαϊνανίδη, 2021). Το μοντέλο αυτό είναι πιο ευέλικτο, δίνει επομένως την ευχέρεια στους καθηγητές να ενσωματώσουν στη διδασκαλία τους τρόπους τους οποίους θεωρούν ότι βοηθήσουν τους ίδιους αλλά κυρίως τα παιδιά στη διαδικασία μάθησης. Είναι μια καλή ευκαιρία οπότε να εισαχθούν κάποιες από τις προαναφερθείσες τεχνολογίες που χρησιμοποιούνται και στον κινηματογράφο.

#### *Ως μάθημα ή σεμινάριο*

Ο κινηματογράφος είναι μια μικρογραφία της κοινωνίας μας. Είτε εύκολα διακριτά είτε μετά από λίγη ανάλυση όλα τα σενάρια μπορούν να αποδειχθούν διδακτικά για κάποιον που τα βλέπει. Γι' αυτό και ο κινηματογράφος ως μάθημα θα ήταν μια πολύ καλή προσθήκη στα ελληνικά σχολεία. To 2012, η *Κινηματογραφική Ένωση του Μεγάλου Βασιλείου* διεξήγαγε μια έρευνα σχετικά με τη διδασκαλία μέσω ταινιών. Λάνσαραν ένα εκπαιδευτικό μοντέλο το οποίο δοκιμάστηκε σε 18 σχολεία της πρωτοβάθμιας και σε 24 της δευτεροβάθμιας εκπαίδευσης και στη συνέχεια μοιράστηκαν ερωτηματολόγια για να δουν τι αντίκτυπο είχε αυτή η εκπαιδευτική προσέγγιση στους μαθητές (21st century Literacy *"A strategy for film education across the UK",* 2012). Οι δραστηριότητες του μοντέλου αυτού συμπεριλάμβαναν:

- Παρακολούθηση ταινιών
- Γραπτό και προφορικό σχολιασμό τους

Τμήμα Μουσειολογίας **THMIO DATPON** 

"Μελέτη, ανάλυση και κατασκευή πολυμεσικής, εικονικής έκθεσης με θέμα τη Μουσική στον Κινηματογράφο»"

- Κινηματογράφηση 10λεπτης ταινίας μικρού μήκους
- Δημιουργία αφίσας για την ταινία αυτή
- Και δημιουργία τρέιλερ

Οι σημαντικότερες βελτιώσεις που παρατηρήθηκαν μετά από αυτό το εγχείρημα ήταν στους τομείς της δημιουργικής σκέψης και το κίνητρο της μάθησης. Ενώ παρατηρήθηκαν επίσης, σε ποσοστό πάνω από το 70% των μαθητών, βελτιώσεις στη δημιουργική τους ικανότητα, στη χρήση της τεχνολογίας, στη συγκέντρωσή τους, στην ανάγνωση και τις δεξιότητες γραφής, στην κατανόηση του κόσμου και άλλων πολιτισμών και στην κοινωνική τους ευαισθησία (21st century Literacy *"Teaching using film ‐ Statistical evidence",* 2012). Η προσπάθεια αυτή δείχνει πως η διδασκαλία του κινηματογράφου ως μάθημα είναι εφικτή και με πολύ θετικά αποτελέσματα.

Παρόμοια εγχειρήματα έχουν γίνει ανά διαστήματα και σε ελληνικά σχολεία. Συνήθως είναι προβολές ταινιών και συζήτηση πάνω σε αυτές με μοίρασμα ερωτηματολογίων και storyboard<sup>2</sup> για ανάλυση μιας συγκεκριμένης σκηνής. Επίσης με αφορμή τα κινηματογραφικά φεστιβάλ που φιλοξενούν κάποιες πόλεις, όπως η Θεσσαλονίκη, ο Πύργος και η Δράμα, εκείνη την περίοδο συνήθως γίνονται κάποιες δράσεις στα σχολεία των περιοχών<sup>3</sup>. Όλες αυτές οι προσπάθειες ωστόσο είχαν σεμιναριακή μορφή και οργανώνονταν από εξωτερικούς φορείς και όχι από τα ίδια τα σχολεία.

Με αφορμή όμως των δράσεων αυτών και την πρόταση της *Κινηματογραφικής Ένωση του Μ. Βασιλείου* και έχοντας ως δεδομένο ότι ο κινηματογράφος μοιράζεται παρόμοιες ή κοινές τεχνολογίες με άλλα επαγγέλματα θα ήτανε σίγουρα χρήσιμο κάποιες από αυτές τις τεχνολογίες να τις διδαχθούν τα παιδιά προτού βγουν στην αγορά εργασίας. Οι τεχνολογίες που χρησιμοποιούνται για τα ειδικά εφέ, τον ήχο και το μοντάζ είναι χρήσιμες και στο χώρο της γραφιστικής, της τοπογραφίας, της αρχιτεκτονικής, της μουσειολογίας, του σχεδιασμού επίπλων ή οτιδήποτε άλλο απαιτεί τρισδιάστατο digital σχεδιασμό κ.ά. Οι ηχολήπτες επίσης μπορούν να δουλέψουν και σε άλλους καλλιτεχνικούς χώρους πέρα από αυτόν του

<sup>2</sup> Ακολουθία σχεδίων που αναπαριστούν τα πλάνα μιας κινηματογραφικής παραγωγής.

<sup>3</sup> Αναφέρουμε ενδεικτικά την *"Κάμερα Ζιζάνιο"* των μαθητών της Ηλείας για το *Φεστιβάλ Κινηματογράφου Ολυμπίας.*

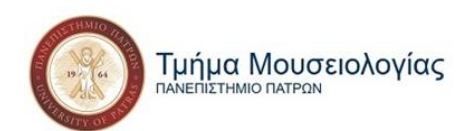

κινηματογράφου όπως στην τηλεόραση, σε συναυλίες, σε συνέδρια και σε θεατρικές παραστάσεις (Daniel Higginbotham, 2022). Το να έχουν τα παιδιά επομένως μια βάση πάνω σε αυτά θα τα βοηθήσει και στην επιλογή του μελλοντικού τους επαγγέλματος αλλά και στη βελτιστοποίηση άλλων παραμέτρων της ζωής τους.

Ο κινηματογράφος θα μπορούσε να εισαχθεί ως μάθημα επιλογής στο λύκειο ή έστω να συμπεριληφθεί στο μάθημα των καλλιτεχνικών. Τα μαθήματα των καλλιτεχνικών και της ιστορίας της τέχνης προς το παρόν στα σχολεία επικεντρώνεται στη ζωγραφική και τη γλυπτική, αφήνοντας τις υπόλοιπες τέχνες εκτός. Ο άνθρωπος μπορεί να συλλέξει γνώση από όλα τα είδη των τεχνών και είναι άδικο να επικεντρωνόμαστε σε 2-3. Ιδιαίτερα ο κινηματογράφος προσφέρει, πέρα από τις πρακτικές δεξιότητες που μπορεί να δώσει με τη διδασκαλία των τεχνολογιών του, κοινωνικές δεξιότητες και ανάπτυξη της δημιουργικής και κριτικής σκέψης (Δημήτρης Παπαδόπουλος, 2019). Ίσως η συχνότερη διεξαγωγή ημερίδων ή σεμιναρίων να είναι μια καλή προσθήκη για αρχή προκειμένου να δοκιμαστεί ο κινηματογράφος σε σχολικό περιβάλλον και εφόσον έχει μεγάλη απήχηση και αποδοχή από τους μαθητές να εισαχθεί σταδιακά και στο πρόγραμμα σπουδών τους.

Όπως αποδείχτηκε παραπάνω, οι καινούριες τεχνολογίες που εισάγονται στον κινηματογράφο μπορούν να χρησιμοποιηθούν και στην εκπαίδευση. Σίγουρα κάποιος θα μπορούσε να υποστηρίξει πως κάτι τέτοιο είναι πολύ δαπανηρό για τους πόρους ενός σχολείου και πως απαιτεί από τους εκπαιδευτικούς να επενδύσουν επιπλέον χρόνο για να εξοικειωθούν πρώτα οι ίδιοι με τις τεχνολογίες που έχουν σκοπό να προσκολλήσουν στις διδακτικές τους μεθόδους. Κάτι τέτοιο ισχύει μέχρι έναν βαθμό. Αυτό δε σημαίνει όμως πως δεν υπάρχουνε λύσεις, όπως κρατικές επιχορηγήσεις και διοργάνωση σεμιναρίων για τους εκπαιδευτικούς. Επιπλέον, τα πλεονεκτήματα της προσθήκης των νέων τεχνολογιών του κινηματογράφου στην εκπαίδευση είναι πολλά περισσότερα από τα μειονεκτήματα. Η μάθηση γίνεται πρώτα από όλα ενεργητική και ο μαθητής ενεργό μέρος της. Αυτό κατ' επέκταση κάνει τη διαδικασία πιο ευχάριστη και τον καθιστά πιο δεκτικό σε αυτήν. Τα δεδομένα που συλλαμβάνει γίνονται πιο εύκολα κατανοητά ενώ όσο μεγαλύτερη είναι η εμπλοκή του στη διαδικασία της διδασκαλίας τόσο αυξάνεται η δημιουργικότητά του, η προσαρμοστικότητά του και η συγκέντρωσή του. Γι' αυτό είναι εξίσου σημαντική και η διδασκαλία του πως λειτουργούν αυτές οι τεχνολογίες, για να εμπλακεί ακόμα περισσότερο ο μαθητής στην

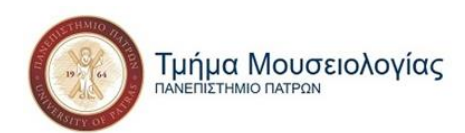

εκπαιδευτική διαδικασία, καθώς η τεχνολογία μόνο διαδραστικά μπορεί να διδαχθεί. Και ας μη ξεχνάμε το πόσο σημαντικές θα του φανούν αυτές οι τεχνολογίες στο μέλλον. Άρα καταλήγουμε στο ότι αν η εκπαιδευτική κοινότητα αποφασίσει να υιοθετήσει τις τεχνολογίες του κινηματογράφου μόνο κερδισμένη μπορεί να βγει.

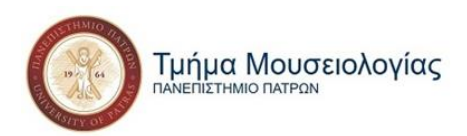

# **ΜΕΡΟΣ Β΄**

## **Κεφάλαιο 4: Προετοιμασία κατασκευής της εφαρμογής**

Στόχος μας είναι να φτιάξουμε μια διαδραστική, εικονική έκθεση με θέμα τη Μουσική στον Κινηματογράφο. Η έκθεση θα είναι μια πολυμεσική εφαρμογή (application) για ηλεκτρονικό υπολογιστή σε μορφή αρχείου *.exe*.

Πρώτο βήμα είναι ο σχηματισμός ενός πλάνου για το πως θέλουμε να είναι η μορφή, η δομή και το περιεχόμενο της εικονικής έκθεσης που θα δημιουργήσουμε, όπως και ποιος θα είναι ο τίτλος και οι ενότητες. Αφού καταλήξουμε σε αυτά ξεκινούμε την αναζήτηση και συλλογή των πληροφοριών και του υλικού που θέλουμε να χρησιμοποιήσουμε. Αυτό μπορεί να γίνει και παράλληλα βέβαια ανά ενότητα. Φτάνοντας μάλιστα στο σημείο της κυρίως συλλογής της έκθεσης το να μαζεύουμε υλικό παράλληλα με τη δημιουργία της εκάστοτε ενότητες ίσως να είναι και προτιμότερο.

Για τη δημιουργία της εφαρμογής χρειάστηκαν τρία προγράμματα. Αρχικά, το *YouTube Download*er που χρησιμοποιήθηκε για τη λήψη και την επεξεργασία των βίντεο και των αρχείων ήχου πριν εισαχθούν στην εφαρμογή. Στη συνέχεια, το *Adobe Director*, που ήταν το πρόγραμμα στο οποίο κατασκευάστηκε η εφαρμογή. Τέλος το *QuickTime*, πρόγραμμα αναπαραγωγής βίντεο, το οποίο δε θα το χρησιμοποιήσουμε, είναι όμως αναγκαίο να υπάρχει στον υπολογιστή που βρίσκεται και η εφαρμογή μας προκειμένου να είναι δυνατή η αναπαραγωγή των βίντεο. Χρησιμοποιήθηκε επίσης online μετατροπέας και επεξεργαστής βίντεο [\(www.onlineconverter.com\)](http://www.onlineconverter.com/) για κάποιες εργασίες που δεν ήταν δυνατές μέσω του *YouTube Download*er, στον οποίο θα αναφερθούμε ωστόσο εκτενέστερα παρακάτω, μόλις φτάσουμε στο στάδιο όπου χρειάστηκε.

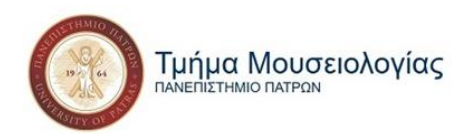

Ξεκινούμε επομένως την περιγραφή της διαδικασίας με αναφορά στα προγράμματα που χρησιμοποιήθηκαν, στο περιεχόμενο των ενοτήτων της έκθεσης και στη συνέχεια τα βήματα που ακολουθήθηκαν για την κατασκευή της.

## **4.1 Τα προγράμματα που χρησιμοποιήθηκαν: Κατέβασμα, εγκατάσταση και τρόπος λειτουργίας**

#### **4.1.1 QuickTime**

Το QuickTime είναι ένα πρόγραμμα αναπαραγωγής πολυμέσων της Apple. To Adobe Director όπου κατασκευάζουμε την εφαρμογή διαθέτει κουμπιά αναπαραγωγής πολυμέσων που είναι συμβατά είτε με το Flash Player είτε με το QuickTime Player. Επομένως, για να είναι δυνατή η αναπαραγωγή βίντεο και η χρήση κουμπιών (play, pause, stop, rewind, forward) στο application μας χρειάζεται να είναι εγκατεστημένο ένα από αυτά τα προγράμματα στον ηλεκτρονικό μας υπολογιστή. Προτιμούμε το QuickTime γιατί οι δυνατότητες που προσφέρει στο Adobe Director είναι περισσότερες και πιο χρηστικές. Δε θα αναφερθούμε ωστόσο στον τρόπο χρήσης του καθώς δε μας απασχολεί εφόσον δε θα το χρησιμοποιήσουμε.

#### *QuickTime: Λήψη και εγκατάσταση*

Αρχικά, προτού το κατεβάσουμε θέλουμε να είμαστε σίγουροι ότι είναι το αυθεντικό γιατί κυκλοφορούν πολλές παραλλαγές του που περιέχουν ιούς. Η εταιρία που το δημιούργησε και το διανέμει είναι η Apple οπότε καλύτερα να το κατεβάσουμε από την επίσημη σελίδα της. Συγκεκριμένα το link είναι [https://support.apple.com/kb/dl837?locale=el\\_GR](https://support.apple.com/kb/dl837?locale=el_GR) . Από εκεί πατούμε πάνω στο κουμπί που λέει *"Λήψη"* και το πρόγραμμα κατεβαίνει στον υπολογιστή μας.

Το βρίσκουμε μετέπειτα στα *Στοιχεία Λήψης* του υπολογιστή μας και κάνουμε διπλό κλικ στο εικονίδιό του . Στο παράθυρο που μας εμφανίζει πατούμε *Εκτέλεση* και στο επόμενο

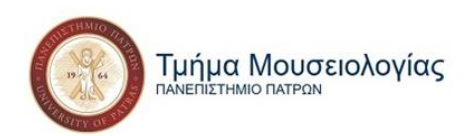

*Next*. Στη συνέχεια μας βγάζει τους όρους και τις προϋποθέσεις και αν συμφωνούμε με αυτά, όπου πατάμε *Yes*. Στο επόμενο παράθυρο επιλέγουμε το *Typical*, στη συνέχεια το Install και αφότου ολοκληρωθεί η εγκατάσταση το *Finish*. To QuickTime έχει εγκατασταθεί πια επιτυχώς στον ηλεκτρονικό μας υπολογιστή.

### **4.1.2 YTD (You Tube Downloader)**

To You Tube Downloader είναι ένα πρόγραμμα για κατέβασμα και επεξεργασία βίντεο από το YouTube.

### *YTD: Λήψη και εγκατάσταση*

Το YouTube Downloader έχει τη δική του official σελίδα από την οποία το κατεβάζεις: <https://www.ytddownloader.com/> . Από εκεί πατούμε στο Free Download για να ξεκινήσει η λήψη μας. Στη συνέχεια το βρίσκουμε στα *Στοιχεία Λήψης* του υπολογιστή μας και κάνουμε διπλό κλικ στο εικονίδιό του . Στο παράθυρο που εμφανίζει πατούμε πάνω στο *Accept and Install* και αφού ολοκληρωθεί η εγκατάσταση *Finish.*

## *YTD: Τρόπος Λειτουργίας*

Το YTD αποτελείται από τέσσερις καρτέλες, τις: Download (Λήψη), Convert (Μετατροπή), Activity (Κατάσταση) και Play (Εκτέλεση).

Στην πρώτη καρτέλα, αυτή της Λήψης (βλ. εικ.10 σ.52), αφού αντιγράψουμε το link του βίντεο που επιθυμούμε να κατεβάσουμε από το YouTube, κάνουμε κλικ στο κουμπί Paste URL (Επικόλληση) και στη συνέχεια στο κουμπί Download (Λήψη).

Στη συνέχεια μεταφερόμαστε στην καρτέλα Κατάστασης όπου μόλις η πρόοδος της λήψης φτάσει το 100% έχουμε πια τη δυνατότητα να επεξεργαστούμε το βίντεο στην καρτέλα της Μετατροπής (βλ. εικ.11 σ.52).

Εκεί έχουμε τη δυνατότητα να μετατρέψουμε το βίντεο σε οποιαδήποτε μορφή αρχείου ήχου ή βίντεο (mp4, avi, mov, wmv, mp3 κ.ο.κ.), όπως και να αλλάξουμε την ένταση του ήχου ή

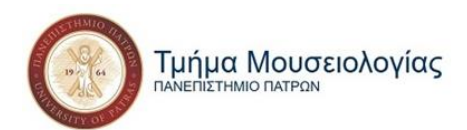

να κόψουμε και να κρατήσουμε το μέρος του βίντεο που επιθυμούμε. Επιλέγουμε από ή σέρνουμε στο *"Select the video file"* το βίντεο που επιθυμούμε. Στη συνέχεια από το *"Convert video to"* επιλέγουμε τη μορφή αρχείου στην οποία θέλουμε να το μετατρέψουμε.

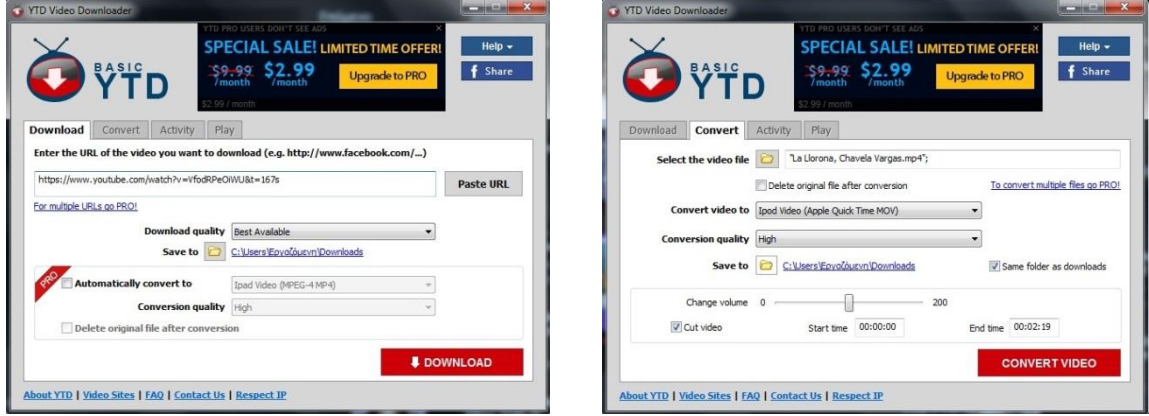

**Εικόνα 10: Η καρτέλα της "Λήψης" Εικόνα 11: Η καρτέλα της "Μετατροπής"**

Από κάτω ακριβώς, στο *"Conversation quality"* έχουμε την επιλογή της ποιότητας του βίντεο και παρακάτω την τοποθεσία όπου θέλουμε να αποθηκευτεί. Τέλος έχουμε την μπάρα του *"Change volume"* για την ένταση της φωνής και το *"Cut video"* όπου κόβουμε τα λεπτά και δευτερόλεπτα που θέλουμε από το εκάστοτε βίντεο, προσθέτοντας στο *"Start time"* και *"End time"* την ακριβή ώρα που επιθυμούμε να αρχίζει και να ολοκληρώνεται το τελικό βίντεο.

#### **4.1.3 Adobe Director**

Το Adobe Director είναι ένα πρόγραμμα για κατασκευή πολυμεσικών, διαδραστικών εφαρμογών. Μπορεί να συνδυάσει με ευκολία κείμενα, εικόνες, ήχο, βίντεο, γραφικά μεταξύ τους και με κώδικα με την γλώσσα Lingo, η οποία επιτρέπει στο χρήστη την εκτέλεση πολυσύνθετων λειτουργιών και έχει δημιουργηθεί ειδικά για το πρόγραμμα του Director.

#### *Adobe Director: Λήψη και εγκατάσταση*

Το Φεβρουάριο του 2017 η Adobe σταματάει τις πωλήσεις του Director αποσύροντάς το από τη σελίδα του, ενώ το Μάρτιο του 2017 σταματά και τις ενημερώσεις και την υποστήριξη λογισμικού για το συγκεκριμένο πρόγραμμα. Παρόλα αυτά το πρόγραμμα μπορεί ακόμα να

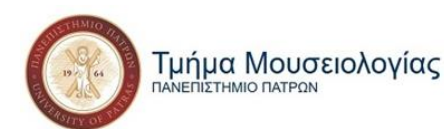

βρεθεί είτε σε άλλες σελίδες είτε ως torrent για κατέβασμα. Δεν είναι ωστόσο δυνατό να γίνει register, εγγραφή δηλαδή συνδρομής προκειμένου να το έχει κάποιος νόμιμα για όσο χρόνο το επιθυμήσει στον υπολογιστή του. Μπορεί όμως να το έχει για 3 μήνες με τη δωρεάν δοκιμή ή να βρει το πρόγραμμα σπασμένο.

Η περιγραφή της διαδικασίας εγκατάστασης θα γίνει βέβαια κανονικά, καθώς η εγκατάστασή του και η αρχή κατασκευής της εφαρμογής μας έγινε πριν το 2017 όπου υπήρχε ακόμα η δυνατότητα αγοράς του προγράμματος από την Adobe. Η έκδοση πάνω στην οποία δουλεύουμε είναι η 11.5, ενώ η τελευταία ήταν η 12.

Bρίσκουμε το εικονίδιο του setup του Director <sub>και</sub> και κάνουμε διπλό κλικ πάνω του. Αν μας εμφανίσει μήνυμα που να λέει *«Θέλετε να επιτρέψετε σε αυτήν την εφαρμογή να κάνει αλλαγές στη συσκευή σας;»* πατάμε *Ναι*. Στη συνέχεια, αφού γίνει η Προετοιμασία εγκατάστασης του προγράμματος, μας εμφανίζει την Άδεια Χρήσης στην οποία πατούμε *Αποδοχή*. Σε αυτό το στάδιο μπορούμε να επιλέξουμε και τη γλώσσα στην οποία θέλουμε να είναι το πρόγραμμά μας από τη μπάρα επιλογών που υπάρχει. Δυστυχώς δεν υπάρχει στα ελληνικά, οπότε επιλέγουμε τα Αγγλικά ή όποια άλλη γλώσσα με την οποία νιώθουμε οικεία. Στο επόμενο παράθυρο που εμφανίζεται επιλέγουμε το Adobe Director 11.5 αν δεν είναι ήδη επιλεγμένο και πατάμε *Εγκατάσταση*. Μόλις ολοκληρωθεί η εγκατάσταση πατούμε *Έξοδος*. Για να ολοκληρωθεί ωστόσο εντελώς η διαδικασία πρέπει να ανοίξουμε το πρόγραμμα και στο παράθυρο που θα εμφανίσει πριν ανοίξει να επιλέξουμε αν θέλουμε τη δοκιμαστική περίοδο των 90 ημερών, αν έχουμε κλειδί να το πληκτρολογήσουμε για να το ενεργοποιήσουμε ή να το αγοράσουμε ακολουθώντας το link που μας δίνει. Στη συνέχεια πατάμε *Next*, μας ανοίγει το πρόγραμμα και μπορούμε πλέον να αρχίσουμε να εργαζόμαστε πάνω του.

#### *Adobe Director: Τρόπος Λειτουργίας*

Η χρήση του Director στηρίζεται σε τρία βασικά παράθυρα, τα οποία αποτελούν τη βάση του. Αυτά είναι το Cast (οι ηθοποιοί), το Stage (η σκηνή) και το Score (η χρονική διαδοχή).

Ίσως μας βοηθήσει να κατανοήσουμε καλύτερα τη λειτουργία του αν το παρομοιάσουμε με μια ταινία.

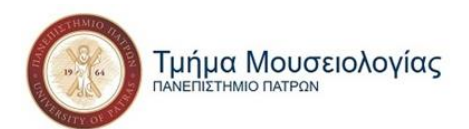

Στο Cast περιέχονται τα Cast Members ή «ηθοποιοί», οποιοδήποτε δηλαδή αρχείο έχει εισαχθεί στο πρόγραμμα για τα τοποθετηθεί στη σκηνή (stage) και να χρησιμοποιηθεί με όποιο τρόπο επιλέξει ο χρήστης/σκηνοθέτης.

Το Stage είναι η σκηνή όπου διαδραματίζονται τα γεγονότα, ο καμβάς δηλαδή πάνω στον οποίο στήνεται η εφαρμογή. Εκεί ο χρήστης, αφού επιλέξει το φόντο και τις διαστάσεις που επιθυμεί, τοποθετεί τους ηθοποιούς (cast members).

Τέλος στο Score, τοποθετούνται οι ηθοποιοί (cast members) με μια χρονική σειρά. Εκεί προσδιορίζεται η διάρκεια εμφάνισης του κάθε cast member, ο τρόπος εισαγωγής και εξόδου του, το πόσο διαρκεί η κάθε σκηνή, πού θα εισαχθεί ο ήχος κ.ο.κ. Δημιουργούνται δηλαδή οι σκηνές που θα παρουσιάζονται στο stage και που χωρίζονται καθέτως σε frames (πλαίσια) και οριζοντίως σε sprites (στοιχεία). Στο Score συναντούμε ακόμα τα Effect Channels, τα οποία προσδιορίζουν τον τρόπο εμφάνισης των «ηθοποιών».

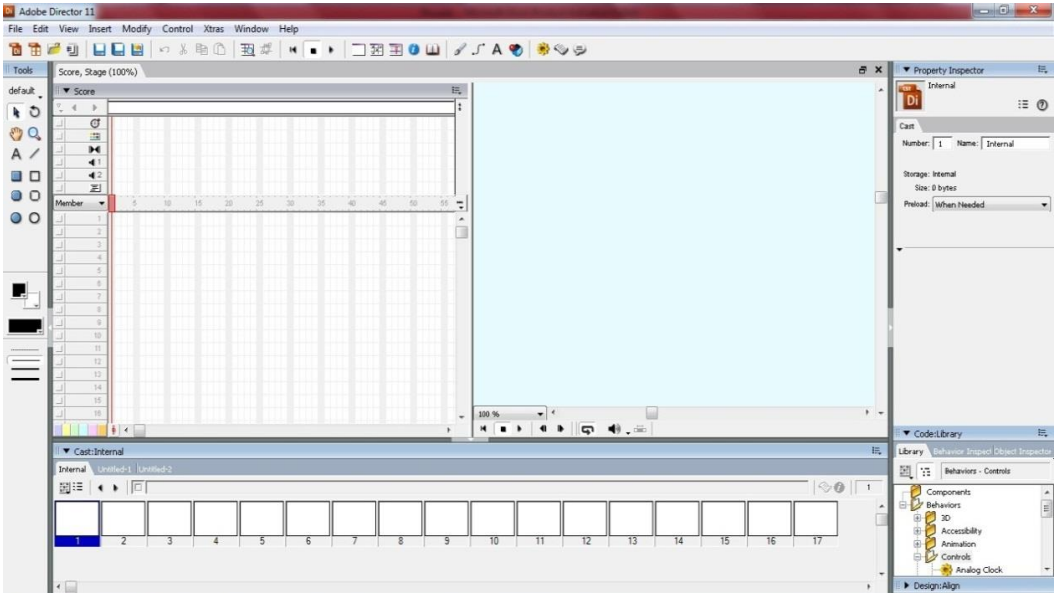

**Εικόνα 12: Το κεντρικό παράθυρο του Adobe Director**

Πέρα από τα τρία βασικά παράθυρα, υπάρχουν και κάποια επιπλέον με περισσότερα εργαλεία και επιλογές.

Στο επάνω μέρος του προγράμματος υπάρχει ο πίνακας ελέγχου (control panel) όπου έχουμε τη δυνατότητα να αποθηκεύουμε την πρόοδο μας, να αναπαράγουμε (play), να σταματάμε (stop) και να επαναφέρουμε (rewind) στην αρχή την ταινία που φτιάξαμε.

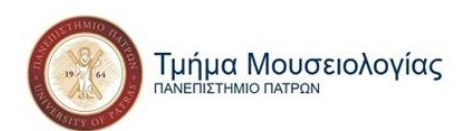

Στα αριστερά έχουμε τα εργαλεία (tools) με τη βοήθεια των οποίων μπορούμε να δημιουργήσουμε cast members, με τη μορφή κάποιου σχήματος, κειμένου, κουμπιού κ.ο.κ. Στα εργαλεία υπάρχει και παλέτα χρωμάτων σε περίπτωση που θελήσουμε να αλλάξουμε χρώμα στα cast members που δημιουργήσαμε.

Τέρμα δεξιά βρίσκονται οι καρτέλες property inspector, library και align. Στο property inspector είναι οι ρυθμίσεις που μπορούμε να πραγματοποιήσουμε πάνω σε ένα cast member ή sprite στο score, όπως και πάνω στο stage (διαστάσεις, χρώμα κ.ά.). Στο library περιέχονται τα behaviors (συμπεριφορές), οποιαδήποτε δηλαδή ενέργεια συμβαίνει πάνω σε ένα sprite ή ένα frame όπου και τοποθετούνται. Τέλος, στην καρτέλα align γίνεται η τακτοποίηση των Cast Members πάνω στο stage.

## **4.2 Περιεχόμενο Έκθεσης**

Ο τίτλος της έκθεσης είναι *«Ένα ταξίδι στην Κινηματογραφική Μουσική»* και αποτελείται από πέντε ενότητες, οι οποίες βρίσκονται στο κεντρικό μενού (main menu) της εφαρμογής. Ο χρήστης μπορεί να μεταπηδήσει από τη μία ενότητα στην άλλη κάνοντας κλικ πάνω στον τίτλο της καθεμίας από το menu-εργαλειοθήκη που βρίσκεται καρφιτσωμένο στο πάνω μέρος της οθόνης.

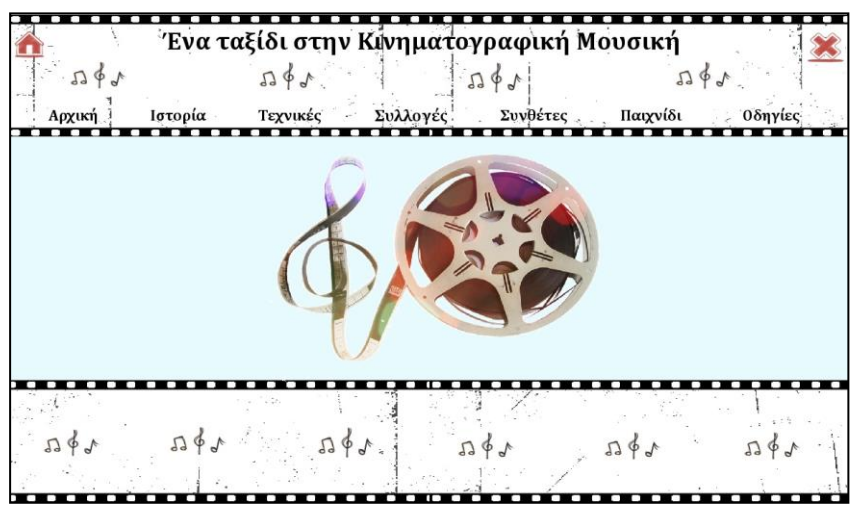

**Εικόνα 13: Η αρχική οθόνη και η εργαλειοθήκη με τις ενότητες**

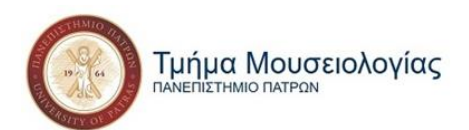

Το μενού αποτελείται λοιπόν από την «Αρχική», την «Ιστορία», τις «Τεχνικές», τη «Συλλογή», τους «Συνθέτες», το «Παιχνίδι» και τις «Οδηγίες». Ο συνιστώμενος τρόπος πλοήγησης είναι η σειρά με την οποία αναγράφονται, αφού διαβαστούν πρώτα οι «Οδηγίες».

#### **4.2.1 «Οδηγίες»**

Όσον αφορά λοιπόν τις «Οδηγίες», δίνεται μια περιγραφή για τη φύση και το περιεχόμενο της κάθε ενότητας, όπως και κάποιες λεπτομέρειες που θα πρέπει να προσέξει όποιος θελήσει να κάνει μια πιο διεξοδική περιήγηση. Ο χρήστης μπορεί είτε να τις διαβάσει στην αρχή, πριν ξεκινήσει την περιήγησή του στην εφαρμογή, είτε να ανατρέξει σ' αυτές, ανά πάσα στιγμή, σε περίπτωση που συναντήσει κάποιο πρόβλημα κατά τη διάρκεια της πλοήγησής του.

#### **4.2.2 «Ιστορία»**

Στην «Ιστορία» υπάρχουν λίγα λόγια για την καταγωγή της κινηματογραφικής μουσικής. Από το αρχαίο δράμα στις όπερες, στο βωβό κινηματογράφο, στα πρώτα μηχανήματα συγχρονισμού ήχου και εικόνας μέχρι την τελική του μορφή που συναντούμε σήμερα.

#### **4.2.3 «Τεχνικές»**

Ακολουθούν οι «Τεχνικές», οι τρόποι με τους οποίους μπορεί να χρησιμοποιηθεί η μουσική σε μια ταινία. Οι τρόποι αυτοί δεν είναι επίσημα καταχωρημένοι κάπου αλλά αποτελούν ένα διαχωρισμό του Έλληνα συνθέτη Κώστα Μυλωνά στο βιβλίο του *«Η μουσική στον κινηματογράφο»*. Συνιστάται να διαβαστούν πριν από τη «Συλλογή» για καλύτερη και πιο ευχάριστη εμπειρία. Ο εγκέφαλος ασυνείδητα θα μπαίνει στη διαδικασία να αναζητεί και να αναγνωρίζει αυτούς τους τρόπους στα βίντεο που θα συναντήσει στην παρακάτω ενότητα η οποία αποτελεί και το κεντρικό θέμα της εφαρμογής.

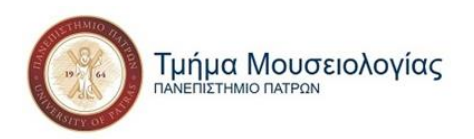

#### **4.2.4 «Συλλογή»**

Η «Συλλογή», που αποτελεί και τον λόγο ύπαρξης της εφαρμογής, είναι ουσιαστικά ένας κατάλογος με την ιστορία της κινηματογραφικής μουσικής για κάθε χώρα. Όπως είναι φυσικό, δεν έχουν όλες οι χώρες του κόσμου ιστορία πάνω σ' αυτήν, ενώ μάλιστα κάποιες από αυτές δε διαθέτουν καν πάνω στον κινηματογράφο. Αυτές είναι μάλιστα που δεν αναφέρονται καν ή αναφέρονται ονομαστικά, ομαδοποιημένες ανά περιοχές. Αν ωστόσο υπάρχουν στοιχεία για έστω και μία παραγωγή κινηματογραφικής ταινίας, η χώρα αποτελεί κομμάτι της παγκόσμιας ιστορίας της κινηματογραφικής μουσικής και υπάρχει στη λίστα. Επομένως η συλλογή είναι, όπως αναφέρεται και στον τίτλο της, η «*Κινηματογραφική Μουσική ανά Τόπους».* 

Ο διαχωρισμός των περιοχών γίνεται αρχικά σε *ηπείρους*, στη συνέχεια σε μικρότερες ομαδοποιήσεις των χωρών με βάση τη γεωγραφική τους θέση – *βόρεια, νότια, ανατολικά, δυτικά –* και τέλος ανά χώρα. Όλες οι πληροφορίες και τα παραδείγματα δίνονται χρονολογικά, όπως και οι επιμέρους ενότητες όποτε χρειαστεί, στις περιπτώσεις των χωρών με πολύ πλούσια ιστορία πάνω στη μουσική του κινηματογράφου τους.

Αποτελεί το κυρίως μέρος της έκθεσης και το κεντρικό σημείο αναφοράς της, καθώς δεν υπάρχει κάποια άλλη βάση δεδομένων που να αφορά στο συγκεκριμένο θέμα καλύπτοντας τις χώρες όλου του κόσμου, παρά μόνο τμηματικά. Για κάποιες περιοχές μάλιστα η συγκέντρωση υλικού αποδεικνύεται πολύ δύσκολη, λόγω έλλειψης πηγών πάνω στο θέμα, όχι μόνο της κινηματογραφικής μουσικής αλλά και του κινηματογράφου εν γένει. Επομένως τα αποτελέσματα κάποιες φορές είναι μετά από προσωπική παρατήρηση πάνω σε ταινίες παραγωγής ορισμένων χωρών, χωρίς να υπάρχουν άλλα στοιχεία σχετικά με τη μουσική τους.

#### **4.2.5 «Συνθέτες»**

Αδιαμφισβήτητα κατάλογοι, βιογραφίες και φιλμογραφίες των συνθετών κινηματογραφικής μουσικής υπάρχουν πολλές. Γι' αυτό και η ύπαρξή τους εδώ είναι ίσως περιττή. Σε περίπτωση όμως που κάποιος θελήσει να αναζητήσει περισσότερες πληροφορίες για οποιονδήποτε συνθέτη έχει αναφερθεί στην έκθεση, μπορεί να βρει μια λίστα με όλα τα ονόματα στους «Συνθέτες». Από εκεί μπορεί να μεταβεί, μέσω των *external link* που

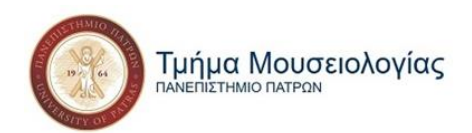

υπάρχουν για τον κάθε συνθέτη, στην αντίστοιχη σελίδα του στη *Wikipedia* και στο *IMDB (Internet Movie Data Base).* 

#### **4.2.6 «Παιχνίδι»**

Τέλος, για όποιον θελήσει να δοκιμάσει είτε τις γνώσεις του είτε το μουσικό αφτί του πάνω στη μουσική του κινηματογράφου, υπάρχει ένα διαδραστικό παιχνίδι σε μορφή *quiz* (ερωτήσεων) στο οποίο μπορεί να αφιερώσει λίγο χρόνο. Στο *quiz* υπάρχουν 8 σκηνές από 8 διαφορετικές ταινίες όπου έχει αφαιρεθεί ο ήχος.

Δίπλα στο βίντεο με την εκάστοτε σκηνή υπάρχουν τρεις επιλογές τριών διαφορετικών κομματιών, που ένα από αυτά αποτελεί το κομμάτι που συνοδεύει όντως τη σκηνή μέσα στην ταινία. Πατώντας πάνω στο κάθε κομμάτι, το βίντεο παίζει με το αντίστοιχο κομμάτι και ο χρήστης καλείται, αφού δει τη σκηνή με όλες τις επιλογές, να δώσει την τελική του απάντηση μέσω των κουμπιών (3) (3), ποιο θεωρεί ότι είναι το σωστό κομμάτι που τη συνοδεύει. Το να έχει δει κάποιος την ταινία δεν είναι απαραίτητη προϋπόθεση. Ίσως μάλιστα να έχει μεγαλύτερο ενδιαφέρον να μην τις έχει δει κάποιος γιατί έτσι λειτουργεί περισσότερο με το ένστικτο και την προσωπική του αισθητική, εξασκώντας ταυτόχρονα το αφτί του στη μουσική αντίληψη. Γενικά, η εφαρμογή έχει τη μορφή ιστοσελίδας με κάποια στοιχεία να θυμίζουν παρουσίαση PowerPoint, στον τρόπο πλοήγησης.

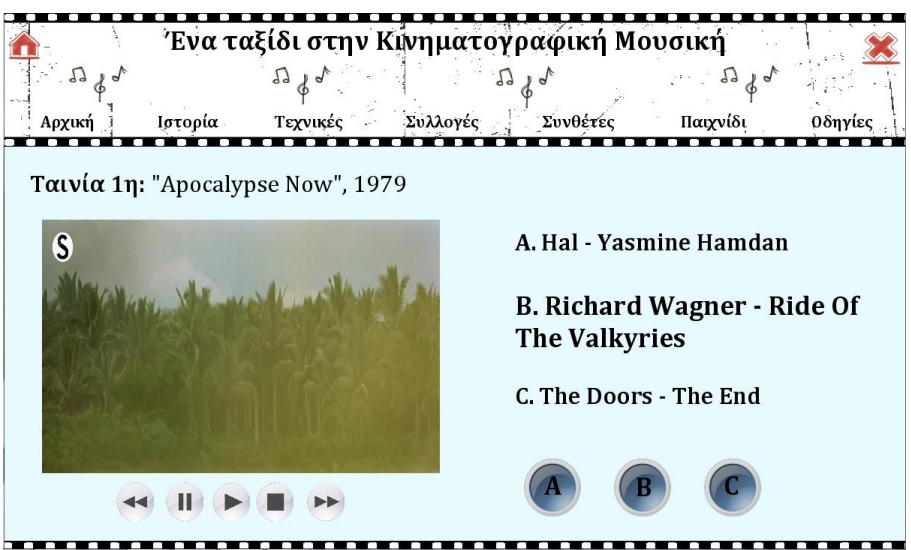

**Εικόνα 14: Η πρώτη σκηνή του Quiz**

 $~\sim$  58  $\sim$ 

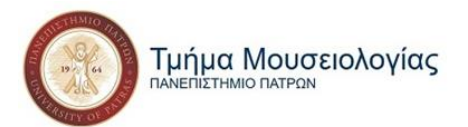

## **Κεφάλαιο 5: Διαδικασία κατασκευής της εφαρμογής**

Για την καλύτερη κατανόηση της διαδικασίας κατασκευής της εφαρμογής συνιστάται η ανάγνωση του προηγούμενου κεφαλαίου, καθώς αναφέρονται οι κυρίως λειτουργίες των προγραμμάτων που χρησιμοποιήθηκαν, όπως και κάποια ορολογία, απαραίτητη για την κατανόηση περαιτέρω διεργασιών.

Θα ξεκινήσουμε την περιγραφή με τα βήματα που ακολουθήθηκαν σταδιακά, από το *Movie* που είναι η βάση πάνω στην οποία στήνεται η εφαρμογή, στην εργαλειοθήκη που βρίσκεται σε μόνιμη βάση στο πάνω μέρος της και στη συνέχεια σε μία μία, στις ενότητες της έκθεσης. Όταν κάποια διεργασία έχει ήδη αναφερθεί σε προηγούμενο στάδιο δε θα επαναλαμβάνεται, αλλά απλά θα αναφέρεται. Ας ξεκινήσουμε λοιπόν.

## **5.1 Προετοιμασία Movie**

Βρίσκουμε τη συντόμευση του Adobe Director 11.5 στην επιφάνεια εργασίας **Di** και κάνουμε κλικ πάνω της. Ανοίγει το παράθυρο που μπορούμε να δούμε στην εικόνα 12, στη σελίδα 61. Πρώτο βήμα είναι να φτιάξουμε τον καμβά της ταινίας μας, να προσαρμόσουμε δηλαδή το μέγεθος και το χρώμα του stage, που θα είναι η βάση πάνω στην οποία θα στηθεί όλη η έκθεση και θα αποτελεί ταυτόχρονα το φόντο της..

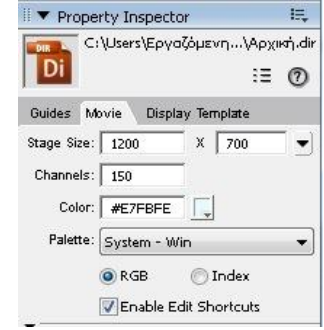

**Εικόνα 15: Η καρτέλα Movie στο Property Inspector**

Για να το κάνουμε αυτό, καταφεύγουμε στο Property Inspector, δεξιά του παραθύρου, και επιλέγουμε την καρτέλα Movie. Εκεί βλέπουμε τις επιλογές Stage Size, όπου βάζουμε τις τιμές 1200 x 700 και το Color, όπου γράφουμε το #E7FBFE, που είναι μια ελαφριά απόχρωση του μπλε για να ηρεμεί και να ξεκουράζει το μάτι.

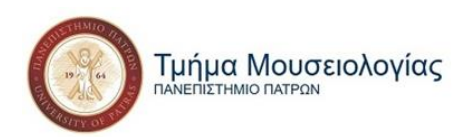

### **5.1.1 Αποθήκευση και Δημοσίευση (Save and Publish)**

Είναι πολύ σημαντικό να αποθηκεύουμε και να δημοσιεύουμε όσο πιο συχνά μπορούμε την πρόοδό μας πάνω στην εφαρμογή.

Οι επιλογές *Αποθήκευση (Save), Αποθήκευση Ως (Save As) και Δημοσίευση (Publish)* βρίσκονται στην κεντρική εργαλειοθήκη του προγράμματος στην κορυφή του παραθύρου με τα εξής εικονίδια **ΔΙΣΙΣΙΑΙ** αντίστοιχα. Πιο αναλυτικά:

- Με το εργαλείο *Αποθήκευση (Save)* αποθηκεύονται στο ίδιο αρχείο όσες αλλαγές έχουμε κάνει στο αρχείο μας.
- Με την *Αποθήκευση Ως (Save As)* δημιουργείται ένα νέο αρχείο με τις αλλαγές που κάναμε ενώ ταυτόχρονα το παλιό μας αρχείο διατηρείται ως έχει.
- Ενώ με το εργαλείο *Δημοσίευση (Publish)* αποθηκεύεται ως αρχείο δεδομένων *.exe*. Αυτό το αρχείο είναι η τελική μορφή που θα έχει η εφαρμογή μας όταν ολοκληρωθεί και το οποίο μπορεί να τρέξει σε οποιονδήποτε υπολογιστή χωρίς να προϋποθέτει την ύπαρξη του Adobe Director. Το A.D άλλωστε αποτελεί πρόγραμμα σχεδιασμού εφαρμογών, ενώ τα αρχεία δεδομένων προέκτασης .exe αποτελούν την ίδια την εφαρμογή.

Καλό είναι να χρησιμοποιούμε το Publish συχνά, καθώς έτσι μπορούμε να ελέγξουμε πιο εύκολα τις εργασίες μας. Τα τυχών λάθη είναι πιο εμφανή όταν τα βλέπουμε στην εφαρμογή μας την ώρα της λειτουργείας της. Μπορούμε επομένως να τα επισημάνουμε και να ανατρέξουμε πίσω στο Director για τυχών διορθώσεις και για να συνεχίσουμε την κατασκευή της εφαρμογής.

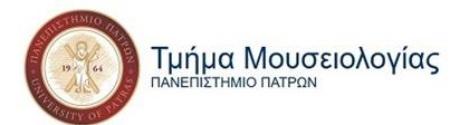

## **5.2 Εργαλειοθήκη: Δημιουργία Cast Members, Behaviors & Markers**

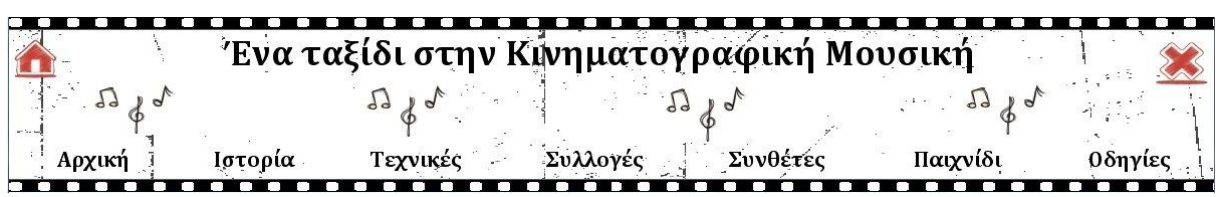

Η εργαλειοθήκη είναι το πρώτο πράγμα που φτιάχνουμε, καθώς θα βρίσκεται μόνιμα στην κορυφή της εφαρμογής, για τη διευκόλυνση της πλοήγησής μας. Αποτελείται από τους τίτλους των ενοτήτων της από όπου, πατώντας πάνω τους, μπορούμε να μεταπηδήσουμε από τη μια ενότητα στην άλλη και τον τίτλο της έκθεσης, τα οποία βρίσκονται πάνω σε μια κινούμενη ταινία φιλμ με κινούμενες νότες και με τα κουμπιά της *Αρχικής* και της *Εξόδου* από την εφαρμογή, αριστερά και δεξιά του κολλάζ αντίστοιχα. Στο κάτω μέρος τοποθετούμε ένα αντίστοιχο κομμάτι φιλμ για χάρη της συμμετρίας.

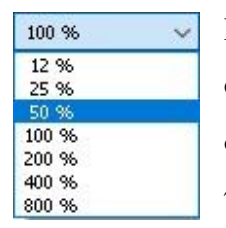

Πριν ξεκινήσουμε, προτιμούμε να έχουμε το Stage σε κλίμακα 50% για να φαίνεται ολόκληρο και να έχουμε μια ολοκληρωμένη εικόνα του, ώστε να δουλέψουμε καλύτερα. Βρίσκουμε μια μπάρα επιλογών κάτω αριστερά από το Stage μας. Από τα ποσοστά κλίμακας που μας δίνονται επιλέγουμε το 50% ως την κλίμακα ζουμ που επιθυμούμε.

**Εικόνα 16: Μπάρα κύλισης ζουμ**

#### **5.2.1 Δημιουργία ηθοποιών (cast members)**

Οι ηθοποιοί είναι είτε αρχεία που εισάγονται από τον υπολογιστή, οπτικοακουστικό υλικό συνήθως (εικόνες, βίντεο, ήχοι κ.ά.), είτε αρχεία που δημιουργούνται μέσω του προγράμματος, όπως αρχεία κειμένου ή σχήματα που σχεδιάζουμε επιτόπου στο Director. Οποιοδήποτε αντικείμενο εισάγεται στο Score και το Stage θεωρείται ηθοποιός. Το πρώτο πράγμα επομένως που έχουμε να κάνουμε είναι να τους ετοιμάσουμε και να συνεχίσουμε το στήσιμο της έκθεσης με βάση αυτούς.

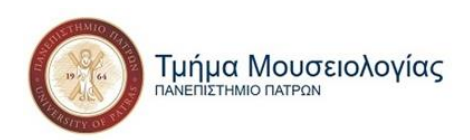

#### *Εισαγωγή αρχείων*

Εφόσον έχει προηγηθεί μια αναζήτηση φωτογραφιών, συνήθως σε μορφή jpg, png ή gif, ανάλογα με τη λειτουργία που θέλουμε να έχει μέσα στην ταινία, τις τοποθετούμε σε συγκεκριμένο φάκελο που δημιουργούμε μέσα στο φάκελο στον οποίο βρίσκεται και το αρχείο Adobe Director που δουλεύουμε.

Για να εισάγουμε ένα αρχείο αρκεί να βρούμε το *File* στην εργαλειοθήκη τέρμα πάνω αριστερά και να

πατήσουμε το *Import.* Από εκεί, στο παράθυρο που θα ανοίξει, μπορούμε να επιλέξουμε ένα ή

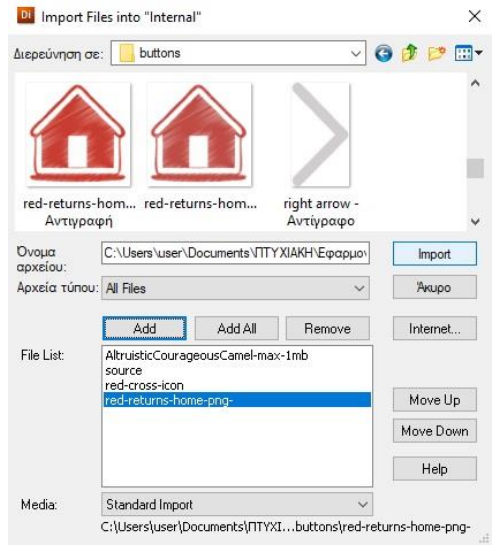

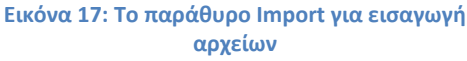

παραπάνω αρχεία και να τα προσθέσουμε, πατώντας είτε στο *Add* είτε στο *Add All,* αν θέλουμε όλα τα αρχεία που περιέχει ο φάκελος. Όταν τελειώσουμε με την επιλογή μας, πατούμε το *Import* και τα αρχεία μας έχουν προστεθεί πια στο *Cast* μας. Εναλλακτικά, σέρνουμε απευθείας το αρχείο που θέλουμε, από το φάκελο που θέλουμε, σε κάποιο άδειο *Cast Member* στο ανοιχτό παράθυρο του Director.

Συγκεκριμένα για την Εργαλειοθήκη, από την μπάρα επιλογών "Διερεύνηση σε" βρίσκουμε αρχικά το φάκελο *pics*, ακολουθώντας τη διαδρομή: *Αυτός ο υπολογιστής -> Έγγραφα -> ΠΤΥΧΙΑΚΗ -> Εφαρμογή -> Υλικό -> pics,* επιλέγουμε τα αρχεία gif : *AltruisticCourageousCamel-max-1mb* και *source* και πατούμε *Add*. Συνεχίζουμε ακολουθώντας τη διαδρομή: *Αυτός ο υπολογιστής -> Έγγραφα -> ΠΤΥΧΙΑΚΗ -> Εφαρμογή - > Υλικό -> buttons* από όπου επιλέγουμε τα αρχεία *red-cross-icon* και *red-returns-home-png*και πατούμε *Add*. Αφού συγκεντρώσαμε όλα τα αρχεία που χρειαζόμαστε προς το παρόν, ολοκληρώνουμε τη διαδικασία πατώντας *Import*. Οι ηθοποιοί μας έχουν προστεθεί πια στο *Cast* μας.

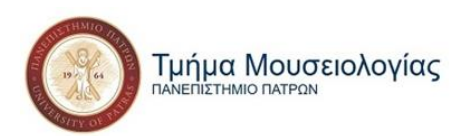

#### *Δημιουργία αρχείων*

Όσον αφορά τη δημιουργία νέων ηθοποιών εξ ολοκλήρου μέσα από το πρόγραμμα του Director, έχουμε είτε αρχεία κειμένου, είτε σχήματα, απλά, 3D ή ζωγραφισμένα από εμάς τους ίδιους .

Τα εικονίδια βρίσκονται στην πάνω εργαλειοθήκη και αντιστοιχούν: Το πρώτο στη ζωγραφική, το δεύτερο στο σχεδιασμό σχήματος, το τρίτο στη γραφή κειμένου και το τέταρτο στη δημιουργία 3D σχήματος. Εμείς θα ασχοληθούμε με τη δημιουργία κειμένου και αργότερα σχημάτων, όταν αναφερθούμε στα *κουμπιά*.

Το παράθυρο κειμένου περιέχει τις βασικές λειτουργίες του Word, όπως είναι η επιλογή γραμματοσειράς, μεγέθους γραμματοσειράς, καθώς και της έντονης, πλάγιας και υπογραμμισμένης γραφής, όπως και η στοίχιση κειμένου.

Στην παρούσα φάση θέλουμε να δημιουργήσουμε τους τίτλους της έκθεσης και των ενοτήτων του μενού μας. Πατώντας επομένως το Α εικονίδιο του κειμένου ξεκινούμε να γράφουμε στο παράθυρο που εμφανίζεται τον τίτλο της έκθεσης, σε γραμματοσειρά Cambria, μεγέθους 36, Bold και line spacing (διάστιχο) 42. Κλείνοντας το παράθυρο ο ηθοποιός μας έχει δημιουργεί στην επόμενη κενή θέση του *Cast*.

Ξαναπατούμε το εικονίδιο του κειμένου και αυτή τη φορά γράφουμε το όνομα της πρώτης μας ενότητας που είναι *"Αρχική",* σε γραμματοσειρά Cambria, μεγέθους 22, Bold και διάστιχο 26. Επαναλαμβάνουμε τη διαδικασία και για τους υπόλοιπους τίτλους ενοτήτων.

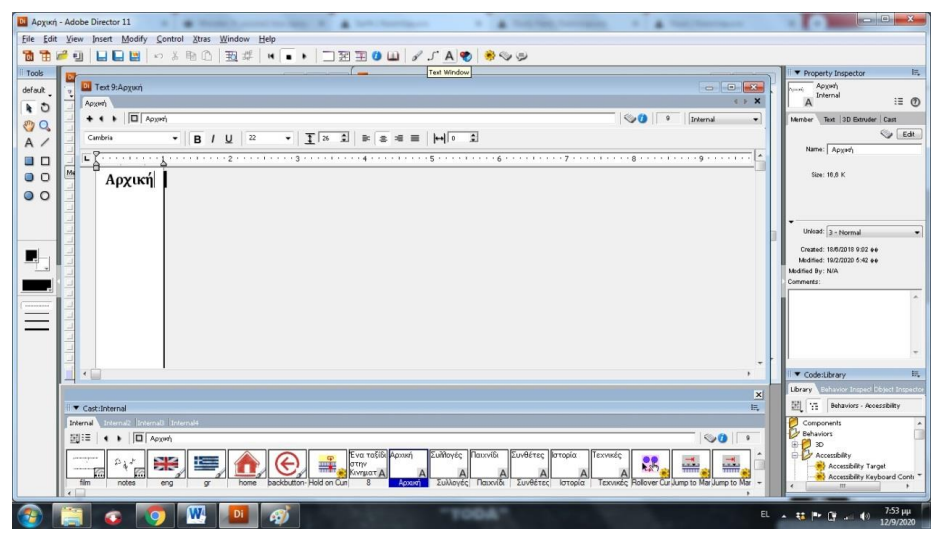

**Εικόνα 18: Το παράθυρο κειμένου**

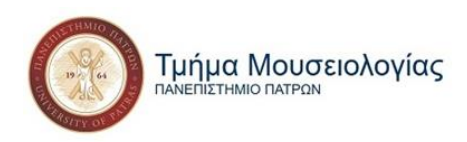

#### *Τοποθέτηση ηθοποιών σε Score και Stage*

Έχουμε έτοιμους πια τους ηθοποιούς. Μένει να τους τοποθετήσουμε στη σκηνή και να τους δώσουμε την εμφάνιση που επιθυμούμε. Είναι προτιμότερο να τους σύρουμε στο Score, καθώς μεταφέρονται αυτόματα και στο Stage.

Τους τοποθετούμε τον έναν κάτω από τον άλλο, σε διαφορετική θέση από τις αριθμημένες που μας δίνονται. Στη συνέχεια, έχοντας προαποφασίσει ότι η διάρκεια των σκηνών μας θέλουμε να είναι 10 sprites, επιλέγουμε το τετραγωνάκι που σηματοδοτεί το τέλος της παρουσίας του ηθοποιού μας

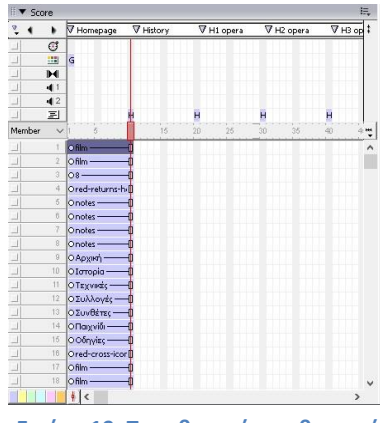

**Εικόνα 19: Τοποθετημένοι ηθοποιοί στο Score**

στη σκηνή, το οποίο είναι ουσιαστικά το τελευταίο sprite στο οποίο εμφανίζεται. Το σέρνουμε ως τον αριθμό 10 και επαναλαμβάνουμε τη διαδικασία για όλους τους ηθοποιούς.

Επίσης, επειδή κάποιοι ηθοποιοί θα μας χρειαστούν πάνω από μία φορά (πχ. το *AltruisticCourageousCamel-max-1mb* 2 φορές και το *source* 4), τους τοποθετούμε στο Score ξανά όσες φορές επιθυμούμε.

#### *Επεξεργασία ηθοποιών στο Stage*

Στη συνέχεια βάζουμε τις διαστάσεις και την ακριβή θέση που θέλουμε να βρίσκονται στο Stage στην καρτέλα *Sprite* του *Property Inspector,* δεξιά της οθόνης μας*.* 

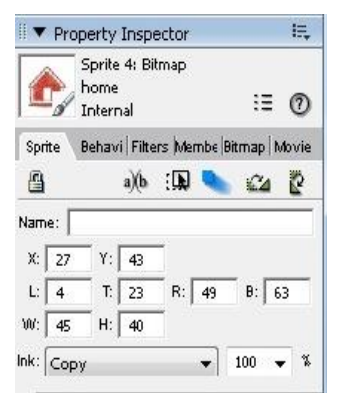

**Εικόνα 20: Η καρτέλα Sprite στο Property Inspector**

Το *Χ* και το *Υ* συμβολίζουν το χώρο που πιάνει ο ηθοποιός (cast) μέσα στη σκηνή (stage). Σπάνια το πειράζουμε, καθώς μεταβάλλεται αυτόματα ανάλογα με τις διαστάσεις και τη θέση στην οποία τοποθετούμε τον εκάστοτε ηθοποιό.

Το *L* (Left), το *T* (Top), το *R* (Right) και το *B* (Bottom) δείχνουν τη θέση του ηθοποιού στη σκηνή, το πόσο απέχει δηλαδή από την κάθε πλευρά της.

Ενώ το *W* (Width) και το *H* (Height) αποτελούν τις διαστάσεις του - πλάτος και ύψος αντίστοιχα.
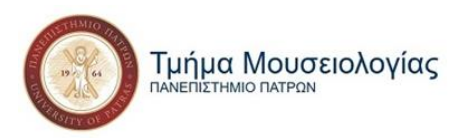

Ας τα πάρουμε όμως πιο συγκεκριμένα:

- Τις δύο εικόνες του κινούμενου φιλμ τις τοποθετούμε, την πρώτη L: 0, T: 0, R: 600 και B: 175 και τη δεύτερη L: 600, T: 0, R: 1200 και B: 175 με μέγεθος W: 600 και Η: 175.
- Οι κινούμενες νότες δεν είναι απαραίτητο να έχουν συγκεκριμένες συντεταγμένες μέσα στη σκηνή, αρκεί να είναι τοποθετημένες πάνω στα φιλμ και να έχουν μέγεθος 90 x 60.
- Τα εικονίδιο της αρχικής οθόνης και της εξόδου τους δίνουμε μέγεθος 45 x 45 και 50 x 50 αντίστοιχα και τα τοποθετούμε L: 5, T: 23, R: 50, B: 63 το πρώτο και L: 1145, T: 21, R: 1195, B: 61 το δεύτερο.
- Ο τίτλος της έκθεσης τοποθετείται L: 208, T: 15, R: 969 και B: 58 και αλλάζουμε το Ink από Copy σε Matte από τη μπάρα επιλογών του Ink.
- Τέλος οι τίτλοι των ενοτήτων τοποθετούνται T: 130 (τα R και B δε χρειάζεται να τα αλλάξουμε ή να τα αναφέρουμε στα αρχεία κειμένου καθώς προσαρμόζονται αυτόματα), ενώ το R το προσαρμόζουμε σε απόσταση 160 μεταξύ τους, ξεκινώντας με την "Αρχική" από το 40. Το Ink Το κάνουμε επίσης Matte, όπως και σε κάθε άλλο αρχείο κειμένου που θα χρησιμοποιήσουμε.

## **5.2.2 Δημιουργία συμπεριφορών (behaviors)**

Αφού έχουμε τους ηθοποιούς στις θέσεις τους, ήρθε η ώρα να τους δώσουμε το σενάριο και τις σκηνοθετικές οδηγίες. Με άλλα λόγια πώς πρέπει να συμπεριφερθούν στη σκηνή που παίρνουν μέρος - εξού και η ονομασία *"behavior",* δηλαδή *συμπεριφορά.* Προς το παρόν θα αναλύσουμε τις συμπεριφορές που θα χρησιμοποιήσουμε σε αυτό το στάδιο, που είναι και οι βασικότερες, καθώς θα χρειαστούν σε πολλές περιπτώσεις και στη συνέχεια.

Οι συμπεριφορές ή behaviors βρίσκονται στο *Code: Library* κάτω από το *Property Inspector* και χωρίζονται στις κατηγορίες *3D, Accessibility (Προσβασιμότητα), Animation, Controls (Χειρισμοί), Internet, Media (Μέσα), Navigation (Πλοήγηση), Paintbox (Ζωγραφική)* και *Text (Κείμενο).* 

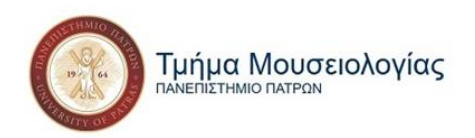

#### *"Rollover Cursor / Member Change"*

Τα πιο συχνά χρησιμοποιημένα behaviors, σημαντικά όσον αφορά το αισθητικό κομμάτι της εφαρμογής περισσότερο, είναι αυτά των *Rollover Cursor Change* και *Rollover Member Change.* Με το πρώτο αλλάζει η εμφάνιση του κέρσορα όταν περνάει πάνω από έναν συγκεκριμένο ηθοποιό, ενώ με το δεύτερο αλλάζει η εμφάνιση του ίδιου του ηθοποιού. Βρίσκονται στα Animation της Library palette των behaviors, στην υποκατηγορία Interactive. Για την αλλαγή του κέρσορα επιλέγουμε το *Rollover Cursor Change* και το σέρνουμε πάνω στον ηθοποιό που θέλουμε. Στο παράθυρο που ανοίγει επιλέγουμε το σχήμα στο οποίο θέλουμε να μεταβληθεί, το οποίο στην συγκεκριμένη περίπτωση είναι το *finger*. Στη συνέχεια πατάμε OK.

Όσον αφορά το *Rollover Member Change* χρειάζεται μια μικρή προεργασία. Πρέπει να έχουμε ήδη δημιουργήσει τον ηθοποιό που θέλουμε να αντικαταστήσει τον ήδη υπάρχοντα στο stage μας. Για παράδειγμα για το cast member "*Αρχική"* όπου έχουμε ορίσει

μέγεθος γραμματοσειράς 22, φτιάχνουμε ένα πανομοιότυπο με μέγεθος γραμματοσειράς 24. Στη συνέχεια ακολουθούμε την ίδια διαδικασία που ακολουθήσαμε για τη χρήση του *Rollover Cursor Change*, σέρνοντας το behavior μας πάνω στον ηθοποιό και στο παράθυρο που μας εμφανίζει επιλέγουμε τον ηθοποιό με τον οποίο θέλουμε να αντικατασταθεί. Έτσι δημιουργούμε την ψευδαίσθηση ότι τα γράμματα μεγαλώνουν όταν περνάμε τον κέρσορα του ποντικιού από πάνω τους. Κάνουμε το ίδιο και με τους υπόλοιπους τίτλους.

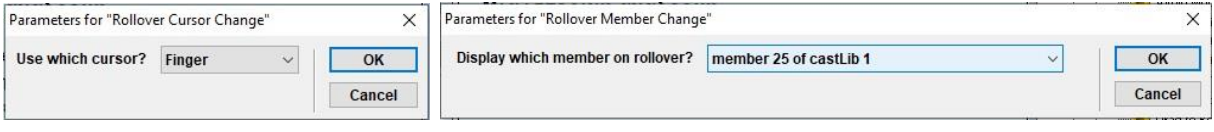

**Εικόνα 22: Το παράθυρο επιλογής του "Rollover Cursor Change"**

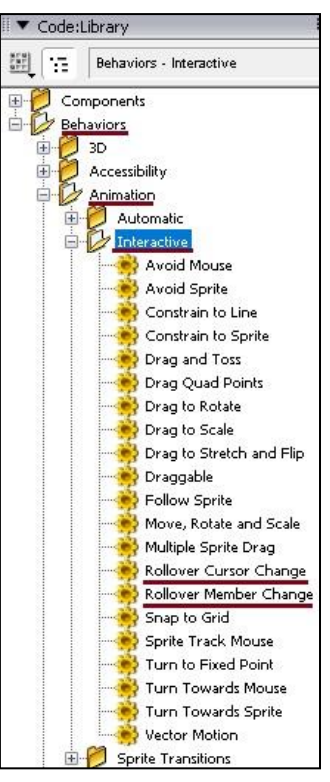

**Εικόνα 21: Η θέση των behaviors "Rollover Cursor / Member Change" στο Library**

**Εικόνα 23: Το παράθυρο επιλογής του "Rollover Member Change"**

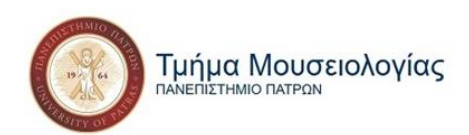

Στις περιπτώσεις αντικατάστασης των εικόνων, όπως τα εικονίδια της αρχικής και της εξόδου έχει προηγηθεί η δημιουργία αντιγράφων των εικόνων και η επεξεργασία τους. Θέλουμε όταν ο κέρσορας περνάει από πάνω τους να γίνονται πιο έντονα. Επομένως από όποιο πρόγραμμα επεξεργασίας εικόνων που διαθέτει ο καθένας στον ηλεκτρονικό του υπολογιστή κάνει τον αρχικό ηθοποιό πιο αχνό και τον αντικαταστάτη του με πιο έντονα χρώματα. Είναι αυτονόητο ότι προσθέτουμε και αυτούς τους ηθοποιούς στο Cast μας με τον τρόπο που αναφέραμε νωρίτερα, προτού ασκήσουμε οποιοδήποτε behavior πάνω τους.

#### *"Hold On Current Frame"*

Το σημαντικότερο behavior που δεν πρέπει να ξεχνάμε να τοποθετούμε στο τέλος της κάθε σκηνής είναι το *Hold On Current Frame*, το οποίο παγώνει τη σκηνή στο σημείο που θέλουμε, επιτρέποντάς μας να ξοδέψουμε το χρόνο που επιθυμούμε εμείς σε αυτήν, κάτι που είναι απαραίτητο για μια διαδραστική εφαρμογή όπως αυτή που κατασκευάζουμε.

Στο *Library palette* λοιπόν, κάνουμε κλικ στο *Library List* και επιλέγουμε το *Navigation* όπου βρίσκεται το συγκεκριμένο behavior. Αφού το βρούμε, το επιλέγουμε και το σέρνουμε στο *Chanel* (κανάλι) των *behaviors* στο *Score,* στο frame που επιθυμούμε να μείνει σταματημένο (βλ. εικ.24, σελ.75). Δε χρειάζεται να επαναλάβουμε τη διαδικασία σε κάθε σκηνή. Αρκεί μια αντιγραφή κι επικόλληση από εκεί σε όποιο άλλο σημείο θέλουμε.

#### **5.2.3 Δημιουργία Markers**

Με τα *Markers* μαρκάρεις ένα *frame* που επιθυμείς. Τα βάζουμε στα *frames* στα οποία ξεκινά κάποια σκηνή για να τις ξεχωρίζουμε πιο εύκολα και για να μεταφερόμαστε στην αρχή της όποτε το επιθυμούμε κατά τη διάρκεια της πλοήγησής μας. Είναι επίσης απαραίτητα για την κατασκευή μιας διαδραστικής εφαρμογής καθώς αποτελεί τη βάση για το behavior *"Jump to Marker Button"* που επιτρέπει τη μεταπήδηση από σκηνή σε σκηνή μετά από επιλογή του εκάστοτε χρήστη. Είναι σημαντικό να μην ξεχάσουμε να βάλουμε *Marker* σε καμία σκηνή μας γιατί όταν θα λειτουργεί η εφαρμογή δε μπορεί να εμφανιστεί και θα είναι σαν να μην υπάρχει.

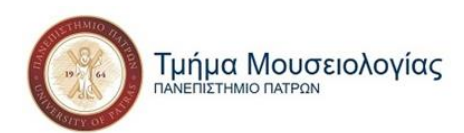

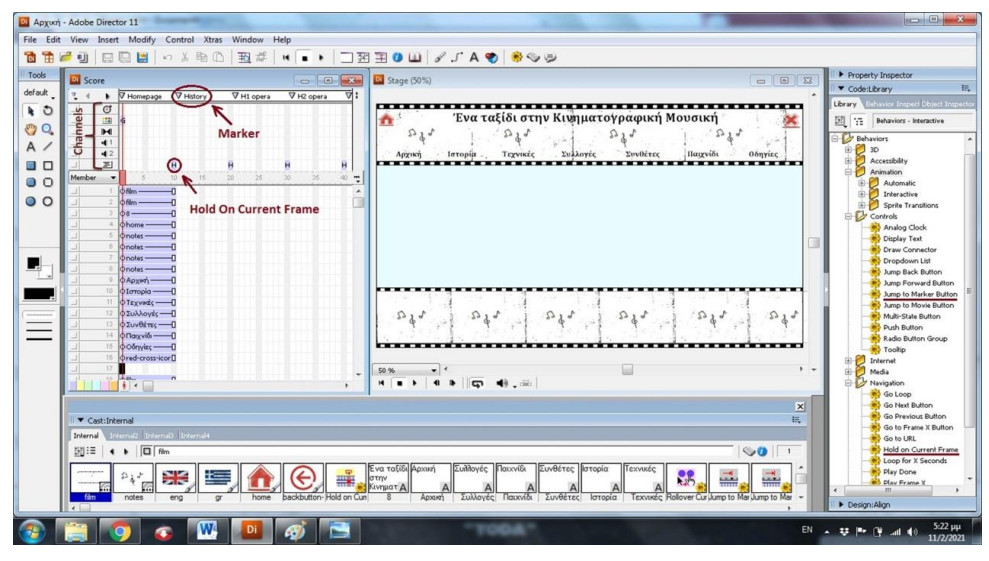

**Εικόνα 24: Που βρίσκονται και πού τοποθετούνται τα behaviors "Hold on Current Frame" και "Jump to Marker Button"**

Η γραμμή των *Markers* βρίσκεται στην κορυφή του Score και για τη δημιουργία ενός αρκεί ένα απλό κλικ πάνω από το *καρέ (frame)* που θέλουμε, που συνήθως είναι το πρώτο της κάθε μας σκηνής. Μόλις δημιουργηθεί μπορούμε να το μετονομάσουμε, ενώ για τη διαγραφή του αρκεί να το σύρουμε σε οποιοδήποτε σημείο έξω από τη γραμμή των *Markers*.

#### *"Jump to Marker / Movie Button"*

Τα σημαντικότερα behaviors, που προσθέτουν

το στοιχείο της διάδρασης σε μια εφαρμογή, είναι αυτά των *"Jump to Marker Button"* και *"Jump to Movie Button".* 

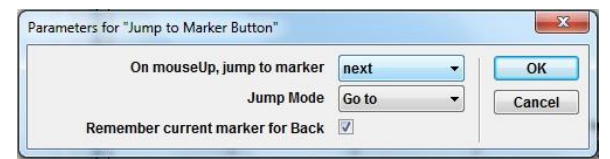

**Εικόνα 25: Το παράθυρο του behavior "Jump to Marker Button"**

Αρχικά οφείλουμε να ξεκαθαρίσουμε το τι θεωρούμε button (κουμπί). Κουμπί θεωρούμε οποιοδήποτε ηθοποιό μπορούμε να πατήσουμε πάνω του ώστε να ξεκινήσει μια ενέργεια. Αυτό μπορεί να είναι κάποιο σχήμα που δημιουργήσαμε, κάποια εικόνα ή κάποιο κείμενο. Συνήθως, για να είναι πιο εύκολα διακριτά, έχει προηγηθεί η προσθήκη των behaviors

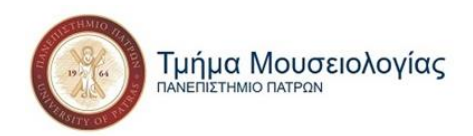

*"Rollover Cursor Change"*και *"Rollover Member Change"* που αναλύσαμε νωρίτερα και που σηματοδοτούν την ύπαρξη ενός κουμπιού.

Συγκεκριμένα, σέρνοντας το *"Jump to Marker Button",* που βρίσκεται στην κατηγορία Controls της Library, σε οποιοδήποτε ηθοποιό επιλέξουμε, τον μετατρέπουμε απευθείας σε ένα κουμπί που πατώντας το μεταπηδούμε σε κάποιο προκαθορισμένο marker της επιλογής μας. Στην εργαλειοθήκη μας για παράδειγμα, όλοι οι τίτλοι, όπως και τα εικονίδια του σπιτιού και του Χ αποτελούν κουμπιά που μας μεταφέρουν σε κάποιο άλλο Marker ή Movie. Συγκεκριμένα ο κάθε τίτλος αντιστοιχεί σε διαφορετική ταινία που έχουμε δημιουργήσει (movie).

Με το που το κάνουμε αυτό, εμφανίζεται ένα παράθυρο όπου επιλέγουμε είτε αν θέλουμε, πατώντας το συγκεκριμένο κουμπί, να μεταβούμε στο επόμενο marker ή σε κάποιο συγκεκριμένο και σε ποιο. Η ίδια διαδικασία συμβαίνει αντίστοιχα και με το παράθυρο (βλ. εικ.26, σελ.69) που εμφανίζεται μετά τη χρήση του *"Jump to Movie Button".* Στη συγκεκριμένη περίπτωση όμως πρέπει να γράψουμε οι ίδιοι το όνομα του Movie που θέλουμε, καθώς εδώ δεν υπάρχει λίστα όπως υπάρχει με όλα τα Markers στην προηγούμενη περίπτωση.

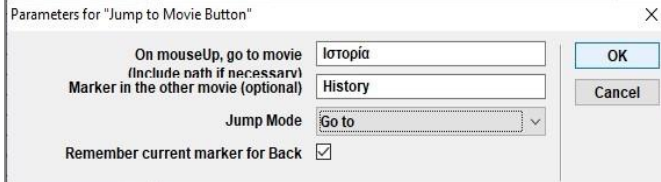

Η διαδικασία δημιουργίας Marker και *"Jump to Marker Button"* μπορεί να γίνει και μετά την ολοκλήρωση του

σχεδιασμού της ταινίας μας. Το να

**Εικόνα 26: Το παράθυρο του "Jump to Movie Button"**

γίνεται όμως παράλληλα με την κατασκευή της ανά σκηνή μας διευκολύνει για τυχών προσθήκες που θα προκύψουν κατά τη διάρκεια της διαδικασίας κατασκευής της εφαρμογής.

# **5.3 Αρχική οθόνη: Sprite Effects**

Η Αρχική είναι η βιτρίνα της εφαρμογής που μας καλωσορίζει σ' αυτή. Γι' αυτό το λόγο πρέπει να είναι και όμορφη. Δεν είναι απαραίτητο να δίνει έξτρα πληροφορίες, καθώς αυτό το

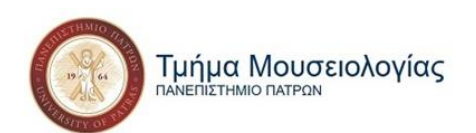

κομμάτι καλύπτεται ούτως ή άλλως από την εργαλειοθήκη στην κορυφή. Επομένως, για αισθητικούς λόγους και συμμετρίας, κάνουμε αρχικά αντιγραφή των ηθοποιών που αποτελούν το background της εργαλειοθήκης και τους επικολλούμε στο κάτω μέρος του stage μας. Οι ακριβείς θέσεις που τα βάζουμε είναι: το πρώτο L: 0, T: 525, R: 600, B: 700 και το δεύτερο L: 600, T: 525, R: 1200, B: 700, ενώ προσθέτουμε 6 νότες αυτή τη φορά μοιρασμένες σε όλη την έκταση του φιλμ. Έτσι, έχουμε ένα κινούμενο φιλμ με περιστρεφόμενες νότες να ημι-πλαισιώνει τη σκηνή μας.

Επόμενο βήμα είναι να προσθέτουμε έναν ακόμα ηθοποιό στο cast μας, ο οποίος θα είναι ο κεντρικός της σκηνής και πάνω στον οποίο θα προσθέσουμε κάποια εφέ για να γίνει η είσοδός του πιο εντυπωσιακή. Τα εφέ αυτά, που έχουν να κάνουν με την εμφάνιση του ηθοποιού, δεν προέρχονται από behaviors αλλά με κάποιες αλλαγές σε συγκεκριμένα sprites του score όπου βρίσκεται. Εμείς θέλουμε να δημιουργήσουμε την αίσθηση ότι ο κεντρικός μας ηθοποιός, ένα φιλμ που σχηματίζει κλειδί του σολ, έρχεται από κάπου μακριά, από πίσω αριστερά μέχρι να φτάσει στο κέντρο μπροστά στη σκηνή. Για να επιτευχθεί αυτή η αίσθηση επομένως, πρέπει να κάνουμε το cast member:

- 1. Από το να μη φαίνεται καθόλου, να αρχίσει να γίνεται όλο και πιο έντονο μέχρι να φαίνεται 100% καθαρά.
- 2. Προκειμένου να δημιουργηθεί η εντύπωση ότι πλησιάζει, από μικρότερο να μεγαλώνει σιγά σιγά.
- 3. Και να υπάρχει και μια μικρή κίνηση από αριστερά προς το κέντρο για να φαίνεται ακόμα πιο ρεαλιστικά η μετακίνηση προς το κέντρο της σκηνής.

| Ένα ταξίδι στην Κινηματογραφική Μουσική | Ενα ταξίδι στην Κονιματογραφική Μουσική<br>___________________ | .<br>Ένα ταξίδι στην Κινηματογραφική Μουσική<br> | Ένα ταξίδι στην Κενηματογραφική Νουσική<br>. | <br>Ένα ταξίδι στην Κενηματογραφική Μουσική<br><br>. |
|-----------------------------------------|----------------------------------------------------------------|--------------------------------------------------|----------------------------------------------|------------------------------------------------------|
|                                         |                                                                |                                                  |                                              |                                                      |
|                                         |                                                                | <b>*******************</b>                       | -------------------                          | <br>-----                                            |

**Εικόνα 27: Τα Sprite Effects: Fade in / out, Zoom in / out και κίνηση**

Προτού ξεκινήσουμε βέβαια όλα αυτά και αφότου επιλέξουμε με κλικ τον ηθοποιό μας, αλλάζουμε το Ink, στην καρτέλα Sprite του Property Inspector, από Copy σε Background Transparent. Αυτό το κάνουμε γιατί η εικόνα μας έχει διαφορετικό χρώμα φόντο από αυτό της ταινίας μας και θέλουμε να το διαφανοποιήσουμε ώστε να μη φαίνεται η διαφορά.

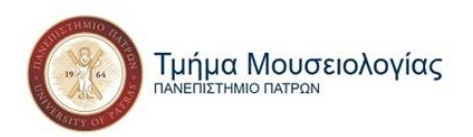

#### **5.3.1 "Fade In / Out Effect"**

Αρχικά έχουμε το εφέ του ξεθωριάσματος. Μπορούμε να κάνουμε ένα αντικείμενο είτε να εμφανίζεται (fade in) είτε να εξαφανίζεται (fade out) σιγά σιγά. Στην προκειμένη το θέλουμε να εμφανίζεται. Πρώτο βήμα είναι να βρούμε στο Score το cast member στο οποίο θέλουμε να προσθέσουμε το συγκεκριμένο εφέ. Το θέλουμε συγκεκριμένα από το Score και όχι από το Stage γιατί οι αλλαγές που θα κάνουμε δε θα είναι σε όλο το αντικείμενο αλλά σε συγκεκριμένα Sprites που εμφανίζεται.

Αφότου το βρούμε δεν επιλέγουμε ολόκληρο τον ηθοποιό αλλά το πρώτο μόνο sprite και στη συνέχεια μεταβαίνουμε στην καρτέλα Sprite του Property Inspector. Δίπλα στο Ink που αλλάξαμε νωρίτερα, υπάρχει μια μπάρα επιλογών με τιμές επί τοις εκατό. Από εκεί επιλέγουμε και βάζουμε το Ink στο 0%. Στη συνέχεια επιλέγουμε, πάλι από το Score, το τελευταίο sprite και βάζουμε την τιμή στο 100% (βλ. εικ.28, σελ.72). Στα ενδιάμεσα δε χρειάζεται να κάνουμε κάτι γιατί όταν θα παίζει η ταινία μας συμπληρώνονται αυτόματα μόνα τους ώσπου να φτάσει στο 100% του τελευταίου.

#### **5.3.2 Μεγέθυνση / Σμίκρυνση**

Η διαδικασία μεγέθυνσης και σμίκρυνσης αντικειμένου είναι πολύ παρόμοια με την προηγούμενη του ξεθωριάσματος. Επιλέγουμε ξανά από το Score το πρώτο sprite του αντικειμένου και στην καρτέλα Sprite του Property Inspector βάζουμε τις τιμές που επιθυμούμε στο πλάτος (Width) και στο ύψος (Height). Για το συγκεκριμένο αντικείμενο παραδείγματος χάρη βάζουμε W: 374 και Η: 230.

Επιλέγουμε στη συνέχεια το τελευταίο sprite του από το score και εφόσον θέλουμε να το μεγαλώσουμε, βάζουμε μεγαλύτερες τιμές στα ίδια πεδία, W: 474 και Η: 330 για το συγκεκριμένο. Σε άλλες περιπτώσεις όπου επιθυμούμε να μικρύνουμε το αντικείμενο, οι τιμές που θα βάλουμε στο τελευταίο φροντίζουμε να είναι μικρότερες από αυτές του πρώτου sprite.

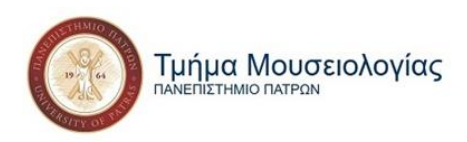

#### **5.3.3 Κίνηση ηθοποιού**

Το εφέ της κίνησης μπορεί να δημιουργηθεί με δύο τρόπους. Ο πρώτος και ευκολότερος, αν και πιο πρόχειρος ταυτόχρονα, τρόπος είναι από το Stage. Κάθε cast member που υπάρχει στο Stage, όταν επιλεγεί εμφανίζεται ένα κυκλάκι πάνω του. Πατώντας πάνω στο κυκλάκι και σέρνοντάς το οπουδήποτε πάνω στη σκηνή, ορίζουμε την κίνησή του.

Ο δεύτερος τρόπος, που είναι και αυτός που συνίσταται καθώς η κίνηση γίνεται με απόλυτες τιμές, ακολουθεί το ίδιο μοτίβο με τις προαναφερθείσες περιπτώσεις, αλλάζοντας δηλαδή τη θέση του ηθοποιού στο πρώτο και στο τελευταίο sprite του. Αυτό μπορεί να γίνει είτε αλλάζοντας τις τιμές των αξόνων Χ και Υ που σηματοδοτούν τη θέση του αντικειμένου, είτε των L (left), T (top), R (right) και B (bottom) που σηματοδοτούν τις αποστάσεις του από την κάθε πλευρά της περιμέτρου του Stage.

Για το αντικείμενο που μας ενδιαφέρει στην κεκριμένη, ορίζουμε στο πρώτο sprite τον Χ σε 500 και τον Υ σε 342, ενώ στο τελευταίο το Χ σε 620 και το Υ σε 348.

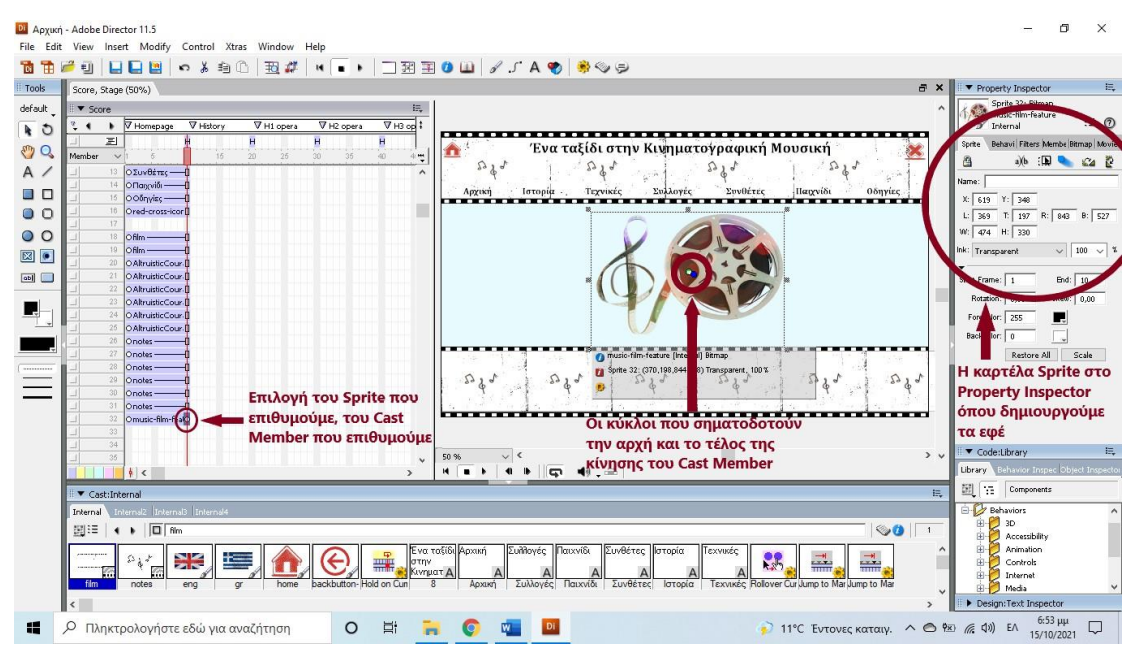

**Εικόνα 28: Οδηγίες δημιουργίας εφέ μέσω Sprite**

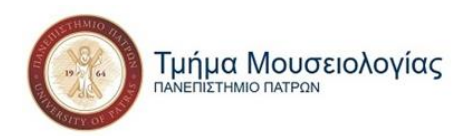

# **5.4 Ιστορία, Τεχνικές & Συλλογές: Εικόνες, Βίντεο & Ήχος**

Ολοκληρώνοντας την Αρχική μας, είμαστε έτοιμοι να δημιουργήσουμε το επόμενο Movie μας. Από την κεντρική εργαλειοθήκη πατούμε πάνω στο File κι από εκεί, από το New βρίσκουμε και κλικάρουμε πάνω στο Movie. Δίνουμε το όνομα που επιθυμούμε στην καινούρια μας ταινία, που είναι το όνομα της επόμενης ενότητας με την οποία θα ασχοληθούμε και συνεχίζουμε προσθέτοντας τους ηθοποιούς μας. Για κάθε νέα ταινία επαναλαμβάνουμε την ακριβή διαδικασία για τη δημιουργία της εργαλειοθήκης μας και προσθέτουμε δυο κινούμενα φιλμ και στο κάτω μέρος της οθόνης μας στις θέσεις L: 0, T: 688, R: 600, B: 863 και L: 600, T: 688, R: 1200, B: 863 ώστε να φαίνεται το πάνω μόνο μέρος του σαν πλαίσιο των σκηνών μας.

Στη συνέχεια, για να μη προσθέτουμε όλους τους ηθοποιούς της εργαλειοθήκης εκ νέου σε κάθε σκηνή αρκεί να ορίσουμε ως τελευταίο Frame τους το τελευταίο Frame της ταινίας. Έτσι οι ηθοποιοί μας βρίσκονται καθ' όλη τη διάρκεια της ταινίας μας στο ίδιο σημείο και με τις ίδιες λειτουργίες που της βάλαμε στην αρχή.

Προχωρούμε στήνοντας μία μία τις παρακάτω ενότητες (Ιστορία, Τεχνικές, Συλλογές) οι οποίες αναφέρονται μαζί γιατί έχουν την ίδια μορφή, μοτίβο στησίματος και λειτουργίες. Οι σκηνές έχουν τις εξής μορφές:

- 1. Λίστα τίτλων μετάβασης σε άλλες σκηνές (βλ. εικ.29, σελ.74)
- 2. Τίτλος και κείμενο (βλ. εικ.30, σελ.76)
- 3. Τίτλος, κείμενο, φωτογραφία, λεζάντα (βλ. εικ.31, σελ.76)
- 4. Τίτλος, βίντεο και κουμπιά αναπαραγωγής (βλ. εικ.32, σελ.77)
- 5. Τίτλος, κείμενο, αρχείο ήχου και κουμπιά αναπαραγωγής (βλ. εικ.34, σελ.80)
- 6. Τίτλος, κείμενο, αρχείο ήχου με αναπαραγωγή μέσω κέρσορα (βλ. εικ.35, σελ.81).

Ανάλογα με τη μορφή που έχει η κάθε σκηνή, ακολουθείται ένα συγκεκριμένο μοτίβο στησίματός της, με το κάθε cast member, ανάλογα με το τι είδους αρχείο είναι, να τοποθετείται σε συγκεκριμένη θέση στο Stage και να έχει συγκεκριμένη εμφάνιση, μέγεθος

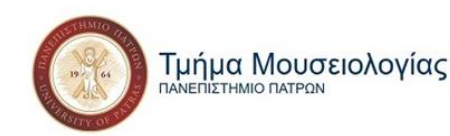

και Behaviors. Θα αναφέρουμε επιγραμματικά όποια λειτουργία έχει αναλυθεί νωρίτερα και θα επεκταθούμε στις λειτουργίες που συναντούμε πρώτη φορά σε αυτό το στάδιο κατασκευής της εφαρμογής.

## **5.4.1 Λίστα τίτλων μετάβασης σε άλλες σκηνές**

Αυτή τη μορφή τη συναντούμε πρώτη φορά στις *"Τεχνικές"* κι έπειτα και αρκετά συχνότερα στις *"Συλλογές"*, όπου έχουμε πολλές κατηγορίες και υποκατηγορίες στην ταξινόμηση των χωρών γεωγραφικά. Υποκατηγορίες έχουμε και σε ορισμένες περιπτώσεις κάποιων χωρών

που έχουν πολύ πλούσια ιστορία στο χώρο της κινηματογραφικής μουσικής και χρειάζεται να γίνει και χρονολογικός διαχωρισμός του υλικού.

Οι λίστες αποτελούνται από αρχεία κειμένου συγκεκριμένου μεγέθους, τα οποία αλλάζουν μέγεθος όταν ο κέρσορας του ποντικιού περνά από πάνω τους και γίνεται χεράκι (βλ. 5.2.2 *"Rollover*

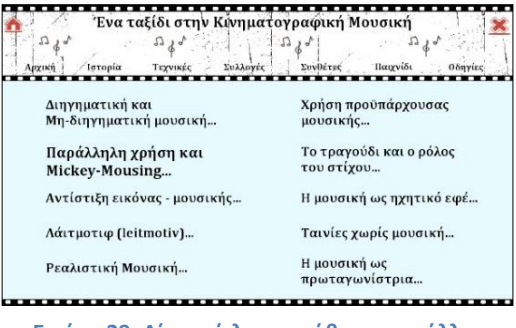

**Εικόνα 29: Λίστα τίτλων μετάβασης σε άλλες σκηνές**

*Cursor / Member Change",* σελ.66*)* και που λειτουργούν ως κουμπιά μετάβασης σε άλλη σκηνή (βλ. 5.2.3 *Δημιουργία Markers*, σελ.67).

Συγκεκριμένα οι τίτλοι είναι γραμματοσειράς Cambria, μεγέθους 32, Bold και μετά τη χρήση του behavior *"Rollover Member Change"* αντικαθίσταται από τον ίδιο τίτλο σε γραμματοσειρά Cambria, μεγέθους 36, Bold. Ταυτόχρονα, όταν πατήσουμε πάνω σε οποιοδήποτε από αυτά, λόγο του ότι τους έχουμε προσθέσει το behavior *"Jump to Marker Button"* θα μεταφερθούμε στην πρώτη σκηνή από μια σειρά σκηνών πάνω στις οποίες αναφέρεται ο ανάλογος τίτλος.

Οι θέσεις που βρίσκονται οι τίτλοι των λιστών δεν είναι σταθερές, καθώς ο αριθμός τους δεν είναι ίδιος κάθε φορά. Φροντίζουμε όμως πάντα την ευθυγράμμισή τους και ίση απόσταση μεταξύ τους. Επίσης όσες φορές τύχει ο αριθμός των τίτλων να συμπίπτει με αυτόν σε κάποια άλλη σκηνή της εφαρμογής μας είναι δεδομένο ότι χρησιμοποιούμε τις ίδιες τιμές πάντα στην τοποθέτησή τους στο Stage.

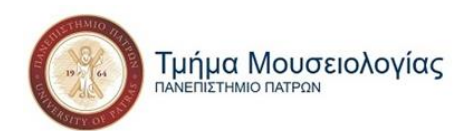

Να σημειωθεί επίσης ότι σημαντική βοήθεια μας προσφέρει και ο τρόπος με τον οποίο ονομάζουμε τα Marker μας. Συνήθως είναι μια λέξη κλειδί από την εκάστοτε ενότητα και αρίθμηση που ξεκινά από το 1. Για παράδειγμα, για να πάμε στο Σύγχρονο κινηματογράφο της Ελλάδας από τη Συλλογή ακολουθούμε τη διαδρομή *Ευρώπη - > Νότια Ευρώπη (Βαλκάνια κ.ά.)… - > Ελλάδα - > 2001-…: Η Νέα Χιλιετία,* με Markers αντίστοιχα *europe - > seu - > hellas - > 00s1* που μας βοηθούν να πηγαίνουμε από τη μία ενότητα στην άλλη και πάλι πίσω, χρησιμοποιώντας το back button.

### **5.4.2 Τίτλος και κείμενο**

Η επόμενη μορφή σκηνής είναι αυτή που έχει ως πυρήνα της ένα κείμενο, το οποίο συντροφεύουν ένας τίτλος πάνω αριστερά, ένα κουμπί επιστροφής στο προηγούμενο στάδιο της περιήγησής μας, δύο βέλη που μας πηγαίνουν στην επόμενη ή την προηγούμενη σκηνή και κάποιες φορές μια ή περισσότερες εικόνες με τις λεζάντες τους.

- Ο τίτλος είναι πάντα γραμματοσειράς Cambria, μεγέθους 36, Bold και βρίσκεται L: 34 και T: 204. To Ink, όπως και σε όλα τα αρχεία κειμένου, από copy το κάνουμε Matte.
- Το κυρίως κείμενο είναι επίσης Cambria, μεγέθους 29 και βρίσκεται πάντα L: 120, T: 280 και R: 1080, με Ink: Matte.

Όσον αφορά τη μετάβαση μεταξύ των σελίδων γίνεται με δύο τρόπους.

• Είτε με τα δύο βέλη, δεξιά (L: 1150, T: 400, R: 1195, B: 530) για την επόμενη σκηνή κι αριστερά (L: 5, T: 400, R: 50, B: 530) για την προηγούμενη, με τα γνωστά πια εφέ *Rollover cursor change* για εναλλαγή του κέρσορα από βέλος σε χέρι που δείχνει όταν βρίσκεται πάνω του, *Rollover member change* για να γίνεται από γκρι μαύρο όταν βρίσκεται ο κέρσορας πάνω του και *Jump to marker button*, όπου επιλέγουμε το next στο δεξί και το previous στο αριστερό στο παράθυρο που μας εμφανίζει για την επιλογή του marker στο οποίο θέλουμε να μεταπηδούμε όταν το πατάμε. Να σημειωθεί ότι τα αρχεία των βελών τα έχουμε επεξεργαστεί πριν την εισαγωγή τους στο Director ώστε να έχουμε δύο πανομοιότυπα αρχεία, το ένα σε γκρι και το άλλο σε

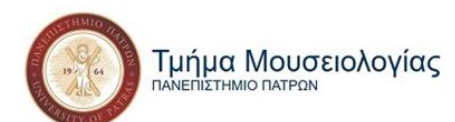

μαύρο χρώμα, προκειμένου να δημιουργήσουμε αργότερα επιτυχώς το behavior *Rollover member change.* Υπάρχει βέβαια και η δυνατότητα να τα δημιουργήσουμε εξολοκλήρου μέσα από το πρόγραμμα του Director αλλά για αισθητικούς λόγους επιλέγουμε να χρησιμοποιήσουμε έτοιμα.

• Είτε με το κόκκινο κουμπί της επιστροφής, όταν έχουμε έρθει σε αυτό το σημείο από κάποια σκηνή της προηγούμενης κατηγορίας με τη μορφή λίστας και όχι από τα βέλη και θέλουμε να γυρίσουμε εκεί για να συνεχίσουμε την περιήγησή μας. Στο κουμπί ισχύουν επίσης τα κλασικά behaviors *Rollover cursor change* και *Jump to marker button.*

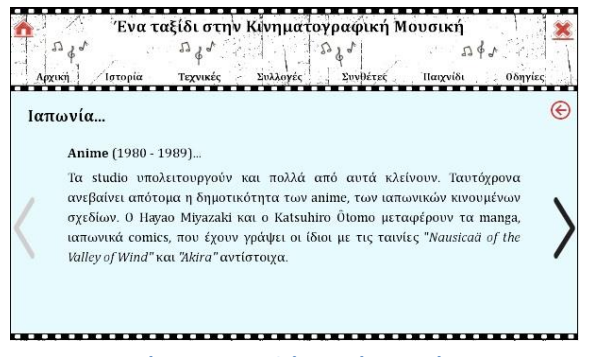

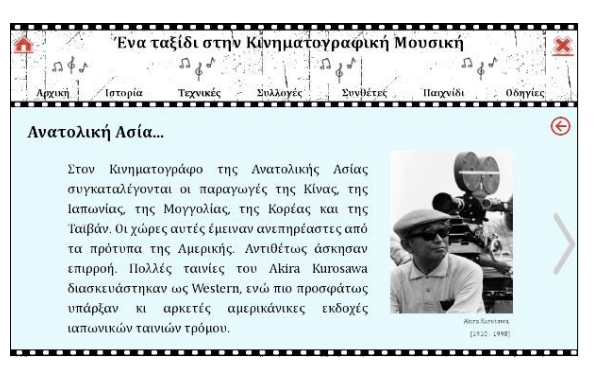

**Εικόνα 30: Μορφή σκηνής με κείμενο Εικόνα 31: Μορφή σκηνής με κείμενο και εικόνα**

Τέλος, αναφέραμε νωρίτερα ότι η διάρκεια μιας σκηνής στο Score είναι 10 Frames. Αυτό δεν είναι όμως απαραίτητο ότι ισχύει και για τη διάρκεια εμφάνισης όλων των ηθοποιών. Όπως και στην περίπτωση της εργαλειοθήκης όπου οι ηθοποιοί που τη συντελούν μένουν παρόντες σε όλη την ταινία κάτι παρόμοιο συμβαίνει και με κάποια από τα κουμπιά μας. Τα βέλη για παράδειγμα για όσο μας πηγαίνουν στην επόμενη ή την προηγούμενη σκηνή της ίδιας ενότητας μπορούν να είναι τα ίδια. Οριοθετούμε επομένως τα Frames αρχής και τέλους τους αναλόγως. Το ίδιο ισχύει και για το κουμπί της επιστροφής  $\Theta$  (back button).

#### **5.4.3. Τίτλος, κείμενο, φωτογραφία, λεζάντα**

Όσον αφορά τον τίτλο και το κείμενο ισχύουν τα ίδια με όταν βρίσκονται μόνα τους στη σκηνή. Ωστόσο όταν προσθέτουμε μία ή παραπάνω εικόνες:

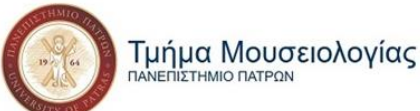

**THMIO DATPON** 

- Φροντίζουμε να πιάνουν μαζί με το κείμενο τον ίδιο χώρο που θα έπιανε και το κείμενο εάν βρισκόταν μόνο του στη σκηνή. Να τελειώνουν δηλαδή εκεί που θα τελείωνε το κείμενο όταν βρίσκονται μετά από αυτό και να αρχίζουν εκεί από όπου θα άρχιζε το κείμενο αν ήταν μόνο του. Το R ή το L, ανάλογα με την περίσταση, να είναι ίδιο με αυτό του κειμένου στις υπόλοιπες σκηνές, δηλαδή στο 1080 ή στο 120 αντίστοιχα. Όλοι οι ηθοποιοί (βέλος, κείμενο, εικόνα βέλος) που βρίσκονται σε μια ευθεία πρέπει να απέχουν 70εκ. μεταξύ τους. Έχοντας ως σταθερές τις θέσεις των βελών υπολογίζουμε και τις θέσεις των υπολοίπων.
- Η λεζάντα, που τοποθετείται κάτω από την εικόνα να είναι Cambria, μεγέθους 14 και με δεξιά στοίχιση και απέχει 10εκ. από την εικόνα. Βάζουμε επομένως στο Τ της λεζάντας τιμή 10εκ. μεγαλύτερη από το Β της εικόνας. Αν για παράδειγμα το Β της εικόνας (εκεί που τελειώνει δηλαδή) είναι 520, γράφουμε στο Τ της λεζάντας (εκεί που ξεκινά) 530.

#### **5.4.4 Βίντεο & Κουμπιά αναπαραγωγής τους**

Αρχικά είναι σημαντικό να σημειωθεί πως για να είναι εφικτή η αναπαραγωγή βίντεο στην εφαρμογή είναι αναγκαίο να υπάρχει εγκατεστημένο στο pc ή το laptop το QuickTime. Εν συνεχεία οφείλουμε να επισημάνουμε ότι τα βίντεο ίσως και να είναι το σημαντικότερο στοιχείο της έκθεσής μας. Αυτά αποτελούν τα εκθέματά της, επομένως είναι αναγκαία για τη λειτουργία της. Η μορφή των σκηνών με βίντεο είναι:

• Κείμενο γραμματοσειράς Cambria, μεγέθους 29 με στοίχιση στο κέντρο που αναφέρει τίτλο, χρονολογία, σκηνοθέτη και συνθέτη της ταινίας, σκηνή της οποίας διαδραματίζεται στο βίντεο. Η τοποθέτηση του κειμένου γίνεται πάντα σε L: 12, T: 184, R: 1140 όταν το κείμενο πιάνει μία σειρά, ενώ L: 12, T: 204, R: 1140 όταν πιάνει δύο.

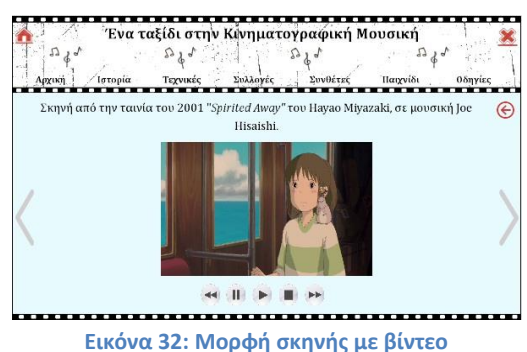

• Βίντεο μεγέθους W: 500 και H: 310 και τοποθέτηση L: 350, T: 290, R: 850, Β: 600.

Τμήμα Μουσειολογίας THMIO DATPON

"Μελέτη, ανάλυση και κατασκευή πολυμεσικής, εικονικής έκθεσης με θέμα τη Μουσική στον Κινηματογράφο»"

- Τα βέλη και το back button για μετάβαση σε άλλες σκηνές (βλ. 5.4.2, σ.\_).
- Κουμπιά αναπαραγωγής βίντεο (από αριστερά προς τα δεξιά): Rewind, Pause, Play, Stop & Forward.

#### *Κουμπιά αναπαραγωγής*

Τα κουμπιά είναι Ink: Matte και μεγέθους W: 46, H: 50 και τοποθετημένα κάτω από τα βίντεο. Τα βίντεο ξεκινούν την αναπαραγωγή τους αυτόματα με την είσοδο του χρήστη στην εκάστοτε σκηνή αλλά ωστόσο είναι απαραίτητη η ύπαρξη και κάποιων κουμπιών που προσφέρουν ορισμένες λειτουργίες που διευκολύνουν το χρήστη στη θέαση.

Πιο συγκεκριμένα, οι ακριβείς θέσεις του κάθε κουμπιού είναι:

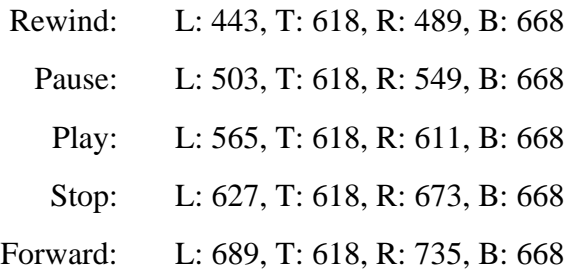

Αφού έχουμε τοποθετήσει στο σωστό σημείο στο Stage τα cast members μας, μένει να τα μετατρέψουμε σε κουμπιά. Πηγαίνουμε επομένως από το *Library* στα *Behaviors*, από εκεί στα *Media* και από εκεί στο *Quick Time*. Εκεί βρίσκουμε το *Quick Time Control Button*, το επιλέγουμε και το σέρνουμε πάνω στο πρώτο εικονίδιο, αυτό του Rewind. Στο παράθυρο που θα ανοίξει επιλέγουμε από τη λίστα που μας βγάζει δίπλα στο *Video button action* το *Backward* (βλ. εικ.33, σελ.79).

Επαναλαμβάνουμε την ίδια διαδικασία για κάθε εικονίδιο, επιλέγοντας στο *Video button action: Stop* για το *Pause, Play* για το *Play, Rewind* για το *Stop* και *Forward* για το *Forward*.

Τέλος, για να είναι πιο διακριτά τα κουμπιά, τους προσθέτουμε και τα behaviors *"Rollover Cursor Change"* από βέλος σε χεράκι και *"Rollover Member Change"* στα αντίστοιχα, πιο έντονα cast members που έχουμε προσθέσει στην ταινία μας για το καθένα.

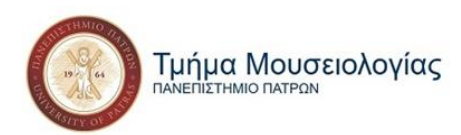

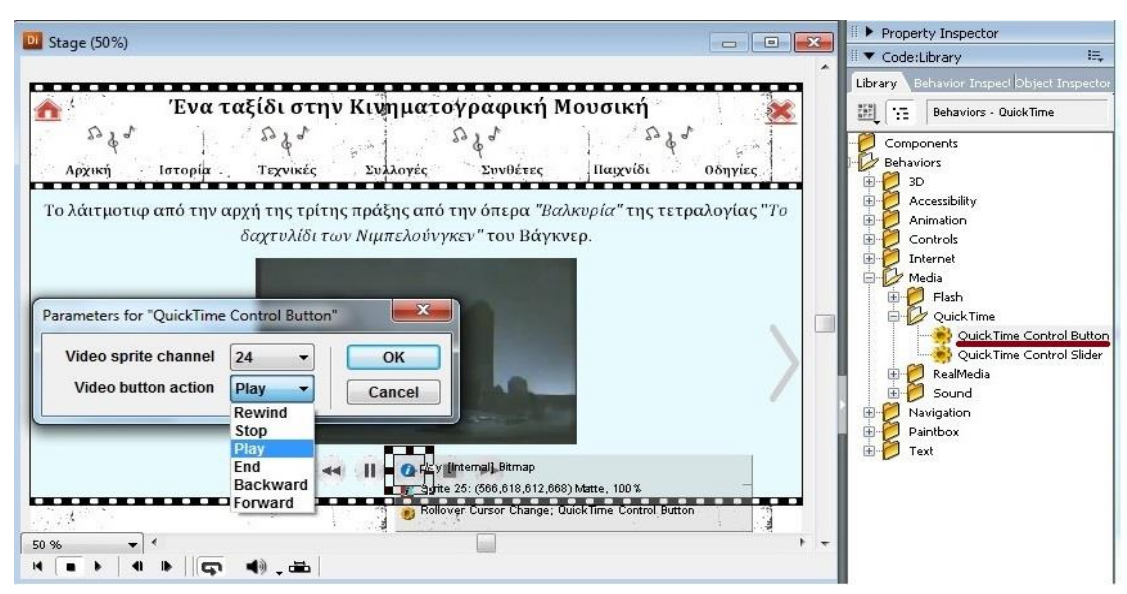

**Εικόνα 33: Διαδικασία δημιουργίας κουμπιού αναπαραγωγής Quick Time**

# **5.4.5 Τίτλος, κείμενο και αρχείο ήχου**

Σε ορισμένα σημεία της έκθεσής μας, που το κείμενο δεν είναι αρκετό αλλά και το βίντεο είναι περιττό, αρκεί ένας ήχος για να μας δώσει αυτό που χρειάζεται. Υπάρχουν αρκετοί τρόποι χρήσης ενός αρχείου ήχου. Εμείς ασχοληθήκαμε με τρείς από αυτούς.

## *Αρχείο ήχου στα channels*

Ο συνηθέστερος και απλούστερος τρόπος είναι μέσω των *καναλιών ήχου (sound channels)* του *Score.* Αφού πρώτα προσθέσουμε στο Cast το αρχείο ήχου (mp3), το σέρνουμε σε ένα από τα κανάλια ήχου του Score στα Sprite, επομένως και στη σκηνή, που επιθυμούμε. Έτσι το κομμάτι παίζει από τη στιγμή που μπαίνουμε σε αυτή τη σκηνή μέχρι το τέλος της και λειτουργεί σαν soundtrack (βλ. εικ.34, σελ.80).

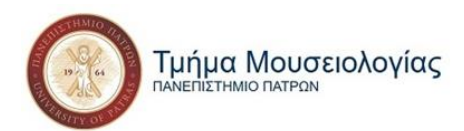

Το μόνο θέμα που συναντούμε δυστυχώς με αυτόν τον τρόπο είναι ότι δε μπορούμε να προσθέσουμε κάποιο εφέ ή behavior πάνω του. Αυτό έχει ως αποτέλεσμα να χάνεται το στοιχείο της διάδρασης και ο χρήστης να μην έχει κάποια δύναμη πάνω του. Για αυτό το λόγο παρόλο που χρησιμοποιήθηκε σε κάποια σημεία στη συνέχεια απορρίφθηκε.

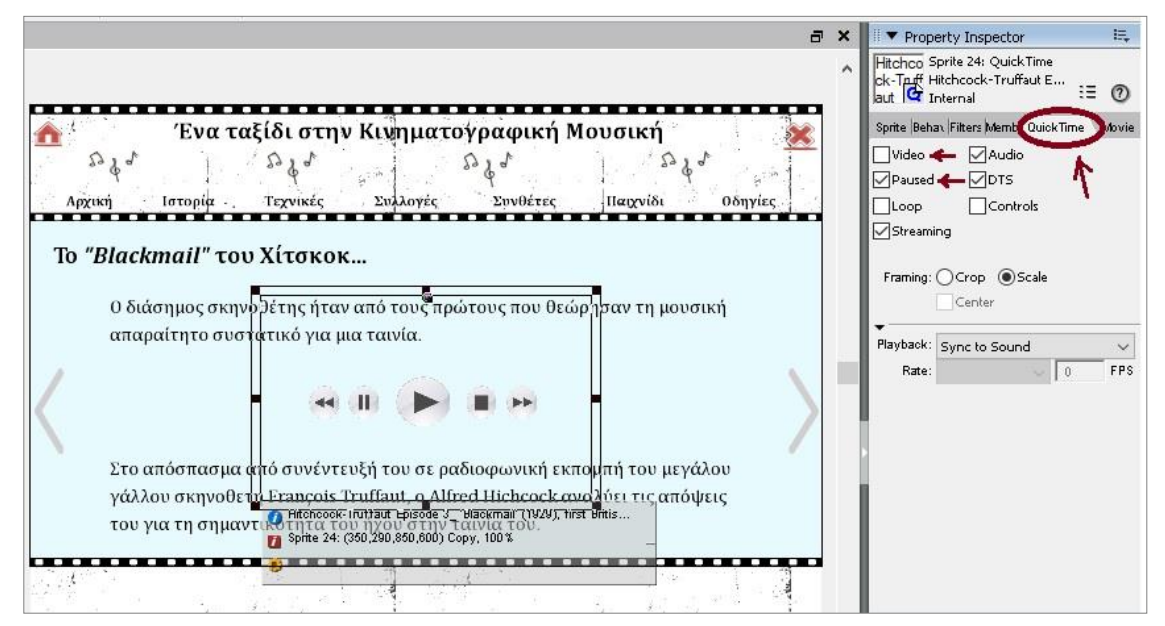

**Εικόνα 34: Καρτέλα QuickTime κι επιλογές**

#### *Αρχείο ήχου και κουμπιά αναπαραγωγής*

Τέλος θα ασχοληθούμε με έναν τρόπο χρήσης που είναι πολύ παρόμοιος με αυτόν που αναφέρθηκε προηγουμένως, στο 5.4.4 με τα βίντεο, δεν αφορά ωστόσο αυθεντικό αρχείο ήχου αλλά βίντεο (mov) χωρίς εικόνα που λειτουργεί σαν ήχος. Αυτό το κάνουμε γιατί η εικόνα σε αυτά τα βίντεο είναι περιττή.

Πρώτο βήμα είναι να τοποθετήσουμε το βίντεο στη σκηνή. Στη συνέχεια το επιλέγουμε και ανατρέχουμε στο *Property Inspector* του αντικειμένου και αναζητούμε την καρτέλα *QuickTime*. Από εκεί τικάρουμε το *"Pause",* ώστε να μην παίζει αυτόματα με το που ξεκινά η σκηνή αλλά μόνο αφότου πατήσει ο χρήστης το play και ξετικάρουμε το *"Video"* ώστε να μην έχουμε εικόνα. Αυτό το κάνουμε βέβαια όταν το αρχικό μας αρχείο είναι ήδη σε μορφή βίντεο. Όταν είναι ηχητικό το μετατρέπουμε στο YouTube Downloader από .mp3 σε .mov

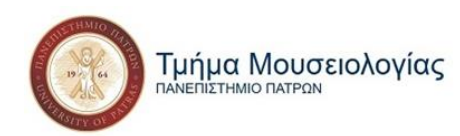

πριν το εισάγουμε στο Adobe Director. Σε αυτή την περίπτωση δε χρειάζεται να ξετικάρουμε το Video στο Property Inspector καθώς ούτως ή άλλως δε θα υπάρχει εικόνα.

Όσον αφορά τα κουμπιά αναπαραγωγής, είναι οι ίδιοι ηθοποιοί με τα ίδια behaviors που είναι και για τα υπόλοιπα βίντεο. Η μόνη τους διαφορά είναι η θέση τους στο *Stage* και το ότι το *"Play"* είναι μεγαλύτερο (W: 82, H: 76) για μεγαλύτερη έμφαση, καθώς το βίντεο δεν παίζει ήδη αλλά θα ξεκινήσει μόνο αφότου ο χρήστης πατήσει πάνω του.

#### *Αρχείο ήχου με αναπαραγωγή μέσω κέρσορα*

Στη συνέχεια έχουμε τον ήχο σαν εφέ. Εδώ ο ηθοποιός δεν μπαίνει απευθείας στο Stage αλλά εμμέσως μέσω των behaviors που αφορούν στον ήχο. Αυτόν τον τρόπο χρήσης του ήχου τον επιλέγουμε όταν θέλουμε να του δώσουμε έναν επεξηγηματικό ρόλο πάνω σε κάποιες λέξειςκλειδιά. Έχουμε δηλαδή το κείμενό μας και όταν περνούμε τον κέρσορα του ποντικιού πάνω από

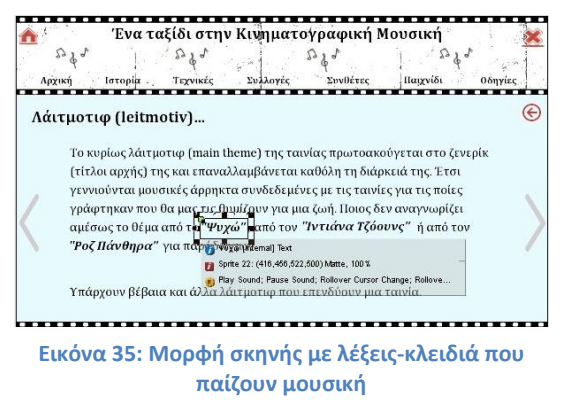

αυτές τις λέξεις αρχίζει να παίζει ένα κομμάτι για όσο ο κέρσορας βρίσκεται πάνω τους.

#### Πώς επιτυγχάνεται όμως αυτό;

Αρχικά έχουμε ως βάση τον κεντρικό ηθοποιό κειμένου. Στα σημεία που θέλουμε να τοποθετήσουμε τις λέξεις-κλειδιά μας αφήνουμε λίγο κενό. Οι λέξεις αυτές είναι δηλαδή διαφορετικοί ηθοποιοί προκειμένου να γίνονται εμφανείς και να μπορούν να τους προστεθούν όλα τα απαιτούμενα behaviors. Δημιουργούμε επομένως έναν έναν τους ηθοποιούς μας ως αρχεία κειμένου μεγέθους 29, Bold και στη συνέχεια επαναλαμβάνουμε τα κείμενα αυτά σε μέγεθος 30 ώστε να τους προσθέσουμε το *Rollover Member Change* αργότερα. Αφού τους τοποθετήσουμε στα κενά που αφήσαμε στο κυρίως μας κείμενο τους προσθέτουμε αρχικά τα κλασικά και αγαπημένα μας πια *Rollover Cursor Change* και *Rollover Member Change*.

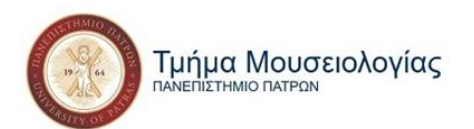

Αφότου φτάσουν σε αυτό το σημείο οι ηθοποιοί μας, ακολουθούμε τη διαδρομή Library -> Behaviors -> Media -> Sound και εκεί βρίσκουμε τα behaviors *"Play Sound"* και *"Pause Sound"*. Επιλέγουμε αρχικά το *"Play Sound"* και το σέρνουμε πάνω σε μία λέξη-κλειδί. Στο παράθυρο που θα μας εμφανίσει (βλ. εικ.36, σελ.82), επιλέγουμε:

- Στο *"Sound to play"* το αρχείου ήχου που επιθυμούμε.
- Στο *"Sound channel"* έναν αριθμό από το 1 ως το 12, καθώς τόσα είναι τα cast members ήχου που έχουμε στην ταινία μας. Προσέχουμε να μην επαναλάβουμε κάποιον αριθμό αλλά κάθε ηθοποιός ήχου να αντιστοιχεί σε διαφορετικό αριθμό καναλιού ήχου, γιατί αλλιώς ακόμα και να έχουμε επιλέξει παραπάνω άλλο αρχείο, θα παίξει το πρώτο που έχουμε αντιστοιχίσει στο συγκεκριμένο κανάλι.
- Στο *"When to play sound"* επιλέγουμε το *"when the cursor moves over the sprite"* έτσι ώστε να παίζει το κομμάτι κάθε φορά ο κέρσορας βρίσκεται πάνω στη λέξη που θέλουμε.
- Ενώ το *"Number of loops"* που αφορά το πόσες φορές θέλουμε να επαναληφθεί η αναπαραγωγή του κομματιού το αφήνουμε ανέπαφο, καθώς μία φορά μας αρκεί.

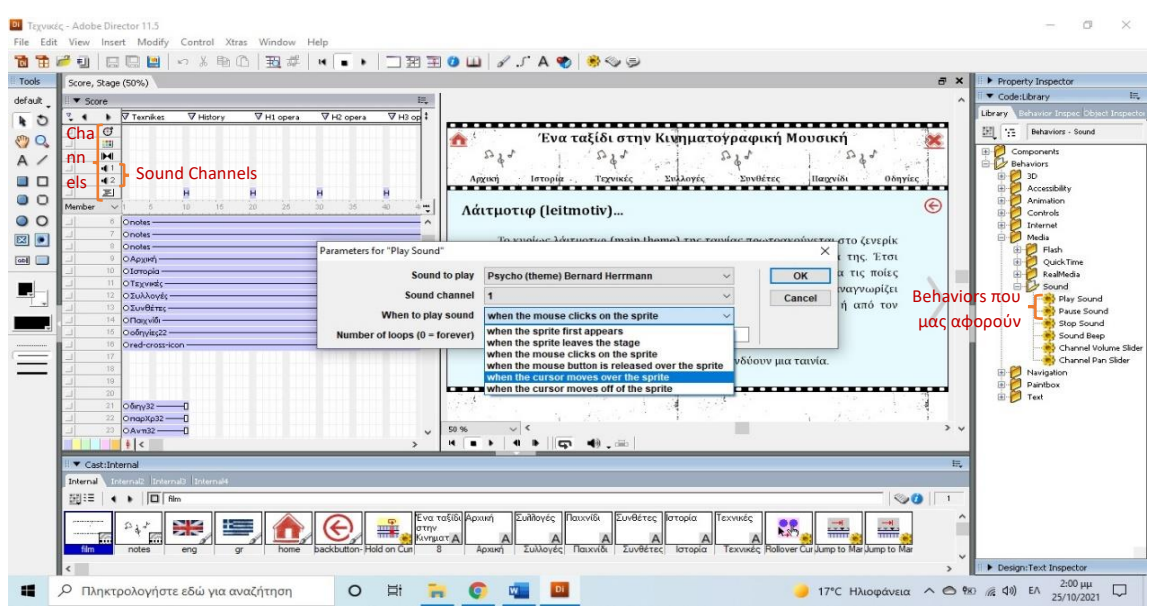

**Εικόνα 36: Κανάλια & Behaviors ήχου**

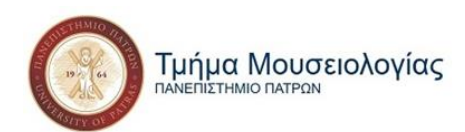

Για το behavior "Pause Sound" ακολουθούμε ακριβώς την ίδια διαδρομή και διαδικασία, με μόνη διαφορά το ότι στο *"When to play sound"* επιλέγουμε το *"when the cursor moves off of the sprite"* ώστε η αναπαραγωγή να σταματάει όταν απομακρύνουμε τον κέρσορα από το αντικείμενο της επιλογής μας*.*

# **5.5 Συνθέτες: Ηyperlink**

Σε αυτή την ενότητα έχουμε σε λίστες όλους τους συνθέτες που αναφέρθηκαν στην έκθεσή μας και την επιλογή για όποιον ενδιαφέρεται για περαιτέρω πληροφορίες να μεταβεί στις σελίδες τους στο IMDB (Internet Movie DataBase) και στη Wikipedia.

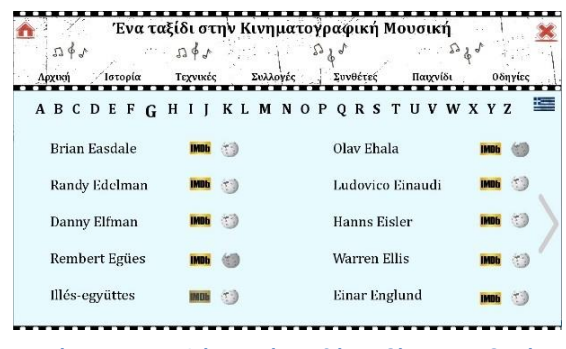

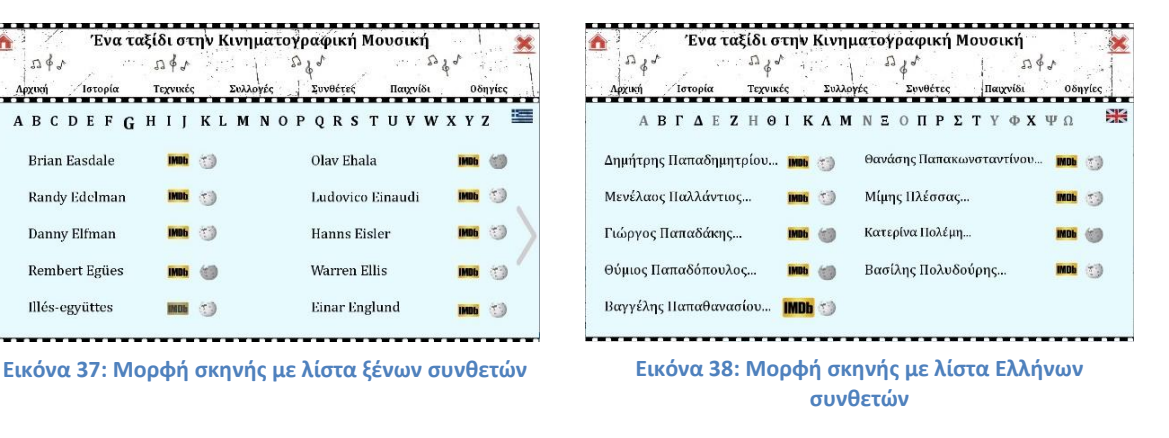

Η σκηνή αποτελείται από:

- Αγγλικό ή ελληνικό αλφάβητο γραμματοσειράς Cambria, μεγέθους 32, Bold και χρώματος #0000 (μαύρο) ή #7575 (ανοιχτό γκρι) όταν για το συγκεκριμένο γράμμα δεν υπάρχει κάποια καταχώριση. Το Ink όλων των γραμμάτων είναι Matte και βρίσκονται Τ: 194, Β: 233 και με απόσταση μεταξύ τους 40 οριζοντίως. Στο κάθε γράμμα υφίστανται τα behaviors *"Rollover Cursor Change"*, όπου το βέλος μετατρέπεται σε χεράκι, *"Rollover Member Change"*, όπου το μέγεθος αλλάζει σε 36 και *"Jump to Marker Button"* που μας μεταφέρει στη λίστα των συνθετών που το όνομά τους αρχίζει από το συγκεκριμένο γράμμα.
- Σημαιάκια, είτε ελληνικό στους ξένους συνθέτες για μετάβαση στο ελληνικό αλφάβητο, είτε αγγλικό στους Έλληνες για μετάβαση στο αγγλικό αλφάβητο. Στα

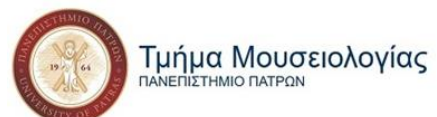

σημαιάκια υφίστανται τα ίδια behaviors με τα γράμματα και είναι μεγέθους W: 50 και Η: 30 και βρίσκονται στη θέση L: 1140, T: 190, R: 1190 και Β: 220.

- Τα ονόματα των συνθετών σε μία ή δύο λίστες των πέντε καταχωρίσεων, γραμματοσειράς Cambria, μεγέθους 29 και απόσταση μεταξύ τους 80 καθέτως. Το Ink επίσης Matte, όπως και σε όλα τα αρχεία κειμένου μας.
- Τα εικονίδια με τα λογότυπα του IMDB και της Wikipedia με μεταξύ τους απόσταση 70 και καθέτως με τα υπόλοιπα των ιδίων λογότυπων 80. Το μέγεθός τους είναι W: 54 και Η: 29 για το IMDB και W: 40 και Η: 34 για τη Wikipedia. Τα behaviors που βρίσκονται πάνω τους είναι το *"Rollover Cursor Change"*, με μετατροπή του βέλους σε χεράκι, το *"Rollover Member Change"*, όπου έχοντας εισάγει ήδη ηθοποιούς με προκαθορισμένα μεγέθη να γίνονται τα logo ελαφρώς μεγαλύτερα και το *"Go to URL",* που είναι η καινούρια προσθήκη μας για την οποία θα αναφερθούμε εκτενέστερα παρακάτω και που μας μεταφέρει στο link που έχουμε προκαθορίσει για το κάθε εικονίδιο. Υπάρχουν επίσης και παρόμοιοι ηθοποιοί των λογότυπων που είναι πιο σκοτεινοί για τις περιπτώσεις που δεν υπάρχει κάποιο διαθέσιμο link.
- Βέλη, στις σελίδες που ο αριθμός των συνθετών ξεπερνά τους 10 και χρειάζεται και 2 η , 3<sup>η</sup> ή και παραπάνω σκηνές για τη φιλοξενία τους, τα οποία έχουν την ίδια θέση και τα ίδια behaviors που έχουν και σε οποιοδήποτε άλλο σημείο της έκθεσης.

#### **5.5.1 "Go to URL"**

![](_page_91_Figure_8.jpeg)

Η καινούρια προσθήκη στα ήδη γνωστά μας behaviors είναι αυτή του *"Go to URL",* της μετάβασης δηλαδή σε ιστοσελίδα. Λειτουργεί περίπου όπως το *"Jump to Marker Button"* ή το *"Jump to Μovie Button"* με μόνη διαφορά ότι μας μεταφέρει, εκτός της εφαρμογής, σε συγκεκριμένη ιστοσελίδα ανοίγοντας τον προκαθορισμένο browser που έχει ο εκάστοτε χρήστης στον υπολογιστή του.

Η διαδρομή που ακολουθούμε για να το βρούμε είναι η εξής: Library -> Behaviors -> Navigation -> Go to URL. Αφότου το εντοπίσουμε το σέρνουμε πάνω στον ηθοποιό της επιλογής μας, στα εικονίδια δηλαδή **Εικόνα 39: Behavior** 

**"Go to URL"**

![](_page_92_Picture_1.jpeg)

και στο παράθυρο που θα μας ανοίξει γράφουμε ή επικολλούμε το URL στο οποίο θέλουμε

να μεταβούμε και στη συνέχεια πατούμε το ΟΚ για να ολοκληρωθεί η διαδικασία. Προσέχουμε οι αντιστοιχίες ιστοσελίδας, εικονιδίου και ονόματος συνθέτη να είναι συμβατές.

![](_page_92_Picture_136.jpeg)

**Εικόνα 40: Το παράθυρο του behavior "Go to URL"**

# **5.6 Παιχνίδι**

Στο παιχνίδι μας έχουμε 8 σκηνές από 8 διαφορετικές ταινίες από τις οποίες έχει αφαιρεθεί η μουσική και ο χρήστης καλείται να μαντέψει ποια είναι η σωστή μουσική που επενδύει τη σκηνή. Παρακάτω θα δούμε τη μορφή των σκηνών που αποτελούν το παιχνίδι, τη διαδικασία προετοιμασίας των βίντεο με τα ψεύτικα σάουντρακ και κάποιες έξτρα λειτουργίες που δεν είχαμε συναντήσει νωρίτερα αλλά χρειάστηκαν σε αυτό το στάδιο χτισίματος της εφαρμογής.

#### **5.6.1 Μορφή Σκηνών**

Οι σκηνές που αποτελούν το Παιχνίδι μας είναι τεσσάρων διαφορετικών μορφών.

- 1. Αυτές που συναντούμε πρώτα είναι ενός κειμένου κι ενός κουμπιού που μας πηγαίνει στο επόμενο στάδιο. Τα κουμπιά αποτελούνται από δύο μέρη, το ίδιο το κουμπί και το αρχείο κειμένου (Κεφαλαία, Cambria, 36, Bold) που τοποθετείται πάνω τους. Για αρχή έχουμε ένα κείμενο καλωσορίσματος με το κουμπί (EYNEXEIA) που μας μεταφέρει σε μια ίδιας μορφής σκηνή με οδηγίες για το πώς να κινηθούμε στο Παιχνίδι και το κουμπί που μας μεταφέρει στην πρώτη ερώτηση.
- 2. Εκεί ερχόμαστε σε επαφή με τις σκηνές ερωτήσεων (βλ. εικ.41, σελ.87) που αποτελούνται από:
	- Κείμενο τίτλου (πχ. **Ταινία 1<sup>η</sup> :** "Apocalypse Now", 1979) τοποθετημένο L: 34 και Τ: 204.
	- Βίντεο μεγέθους W: 530 και Η: 330, τοποθετημένο L: 50 και Τ: 270. Το βίντεο που εμφανίζεται στην κάθε ερώτηση είναι χωρίς καθόλου ήχο. Πατώντας σε

![](_page_93_Picture_1.jpeg)

κάθε μία όμως από τις επιλογές των κομματιών στο πλάι μεταφερόμαστε σε ολόιδια σκηνή με μόνη διαφορά ότι το βίντεο αντικαθίσταται από βίντεο με ήχο το εκάστοτε τραγούδι που αντιστοιχεί στην κάθε επιλογή.

- Τα κουμπιά αναπαραγωγής που συνοδεύουν κάθε αρχείο mov που έχουμε στην εφαρμογή μας, στο ίδιο μέγεθος και με τα ίδια behaviors με όλες τις υπόλοιπες φορές που τα έχουμε συναντήσει.
- Τους τίτλους των πιθανών απαντήσεων, σε θέση L: 680, που όταν πατάμε πάνω τους μεταφερόμαστε (λόγο του behavior *"Jump to Marker Button"*) σε σκηνή ίδιας μορφής με βίντεο με την αντίστοιχη επιλογή κομματιού. Τα κείμενα είναι Cambria, 32, Bold και μετά το *Rollover Cursor Change* και το *Rollover Member Change* στα οποία υποβάλλονται Cambria, 36, Bold.
- Και τέλος, από τα κουμπιά , μεγέθους W: 100 και Η: 100 και τοποθετημένα Τ: 570 με μεταξύ τους απόσταση 20, όπου υποβάλλουμε την τελική μας απάντηση. Στα κουμπιά βάζουμε επίσης τα behaviors *"Rollover Cursor Change", "Rollover Member Change"* που το αχνό χρώμα των κουμπιών γίνεται πιο έντονο γαλάζιο και το *"Jump to Marker Button"* που μας μεταφέρει είτε στη σκηνή της λάθος απάντησης είτε σε αυτή της σωστής, τις οποίες θα αναλύσουμε παρακάτω. Να σημειωθεί ότι τα **A, B, C** στα κουμπιά είναι διαφορετικοί ηθοποιοί (αρχεία κειμένου Cambria, 36, Bold) τοποθετημένοι απλά πάνω τους.
- 3. Έπειτα έχουμε τις σκηνές απαντήσεων. Εδώ έχουμε:
	- Αρχείο κειμένου με κεφαλαία γράμματα, Cambria, 36, Bold που γράφει ή **ΛΑΘΟΣ!** ή **ΣΩΣΤΟ!**, ανάλογα με το τι απαντήσαμε. Το *Λάθος* είναι σε κόκκινο (#C10000) χρώμα ενώ το *Σωστό* σε πράσινο (#008800). Τη διαδικασία θα τη δούμε παρακάτω στο 5.6.3. Τα κείμενα βρίσκονται L: 500 και Τ: 184.
	- Αρχείο κειμένου, τοποθετημένο Τ: 284 στο κέντρο της σκηνής, με το όνομα του κομματιού που επιλέξαμε ως σωστή απάντηση και επίσης είναι είτε σε κόκκινο χρώμα αν η επιλογή μας ήταν λανθασμένη είτε σε πράσινο αν η επιλογή μας ήταν η σωστή.

Τμήμα Μουσειολογίας THMIO DATPON

"Μελέτη, ανάλυση και κατασκευή πολυμεσικής, εικονικής έκθεσης με θέμα τη Μουσική στον Κινηματογράφο»"

- Το βίντεο, μεγέθους W: 500 και Η: 300, με ενσωματωμένο το σωστό σάουντρακ να παίζει, τοποθετημένο L: 350, T: 300, R: 850 και B: 600.
- Στις περιπτώσεις που έχουμε απαντήσει λάθος, υπάρχει ένα έξτρα κείμενο στο κέντρο κάτω από το βίντεο, Cambria, 29, όπου αναγράφεται η σωστή απάντηση, σε θέση Τ: 622.
- Τέλος, το κουμπί που όπως και τα προηγούμενα κουμπιά ίδιας μορφής αποτελείται από δύο ηθοποιούς, μία εικόνα (το κουμπί) και ένα κείμενο Cambria, 36, Bold και τα behaviors *"Rollover Cursor Change", "Rollover Member Change"* που το αχνό χρώμα των κουμπιών γίνεται πιο έντονο γαλάζιο και το *"Jump to Marker Button"* που μας μεταφέρει στην επόμενη ερώτηση.
- **4.** Αφότου δώσουμε και την τελευταία μας απάντηση, το κουμπί "ΕΠΟΜΕΝΗ" αντικαθίσταται από ένα που γράφει "ΤΕΛΟΣ" και μας μεταφέρει σε μια τελευταία σκηνή με τη λίστα με τις σωστές απαντήσεις ολόκληρου του *Quiz*. Η λίστα μας είναι ένα αρχείο κειμένου με Scrolling effect, το οποίο θα το αναλύσουμε στο κεφάλαιο **5.7** λόγω του ότι εκεί η χρήση του ήταν αναγκαία και χρησιμοποιήθηκε περισσότερες φορές. Το κείμενο έχει τη μορφή που βλέπουμε

![](_page_94_Picture_205.jpeg)

δίπλα με τις λανθασμένες απαντήσεις να είναι σε κόκκινο (#C10000) και τις σωστές σε πράσινο (#008800) χρώμα.

![](_page_94_Figure_9.jpeg)

**Εικόνα 41: Μορφή σκηνής Ερώτησης quiz Εικόνα 42: Μορφή σκηνής Απάντησης quiz**

![](_page_95_Picture_1.jpeg)

### **5.6.2 Προετοιμασία βίντεο (Αφαίρεση & προσθήκη ήχου)**

Για το Quiz μας είναι απαραίτητη η ύπαρξη βίντεο που τους έχει αφαιρεθεί εντελώς ο ήχος, για τις σκηνές της πρώτης μας επαφής με την κάθε ερώτηση και βίντεο όπου ο ήχος τους έχει αντικατασταθεί με άλλον, για τις σκηνές όπου παρακολουθούμε τα πιθανά σάουντρακ που μπορεί να έχει το κάθε απόσπασμα ταινίας.

Πρώτο βήμα είναι η αφαίρεση του ήχου την οποία κάνουμε από το *You Tube Downloader*. Από την καρτέλα *Convert* και αφότου επιλέξουμε το αρχείο μας σέρνουμε την μπάρα του  $\sqrt{200}$ *Change Volume* στο 0.

Στη συνέχεια ετοιμάζουμε τα αρχεία ήχου που θέλουμε να χρησιμοποιήσουμε. Ποια ακριβώς δευτερόλεπτα του κομματιού θα χρησιμοποιήσουμε. Σε αυτό το στάδιο προσέχουμε και την αντίστιξη μουσικής – εικόνας και κάνουμε πειράματα για να δούμε αν πατάει το συγκεκριμένο δευτερόλεπτο ήχου στο συγκεκριμένο δευτερόλεπτο εικόνας που επιθυμούμε. Καταγράφουμε τα δευτερόλεπτα που καταλήγουμε πως χρειαζόμαστε.

Επίσης από το *Convert* και αφότου επιλέξουμε το αρχείο που θέλουμε και τικάρουμε το *"Cut video*" ⊠ Cut video start time 00:00:00:00 End time 00:02:19 , αναγράφουμε τα ακριβή λεπτά και δευτερόλεπτα στα οποία θέλουμε να ξεκινά, στο *"Start time"* και που θέλουμε να τελειώνει, στο *"End time"*.

Αφού τα έχουμε όλα έτοιμα πια, μένει το τελευταίο στάδιο για το οποίο θα καταφύγουμε στο διαδίκτυο και τον *Online Converter* [\(www.onlineconverter.com\)](http://www.onlineconverter.com/) από τη λίστα επιλογών του οποίου βρίσκουμε αρχικά την επιλογή *"Video Converter"* και στη συνέχεια από εκεί την επιλογή *"Add audio to video"* [\(www.onlineconverter.com/add-audio-to-video\)](http://www.onlineconverter.com/add-audio-to-video). Η διαδικασία από εδώ και έπειτα είναι πολύ απλή εφόσον έχουμε έτοιμα τα υπόλοιπα αρχεία μας.

**& Online Converter** Home - Video Converter - Add Audio to Video **Add Audio to Video** Select files to upload and add: Video File Επιλογή αρχείου Δεν επιλ... α αρχείο. Audio File Επιλογή αρχείου Δεν επιλ... α αρχείο. (total max total file size 200 MB) Options: Replace Audio in Video v Volume: Default  $\checkmark$ Position: Default v second Add (confirm you agree to terms)

**Εικόνα 43: Προσθήκη ήχου μέσω Online Converter**

Όπως βλέπουμε και στην εικόνα \_, επιλέγουμε πρώτα το αρχείο

βίντεο πατώντας στο *"Επιλογή αρχείου"* κάτω από το *Video File* και αμέσως μετά το αρχείο ήχου από την *"Επιλογή αρχείου"* κάτω από το *Audio File*. Τα υπόλοιπα δε χρειάζεται να τα αλλάξουμε εφόσον έχουμε κάνει ήδη στο YTD τις συγκεκριμένες αλλαγές.

![](_page_96_Picture_1.jpeg)

#### **5.6.3 Παλέτα (Αλλαγή χρώματος κειμένου)**

Αφού ετοιμάσουμε τον ηθοποιό κειμένου μας, επιλέγουμε μαυρίζοντας την περιοχή κειμένου που θέλουμε να της αλλάξουμε χρώμα. Στη συνέχεια καταφεύγουμε στην καρτέλα *Tools* στα αριστερά της οθόνης μας και πατάμε παρατεταμένα πάνω στο πρώτο τετραγωνάκι με χρώμα που βλέπουμε (που ως προεπιλογή έχει το μαύρο) και από τις επιλογές που μας εμφανίζει διαλέγουμε το χρώμα που θέλουμε. Αν δε βρούμε την ακριβή απόχρωση που επιθυμούμε πατάμε στο *"Color Picker"* και διαλέγουμε από εκεί.

![](_page_96_Figure_5.jpeg)

**Εικόνα 44: Αλλαγή χρώματος κειμένου**

# **5.7 Οδηγίες: Scrolling**

Τελευταία ενότητα της έκθεσης είναι οι "*Οδηγίες"*. Παρόλο που δε συναντούμε κάποια καινούρια τεχνική όσον αφορά την κατασκευή της εφαρμογής, επιλέξαμε να αναλύσουμε τη δημιουργία *μπάρας κύλισης (scrolling)* σε ηθοποιό κειμένου τώρα, παρότι την έχουμε χρησιμοποιήσει και σε άλλα σημεία της έκθεσης. Αυτό το κάνουμε γιατί αποτελεί απαραίτητο στοιχείο της ενότητας και υπάρχει σε όλα σχεδόν τα κείμενά της. Ας δούμε όμως αρχικά τη μορφή που έχουν οι σκηνές μας οι οποίες αποτελούνται από:

• Έναν τίτλο γραμματοσειράς Cambria, μεγέθους 36, Bold και στοιχισμένο L: 110, T: 204 και R: 1080.

Τμήμα Μουσειολογίας ΕΤΗΜΙΟ ΠΑΤΡΩΝ

![](_page_97_Picture_2.jpeg)

- Ένα κείμενο με μπάρα κύλισης, γραμματοσειράς Cambria, μεγέθους 29, που είναι στοιχισμένο L: 100, T: 280, R: 1130 και Β: 575 στην πρώτη σκηνή και L: 120, T: 280, R: 1080 και Β: 630 στις υπόλοιπες.
- Στην πρώτη σκηνή έχουμε πέντε ακόμα κειμενάκια, με τα ονόματα των υπόλοιπων ενοτήτων που μας μεταφέρουν το καθένα και σε άλλη σκηνή όπου υπάρχουν περισσότερες οδηγίες πλοήγησης στη συγκεκριμένη ενότητα. Για να συμβεί αυτό επομένως τους έχουμε προσθέσει τα κλασικά behaviors *"Rollover Cursor Change", "Rollover Member Change"* και *"Jump to Marker Button".* Τα κειμενάκια μας είναι Cambria, 32, Bold και μετά το *"Rollover Member Change"* Cambria, 36, Bold.
- Στις υπόλοιπες σκηνές υπάρχει επιπλέον το κουμπί της  $\bigoplus$  επιστροφής με τα behaviors που μόλις αναφέραμε που μας δίνει τη δυνατότητα ανά πάσα στιγμή να γυρίσουμε στην πρώτη σκηνή και τα βέλη που μας δίνουν τη δυνατότητα να πάμε στην επόμενη ή την προηγούμενη, επίσης με τα ίδια behaviors. Οι θέσεις τους είναι όπου και τις υπόλοιπες φορές που τα συναντούμε κατά τη διάρκεια της πλοήγησής μας σε όλη την έκταση της έκθεσης.

## **5.7.1 Μπάρα κύλισης (Scrolling Effect)**

Για τη δημιουργία μπάρας κύλισης αρκεί να επιλέξεις τον ηθοποιό κειμένου που επιθυμείς και να καταφύγεις στο *Property Inspector* και την καρτέλα *Text*. Εκεί, από το *Framing* πατάς τις το βελάκι, διαλέγεις το *Scrolling* από τις επιλογές που σου δίνει και είναι έτοιμο.

![](_page_97_Figure_8.jpeg)

**Εικόνα 45: Δημιουργία μπάρας κύλισης (scrolling effect)**

![](_page_98_Picture_1.jpeg)

# **5.8 Δυσκολίες και αντιμετώπισή τους**

Το αρχικό πλάνο για το περιεχόμενο και τη δομή της εφαρμογής ίσως να ήταν αρκετά διαφορετικό από το τελικό αποτέλεσμα. Ωστόσο, είτε λόγω κάποιων δυσκολιών που παρουσιάστηκαν και έπρεπε να αντιμετωπιστούν, είτε για διευκόλυνση και επίσπευση της διαδικασίας είτε απλά λόγω συνειδητοποίησης ότι κάποιο κομμάτι της εργασίας θα ήταν καλύτερο να παρουσιαστεί με διαφορετικό τρόπο, έπρεπε να υπάρξουν κάποιες παρεκκλίσεις από αυτό.

Αρχικά, η επιλογή μας να συμπεριλάβουμε όλες τις χώρες του κόσμου μας καθυστερεί, γιατί απαιτείται περισσότερος χρόνος και βιβλιογραφία, όπου και συναντήσαμε και το πρώτο πρόβλημα. Για πολλές περιοχές του κόσμου δεν υπήρχε καθόλου βιβλιογραφία για την κινηματογραφική μουσική και για κάποιες ούτε καν για τον κινηματογράφο τους. Έπρεπε λοιπόν για όσες χώρες δεν υπήρχε καμία πληροφορία για τη μουσική, να παρατηρηθούν οι ταινίες παραγωγής τους και να βγουν από εμάς κάποια συμπεράσματα ώστε να υπάρχει υλικό να παρουσιαστεί. Στις χώρες που δεν έχουν καμία παραγωγή ταινίας ωστόσο στο ιστορικό τους δε χρειάστηκε κάτι τέτοιο παρά μόνο μια μικρή αναφορά στο ότι δεν έχουν.

Η πρώτη ιδέα ήταν πως θα υπήρχε όλο το περιεχόμενο της εφαρμογής σε δύο γλώσσες, στα ελληνικά και στα αγγλικά, με την επιλογή στο χρήστη να μπορεί ανά πάσα στιγμή να πατήσει ένα από τα σημαιάκια της κάθε χώρας και να μεταβεί στην αντίστοιχη σελίδα σε άλλη γλώσσα. Η ιδέα εγκαταλείφθηκε σχεδόν αμέσως καθώς η διαδικασία κατασκευής της εφαρμογής ήταν ήδη αρκετά χρονοβόρα και μόνο με την ύπαρξη της μίας γλώσσας και κάτι τέτοιο θα ήταν μάλλον περιττό.

Η δεύτερη ιδέα που εγκαταλείφθηκε για τον ίδιο λόγο είναι αυτή του τρόπου παρουσίασης των συνθετών. Το database θα ήταν εξολοκλήρου κατασκευασμένο από εμάς, με κείμενα δικά μας, βασισμένα φυσικά σε βιβλιογραφία και παραδείγματα, με τη μορφή που έχουν και οι υπόλοιπες ενότητες. Επίσης λόγω εξοικονόμησης χρόνου και προς αποφυγή η εφαρμογή να κουράσει με πολλές πληροφορίες το database απλουστεύτηκε, δίνοντας απλά την επιλογή στο χρήστη που ενδιαφέρεται να μάθει κάτι παραπάνω για κάποιον συνθέτη που αναφέρθηκε να μεταβεί στις σελίδες του στο IMDB και το WikiPedia.

![](_page_99_Picture_1.jpeg)

Το μεγαλύτερο πρόβλημα που προέκυψε ωστόσο ήταν αυτό του χώρου. Το Cast έχει χώρο για 1000 ηθοποιούς (cast members). Όπως είναι φυσικό, οι ηθοποιοί μας ξεπέρασαν κατά

πολύ αυτόν τον αριθμό. Έπρεπε οπότε να δημιουργηθεί έξτρα χώρος για να φιλοξενήσει και τους υπόλοιπους. Αυτό που κάναμε ήταν να διαχωρίσουμε την εφαρμογή σε μικρότερα Movies. Προκειμένου να χωρούν όλοι οι ηθοποιοί που επιθυμούμε, δημιουργήσαμε ένα ξεχωριστό Movie για την κάθε ενότητα, και αλλάξαμε το behavior *"Jump to marker button"* σε *"Jump to Movie button"* στα κουμπιά που θέλαμε να μας μεταβιβάσουν στην εκάστοτε ενότητα.

![](_page_99_Picture_170.jpeg)

**Εικόνα 46: Δημιουργία Panel Group στο Cast**

Παρόλα αυτά στην ενότητα *"Συλλογές"*, που είναι η πιο ογκώδης, το πρόβλημα του χώρου συνέχισε να υφίσταται. Η λύση ήταν τελικά πολύ πιο απλή και λυνόταν με τη δημιουργία επιπλέον χώρου για cast members. Αυτό γινόταν εύκολα με δεξί κλικ πάνω στο Cast και κλικ πάνω στο *"New Cast".* Έτσι δημιουργείται μια νέα ομάδα με θέσεις για άλλα 1000 cast members. Εναλλακτικά μπορούμε να κάνουμε το ίδιο από τη βασική μας εργαλειοθήκη ακολουθώντας τη διαδρομή *File - > New - > Cast*. Στο παράθυρο που μας εμφανίζει αλλάζουμε, εφόσον το επιθυμούμε, το όνομα του καινούριου μας Cast και πατάμε ΟΚ. Στην περίπτωση που μας το εμφανίσει σε ξεχωριστό παράθυρο απλά κάνουμε δεξί κλικ πάνω του και επιλέγουμε *Group "Untitled 1" With - > Cast* και ενσωματώνεται ως νέα καρτέλα στον κύριο κορμό του Cast.

Στη συνέχεια αντιμετωπίσαμε τα προβλήματα με τον ήχο που ήδη αναφέραμε τη λύση τους σχετικά με την αδυναμία προσθήκης κουμπιών αναπαραγωγής σε αρχείο ήχου (βλ. 5.4.5 Αρχείο ήχου και κουμπιά αναπαραγωγής, σελ.79) και με το συγχρονισμό ήχου και εικόνας στα βίντεο του *"Παιχνιδιού"* (βλ. 5.6.2 Προετοιμασία βίντεο (Αφαίρεση & προσθήκη ήχου), σελ.88).

![](_page_100_Picture_1.jpeg)

# **Συμπεράσματα**

Η παρούσα εργασία, με τίτλο *"Μελέτη, ανάλυση και κατασκευή πολυμεσικής, εικονικής έκθεσης με θέμα τη Μουσική στον Κινηματογράφο",* γεννήθηκε με αφορμή τη δημιουργία μιας διαδραστικής εφαρμογής που φιλοξενεί μια πολυμεσική, εικονική έκθεση με θέμα τη μουσική στον κινηματογράφο. Στόχος της έκθεσης ήταν να δημιουργηθεί ένα αναλυτικό database που να περιέχει την Παγκόσμια ιστορία της κινηματογραφικής μουσικής μεμονωμένα για κάθε μέρος του κόσμου. Κάτι τέτοιο μέχρι τώρα δεν είχε υπάρξει καθώς οι περισσότερες μελέτες επικεντρώνονται σε συγκεκριμένες χώρες που έχουν έντονη παρουσία στον κινηματογραφικό χώρο της μουσικής και αγνοούν τις υπόλοιπες. Θεωρώ ωστόσο ιδιαίτερα ενδιαφέρον να γνωρίζω την κινηματογραφική ιστορία μικρών χωρών και τους λόγους για τους οποίους δεν άνθησε, όπως και το να έχω μια πλήρη εικόνα για την κινηματογραφική μουσική σε κάθε γωνιά του πλανήτη και όχι μόνο στις φαντασμαγορικές παραγωγές της Ευρώπης και της Αμερικής.

Συνειδητοποίησα σύντομα τους λόγους για τους οποίους δεν είχε γίνει κάποια προσπάθεια σχηματισμού ενός τόσο περιεκτικού καταλόγου. Το υλικό για κάποιες περιοχές είναι πολύ περιορισμένο, έως ανύπαρκτο σε κάποιες περιπτώσεις και η συγκέντρωση πληροφοριών και οπτικοακουστικού υλικού ιδιαίτερα δύσκολη και χρονοβόρα. Αισθάνθηκα όμως πολλές φορές να χάνομαι εξίσου μέσα στις όμορφες χολιγουντιανές παραγωγές, σε μικρά, άγνωστα διαμαντάκια όπως το "Wadja" της Σαουδικής Αραβίας, ακόμα και στις εξαιρετικά χαμηλής ποιότητας παραγωγές της Καμπότζης με τα όμορφα λαϊκά ηχοχρώματα της μουσικής τους που σε καμία περίπτωση δεν έδενε αρμονικά με την ταινία. Είμαι επίσης ευγνώμων για τις γνώσεις που προσκόμισα. Πώς αλλιώς θα μάθαινα για τους κινητούς κινηματογράφους των Σοβιετικών στις επικράτειές τους ή των αποικιοκρατών στην Αφρική; Τους benshi της ιαπωνίας και τους beyonsa της Μογγολίας που σχολίαζαν ζωντανά τις ταινίες στις κινηματογραφικές προβολές; Ή για τις ζωγραφισμένες στο χέρι αφίσες της Γκάνα που προμήθευαν όλη την Αφρική; Αυτά τα συναισθήματα και οι γνώσεις ήταν άλλωστε και ο λόγος που ξεκίνησα αυτή την εργασία και που συνέχισαν να μου δίνουν έναυσμα να συνεχίσω.

![](_page_101_Picture_1.jpeg)

Ελπίζω η εφαρμογή (application) που κατασκευάστηκε να αποτελέσει μια βάση για περαιτέρω έρευνα στο μέλλον. Η μουσικο-κινηματογραφική ιστορία όλων των περιοχών του κόσμου έχει ενδιαφέρον και αξίζει περισσότερη ανάλυση. Το ίδιο ισχύει ωστόσο και για το περιεχόμενο της έκθεσης. Κάποια στιγμή μπορούν να ακολουθηθούν τα αρχικά πλάνα σχεδιασμού της, όπως η ύπαρξή της και σε άλλες γλώσσες, η βελτιστοποίηση του αισθητικού κομματιού, ο εμπλουτισμός του αρχείου που παρουσιάζεται ή η προσθήκη επιπλέον λειτουργιών, όπως εντολές μέσω πληκτρολογίου (keyboard). Σίγουρα πάντως μπορούμε να πούμε ότι αποτελεί τη βάση για ένα όμορφο ταξίδι εξερεύνησης σε δρόμους εμπλουτισμένους με ελκυστικές μουσικές και εικόνες.

Όσον αφορά το ερευνητικό κομμάτι της εργασίας, το ταξίδι μας πήγε σε πολύ ενδιαφέροντα μονοπάτια και προορισμούς. Μέσω των σχέσεων του κινηματογράφου με τόσους τομείς με τους οποίους ερχόμαστε σε επαφή καθημερινά φτάσαμε στο συμπέρασμα ότι ασκεί πολύ περισσότερη επιρροή και είναι πολύ πιο μείζονος σημασίας από ότι του προσάπτεται. Και ο ίδιος ο κινηματογράφος και οι τεχνολογίες που χρησιμοποιούνται καθ' όλη τη διάρκεια παραγωγής μίας ταινίας, μπορούν να λειτουργήσουν επικουρικά σε κάθε πτυχή της καθημερινότητάς μας. Επικεντρωθήκαμε ωστόσο σε αυτές που θεωρούμε σημαντικότερες και πιο κοντά θεματικά στο πλαίσιο της εικονικής έκθεσης που κατασκευάσαμε και αυτές είναι ο χώρος του πολιτισμού και της εκπαίδευσης.

Η έλλειψη πληροφοριακού υλικού μπήκε εμπόδιο ξανά, καθώς δεν υπήρχαν αναφορές για τις τεχνολογίες του κινηματογράφου που μπορούν να χρησιμοποιηθούν και από άλλους φορείς. Αυτό ωστόσο αποτέλεσε και επιπλέον έναυσμα για αναζήτηση και μελέτη πάνω στις σχέσεις και τις αλληλεπιδράσεις του κινηματογράφου με τεχνολογία, πολιτισμό και εκπαίδευση, κάτι που οδήγησε σε γνώσεις απαράμιλλου ενδιαφέροντος.

Ίσως κάποιος να θελήσει να ερευνήσει να ερευνήσει και άλλα πεδία στο μέλλον που ο κινηματογράφος μπορεί να σχετίζεται ή που θα έπρεπε να αλληλοεπιδρά περισσότερο και να αναζητήσει τρόπους με τους οποίους θα μπορούσε να γίνει ευκολότερα αυτό. Προσθήκες επιδέχεται βέβαια και η παρούσα μελέτη. Όσο εξελίσσεται η τεχνολογία άλλωστε, εξελίσσεται και ο κινηματογράφος και η κοινωνία μας στο σύνολό της. Προκύπτουν επομένως συνεχώς νέα δεδομένα άξια για περαιτέρω αναζήτηση και ανάλυση.

![](_page_102_Picture_1.jpeg)

# **Βιβλιογραφία**

Ανδρέας Ανδρέου (2016), "Ο κινηματογράφος ως μορφή τέχνης. Πολιτισμός – Χάος και Τάξη", Τέταρτο, 11/06/2016

Βασίλης Ραφαηλίδης (2016), "Κινηματογράφος: Μια τέχνη του μέλλοντος", Journal of Greek Film Studies: Film Icon, Εκδόσεις ΕΥΡΑΣΙΑ, 21/03/2016

Derek Winnert (1997), "Οι μεγάλες στιγμές του κινηματογράφου", Εκδόσεις ΜΑΝΙΑΤΕΑ

Anthony David (2021), "Η τέχνη της Φωτογραφίας", PHOTOcoaching, 28/03/2021

Erica K. Brockmeier (2020), "A new way of thinking about motion, movement, and the concept of time", Penn Today, 17/02/2020

Λεωνίδας Βασιλόπουλος (2018), "Ο κινηματογράφος ή cinema ή αλλιώς έβδομη τέχνη", UrbanLife, 13/02/2018

Γιάννης Φραγκούλης (2014), "Τι είναι ο κινηματογράφος; Από την τεχνική στην τέχνη", Film & Theater, 12/05/2014

Diana Foster (2014), *"The History of Silent Movies and Subtitles",* Video Capture Corporation, 19/11/2014

Sheza Naqi (2012), *"The End of an Era: From Silent Film to Talkies",* MET collaborative Weblog, 28/10/2012

Russell Sharman (2020), *"Moving Pictures: An Introduction to Cinema",* University of Arkansas

Nicholas Barber (2016), *"Is this a new golden age of cinema?",* BBC Culture, 23/08/2016

Saurabh Gadgil (2017), *"21st Century Film Making: How We Embraced Digital Technology",* Seamedu: School of Pro-Expressionism, 25/05/2017

Rebecca Rubin & Brent Lang (2020), *"How 2020 Changed Hollywood and the Movies Forever",* Variety, 30/12/2020

![](_page_103_Picture_1.jpeg)

Ashley Murphy (2021), *"What is the Future of Cinema Post-COVID?"*, Keystone Academic Courses: International News, 07/11/2021

Άρης Δημοκίδης (2013), *"Ο Κινηματογράφος Είναι Το Καλύτερο Δώρο Που Υπήρξε Ποτέ"*, LIFO, 22/12/2013

Μαρία Γερμαντζίδου (2021), *"Η σημασία του κινηματογράφου και η θεραπευτική του ιδιότητα",* Speedy News, 22/02/2021

Άννα Δρούζα (2017), "Τι μηνύματα περνούν οι παιδικές κινηματογραφικές ταινίες στα παιδιά;", BORO, 15/07/2017

Δήμητρα Σαρούδη (2021), *"Οι κοινωνικές διαστάσεις του κινηματογράφου"*, Offline Post, 16/09/2021

Αιμίλιος Χαρμπής (2021), *"Τα «μηνύματα» που τείνουν να καλύψουν το σινεμά"*, Money Review, 15/02/2021

John August (2013), *"Frankenweenie and autism"*, <https://johnaugust.com/2013/12015> ,05/12/2013

Κώστας Μυλωνάς (1999), *"Μουσική και κινηματογράφος",* ΚΕΔΡΟΣ

Sergei Eisenstein (1957), *"The Film Sense",* MERIDIAN BOOKS New York

Roy M. Prendergast (1992), *"Film Music: A neglected Art",* W. W. Norton & Company

Ηλέκτρα Βενάκη (2003), *"Μικρή ιστορία για την κινηματογραφική μουσική",* περιοδικό Μουσικά, Νοέμβριος 2003

Αλέξανδρος Μούζας (2004), *"Ένας αιώνας κινηματογραφικής μουσικής",* Καθημερινή 7/11/2004

James Weirzbicki (2009), *"Film Music: A History",* Routledge

Richard Davis (1999), *"Complete Guide to Film Scoring",* Berklee Press

Fatma Khaled (2018), *"The underlying effect of music in film and the art of film scoring",*  Egypt Today, 04.04.2018

![](_page_104_Picture_1.jpeg)

Stuart Fischoff (2005), *"The Evolution of Music in Film and its Psychological Impact on Audiences"*, Semantic Scholar 24/06/2005

Scott D. Lipscomb & David E. Tolchinsky (2005), *"The role of music communication in cinema"*, *Chapter 18 of "Musical Communication",* Oxford University Press

Χρήστος Ηλιόπουλος (2015), *"Ποια είναι η επίδραση της μουσικής στον κινηματογράφο;",* Rockbooster, 11/08/2015

Lawrence Morton (1951), *"Composing, Orchestrating, and Criticizing", The Quarterly of Film Radio and Television Vol. 6, No. 2, σ. 191-206,* University of California Press

Κέλλυ Βλαστού (2020), *"Lars von Trier: Το Δόγμα '95 και οι κοινωνικά προκλητικές ιστορίες του",* Three Pixels Lab, 08/06/2020

Άρης Δημοκίδης (2020), *"Δόγμα 95: Οι 10 κανόνες του Όρκου Αγνότητας που έπρεπε να δεχτούν οι σκηνοθέτες",* Lifo

Heath Brown (2012), *"5 Ways to Ruin Your Film with Music",* No Film School, 26/10/2012

Noam Croll (2014), *"5 Ways Music Is Misused In Films (and How to Do Better)",* Premium Beat, 19/11/2014

Claudia Gorbmann (1987), *"Unheard Melodies: Narrating film music",* BFI Publishing

Sandra K. Marshall & Annabel J. Cohen (1987), *"Effects of musical soundtracks on attitudes toward animated geometric figures", σ. 95-112 από "Music perception",* University of California Press

Annabel J. Cohen (2000), *"Film music: perspectives from cognitive psychology",* σ. 360-377 από "Music and cinema", Oxford University Press

Annabel J. Cohen (2010), *"Music as a source of emotion in film*", σ. 879-908 από "Handbook of music and emotion: Theory, research, applications", Oxford University Press

David Sonnenschein (2001), *"Sound Design: The Expressive Power of Music, Voice, and Sound Effects in Cinema"*, Michael Wiese Productions

Robert Stam (2000), *"Film Theory: An introduction",* Blackwell Publishers

![](_page_105_Picture_1.jpeg)

Leonard Meyer (1956), *"Emotion and meaning in music",* The University of Chicago Press Oliver Vitouch (2001), *"When Your Ear Sets the Stage: Musical Context Effects in Film Perception",* Psychology of Music Ιssue 29

Rui Xu (2019), *"Analysis of the Role of Music in Film Narrative",* Atlantis Press

Hugo Münsterberg (1970), *"The Film: A psychological study",* Dover Publication Inc. Marc R. Wicclair (1978), *"Film Theory and Hugo Münsterberg's The Film: A psychological study",* The Journal of Aesthetic Education Vol. 12, No. 3

Valerie J. Bolivar, Annabel J. Cohen & John C. Fentress (1994), *"Semantic and formal congruency in music and motion pictures: Effects on the interpretation of visual action",*  Psychomusicology 13, 28-59

Annabel J. Cohen (2001), *"Music as a source of emotion in film", σ. 249-272 από "Music and emotion: Theory and research"*, Oxford University Press

Ed S. Tan (1996), *"Emotion and the structure of narrative film: Film as an emotion machine",* Routledge

Dudley Andrew (1985), *"Cinema & Culture", σ. 24-25 από "Humanities" Vol. 6, No. 4*

At The Cinema Team (2021), *"Connection of Film and Culture",*  <http://www.atthecinema.net/>

Sarah Morris (2020), *"How movies impact our societies",* Multilingual Magazine, 09/04/2020

University of Minnesota (2016), *"Movies and Culture", σ. 393 από "Understanding Media and Culture",* University of Minnesota (Ο συγγραφέας έχει αφαιρεθεί κατόπιν αιτήματος του αρχικού εκδότη)

Comcast Business (2018), *"Impact of technology on the film industry"*, Comcast Business's infographic

Βασίλης Ταμπραντζής (2020), *"Τεχνολογία και πολιτισμός: Μια ουσιαστική σχέση",* Max Mag, 29/10/2020

![](_page_106_Picture_1.jpeg)

Θεόδωρος Π. Λιανός (2008), *"Πολιτισμός και τεχνολογία ",* ΤΟ ΒΗΜΑ, 24/11/2008

Monopoli Team (2016), *"Η Τεχνολογία στηρίζει έμπρακτα τον Πολιτισμό",*  <https://www.monopoli.gr/> 04/10/2016

Adrian Murphy (2018), *"Technology in Museums – introducing new ways to see the cultural world",* Museums and Heritage Advisor, 30/01/2018

Ιωάννη Βλάχος (2019), *"Η τεχνολογία στον πολιτισμό",* The Crowdpolicy Collection, 03/09/2019

Lizzy Hillier (2021), *"How museums are using immersive digital experiences (pre- and postpandemic)",* Ecosultancy, 09/02/2021

Δημήτριος Κουτάντος (2015), *" Η εικόνα στην εκπαίδευση: φωτογραφία – κινηματογράφος – βίντεο (4 εκπαιδευτικά προγράμματα)"*, Ελληνική Πύλη Παιδείας*,*, 26/05/2015

Ειρήνη Ανδριοπούλου (2010), *"Η κινηματογραφική παιδεία στην εκπαίδευση",* περιοδικό "Συχνότητες" του Ινστιτούτου Οπτικοακουστικών Μέσων (ΙΟΜ), Τεύχος 10, σ. 15-20, 2010

Ευαγγελία Κούρτη, Χριστίνα Σιδηροπουλου & Μένη Τσίγκρα (2009), *"Ερευνώντας τον Κόσμο του Παιδιού",* Αφιέρωμα *"Παιδική Ηλικία και Κινηματογράφος"* Επιστημονική περιοδική έκδοση της Ο.Μ.Ε.Ρ., τεύχος 09, Εκδόσεις Ελληνικά Γράμματα

Δημήτριος Κουτάντος (2015), *"Η εικόνα στην εκπαίδευση: φωτογραφία – κινηματογράφος – βίντεο (4 εκπαιδευτικά προγράμματα)"*, Ελληνική Πύλη Παιδείας, 26/05/2015

Α. Μπίμου (2021), Εισαγωγικό σημείωμα για το βιβλίο του Δ. Παπαδόπουλου *"Κινηματογραφική εκπαίδευση. Τέχνη, Πολιτισμός και Παιδαγωγική."*, Εκδόσεις Πολιτιστική Εταιρεία Κρήτης-Πυξίδα της Πόλης για το Φεστιβάλ Κινηματογράφου Χανίων

David Gilmour (2011), *"Η Κινηματογραφική Λέσχη"*, Εκδόσεις Πατάκη

Josep-Eladi Baños & Fèlix Boscha (2015), *"Using feature films as a teaching tool in medical schools"*, σ. 206-211 από "Educación Médica", Elsevier B.V.

M. Barnett & A. Kafka (2007), *"Using Science Fiction Movie Scenes to Support Critical Analysis of Science"*, Journal of College Science Teaching

![](_page_107_Picture_1.jpeg)

Catherine R. Montfort (2004), *"The Representation of History with Cinema: An Overview"*, σ. 17-19 από "Pacific Coast Philology Vol. 39", Penn State University Press

Joseph E. Champoux (2001), *"Animated Films as a Teaching Resource"*, Journal of Management Education Vol. 25, Issue 1

Μιχάλης Αγραφιώτης (2020), *"Η διαχείριση του περιβάλλοντος στο φιλμικό τοπίο ως έκφραση του κυρίαρχου παραδείγματος"*, Πρακτικά Συνεδρίων Π.Ε.ΕΚ.Π.Ε. Τεύχος 10

Bernard Cornu (1995), *"New technologies: Integration into education",* Springer

Φωτεινή Αγοραστούδη-Βλάχου, Ιωάννα Μπίμπου-Νάκου (2021), *"Κινηματογραφική εκπαίδευση: Οι απόψεις εκπαιδευτικών και τελειόφοιτων φοιτητριών και φοιτητών του Παιδαγωγικού Τμήματος Δημοτικής Εκπαίδευσης και του Τμήματος Κινηματογράφου",*  Διάλογοι! Θεωρία και Πράξη στις Επιστήμες της Αγωγής και Εκπαίδευσης, Τεύχος 7, σ. 4-35

Νίκος Σαλτέρης (2020), *"Το σημερινό ελληνικό σχολείο είναι πολύ πιο απαιτητικό απ' ότι στο παρελθόν κι ασύγκριτα πιο δύσκολο",* Infokids "Γωνιά του Μαθητή"

Ιωάννης Χ. Κωνσταντίνου (2020), *"Περιγραφική αξιολόγηση και ελληνική σχολική πραγματικότητα"* "Παιδική Επιθεώρηση"

Κρυσταλλία Χαλκιά (2022), *"Άτυπες πηγές μάθησης: Το αόρατο υπόβαθρο της τυπικής εκπαίδευσης",* ΔΕΛΤΙΟ Εκπαιδευτικού Προβληματισμού και Επικοινωνίας

Όλγα Τάσση (2014), *"Οι σχέσεις των εκπαιδευτικών με τις τεχνολογίες της πληροφορίας και επικοινωνιών στο σχολείο",* ΈΡΚΥΝΑ Επιθεώρηση Εκπαιδευτικών – Επιστημονικών Θεμάτων, τεύχος 1<sup>ο</sup>, σελ. 200-215

Rebecca Alber (2019), *"Using Video Content to Amplify Learning",* Edutopia

Ε. Ζωγόπουλος (2009), *"Νέες τεχνολογίες και μέσα επικοινωνίας στην εκπαιδευτική διαδικασία",* Ελληνική Πύλη Παιδείας

Maria Sagri, Despoina Mouzaki & Filippos Sofos (2020), *"Teaching cinema with machinima",* Int. J. Arts and Technology, Vol. 12, No. 2
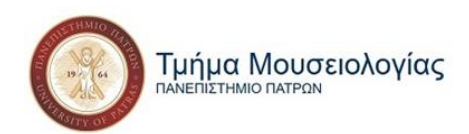

Arne Nowak (2010), *"Digital cinema technologies from the Archive's perspective",* AMIA Tech Review Vol.2

Χρύσα Βαϊνανίδη (2021), *"Νέες σαρωτικές αλλαγές στα σχολεία: Αλλάζουν προγράμματα σπουδών και βιβλία",* "Alfavita", 11.11.2021

21st century Literacy (2012), *"A strategy for film education across the UK"*

21st century Literacy (2012), *"Teaching using film ‐ Statistical evidence"*

Jerome Bruner (1997), *"Celebrating divergence: Piaget and Vygotsky",* Human Development 1997;40:63-73

Daniel Higginbotham (2022), *"Jobs in the film industry",* Prospects, March 2022

Δημήτρης Παπαδόπουλος (2019), *"Κινηματογράφος και σχολείο ή ο κινηματογράφος στα σχολεία",* Προσκεκλημένη Ανακοίνωση στην Ημερίδα Κινηματογραφικής Εκπαίδευσης 7ου Φεστιβάλ Χανίων, Νοέμβριος 2019

Φαίδρα Νικόλτσιου Μαυρομιχάλη,

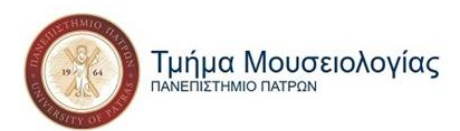

"Μελέτη, ανάλυση και κατασκευή πολυμεσικής, εικονικής έκθεσης με θέμα τη Μουσική στον Κινηματογράφο»"

## Υπεύθυνη Δήλωση Συγγραφέα:

Δηλώνω ρητά ότι, σύμφωνα με το άρθρο 8 του Ν.1599/1986, η παρούσα εργασία αποτελεί αποκλειστικά προϊόν προσωπικής μου εργασίας, δεν προσβάλλει κάθε μορφής δικαιώματα διανοητικής ιδιοκτησίας, προσωπικότητας και προσωπικών δεδομένων τρίτων, δεν περιέχει έργα/εισφορές τρίτων για τα οποία απαιτείται άδεια των δημιουργών/δικαιούχων και δεν είναι προϊόν μερικής ή ολικής αντιγραφής, οι πηγές δε που χρησιμοποιήθηκαν περιορίζονται στις βιβλιογραφικές αναφορές και μόνον και πληρούν τους κανόνες της επιστημονικής παράθεσης.